# **ČESKÉ VYSOKÉ UČENÍ TECHNICKÉ V PRAZE** FAKULTA STAVEBNÍ

Katedra geomatiky

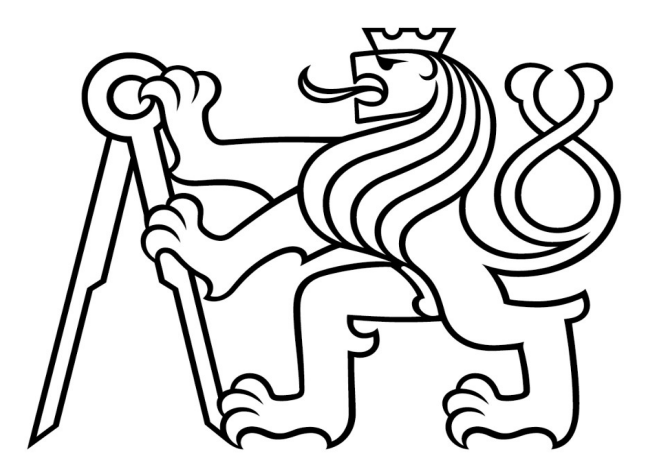

# **Zaměření a vyhotovení digitální technické mapy**

Diplomová práce

# **Bc. ONDŘEJ VÁŇA**

Studijní program: **Geodézie a kartografie** Studijní obor: **Inženýrská geodézie** Vedoucí diplomové práce: **Ing. Martin Tauchman**

KVĚTEN 2023

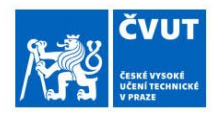

# ZADÁNÍ DIPLOMOVÉ PRÁCE

#### I. OSOBNÍ A STUDIJNÍ ÚDAJE

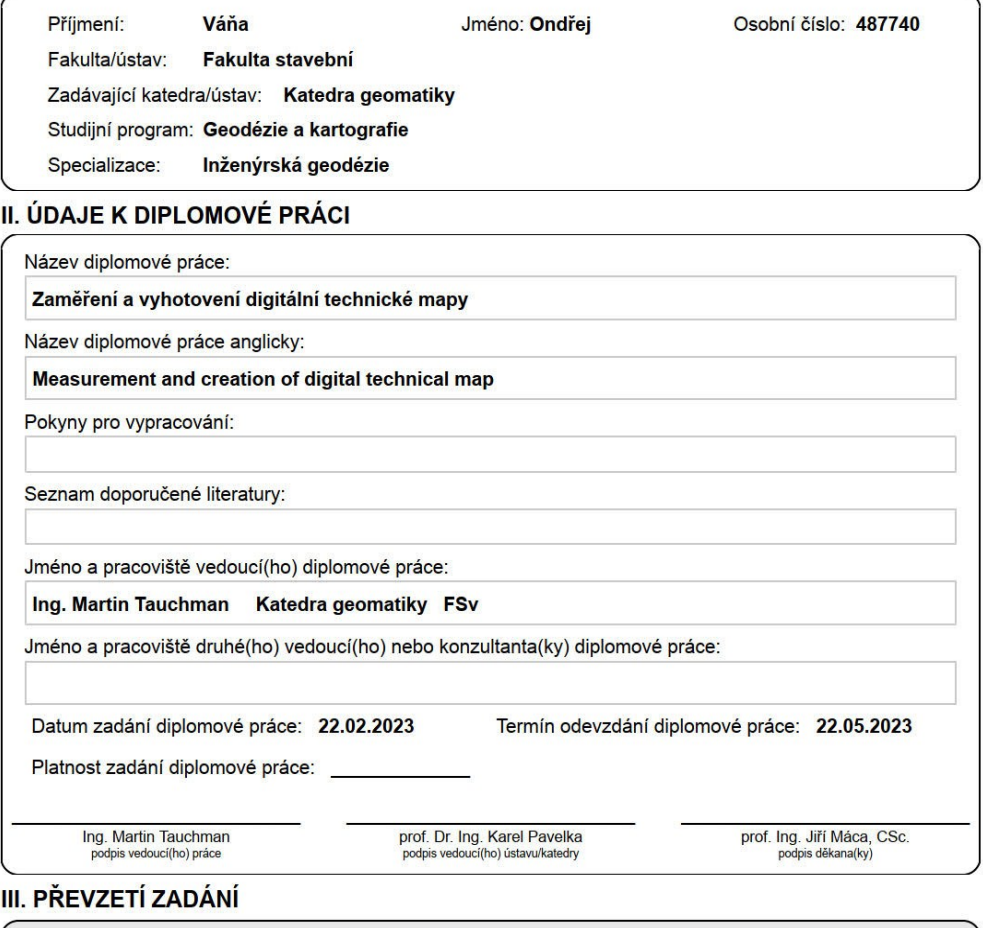

Diplomant bere na vědomí, že je povinen vypracovat diplomovou práci samostatně, bez cizí pomoci, s výjimkou poskytnutých konzultací.<br>Seznam použité literatury, jiných pramenů a jmen konzultantů je třeba uvést v diplomové p

Datum převzetí zadání

Podpis studenta

CVUT-CZ-ZDP-2015.1

© ČVUT v Praze, Design: ČVUT v Praze, VIC

#### **Prohlášení**

Prohlašuji, že jsem předloženou práci vypracoval samostatně, pouze s odbornými konzultacemi Ing. Martina Tauchmana a Ing. Jiřího Formánka, a že jsem uvedl veškeré použité informační zdroje v souladu s metodickým pokynem ČVUT 1/2009 ,,O dodržování etických principů při přípravě vysokoškolských závěrečných prací".

…………………………………. ………………………………….

Místo zpracování, datum Bc. Ondřej Váňa

#### **Poděkování**

Prvotně bych rád poděkoval panu Ing. Martinu Tauchmanovi za odborné vedení této diplomové práce, panu řediteli odboru správy DMVS a RÚIAN ČÚZK Ing. Jiřímu Formánkovi, který byl po celou dobu mým odborným konzultantem nad celou problematikou. Dále děkuji řediteli firmy 3gon Positioning s.r.o. panu Ing. Pavlu Bozděchovi za zapůjčení technologií pro měření v terénu. Velké poděkování také patří všem dalším konzultantům, jako byla Správa železnic, oddělení hlavního geodeta dráhy, Ředitelství silnic a dálnic, oddělení technické podpory ÚV GŘ a Povodí Moravy a Labe.

Na závěr děkuji dalším zúčastněným za trpělivost a shovívavost při zhotovování mé diplomové práce a mému tátovi Ing. Milanu Váňovi za odborné zkušenosti a podporu.

#### **Abstrakt**

Práce se věnuje IS DMVS. Její hlavní náplní je zaměření různými technologiemi na zadané lokalitě a vyhotovení dokumentace DTM kraje podle aktuálně platné vyhlášky č. 393/2020 Sb., o digitální technické mapě kraje. Dokumentace se skládá ze tří částí, a to ZPS, TI a DI, a dále podle vlastníků, uživatelů těchto částí. Výsledkem práce je porovnání ať už výsledných dokumentací, nebo i ekonomické a časové rozvahy daných měřických metod pro jednotlivé využití daných částí dokumentace. Práce má sloužit jako možný podklad pro rozhodování zeměměřické metody pro sběr dat DTM kraje.

#### **Klíčová slova**

IS DMVS, DTM kraje, statické laserové skenování, GNSS, LiDAR, DJI, SOKKIA, GeoSLAM, FARO, videogrammetrie, fotogrammetrie, mobilní laserové skenování, ZPS, DI, TI, 3Dsurvey, AutoCAD 2023, GeoWIN, mračno bodů, 3D výkres, JVF DTM, ČÚZK, totální stanice, eGovernment

#### **Abstract**

The thesis focuses on the DMVS IS. Its main task is to survey the specified location using various technologies and to prepare the DTM documentation of the region according to the currently valid Decree No. 393/2020 Coll., on the digital technical map of the region. The documentation consists of three parts, namely ZPS, TI and DI, and then according to the owners and users of these parts. The result of the work is a comparison of both the resulting documentation and the economic and time balance of the given measurement methods for individual use of the given parts of the documentation. The thesis is intended to serve as a possible basis for the decisionmaking of the surveying method for the collection of DTM data of the region.

#### **Keywords**

IS DMVS, DTM of regions, static laser scanning, GNSS, LiDAR, DJI, SOKKIA, GeoSLAM, FARO, videogrammetry, photogrammetry, mobile laser scanning, ZPS, DI, TI, 3Dsurvey, AutoCAD 2023, GeoWIN, point cloud, 3D drawing, JVF DTM, ČÚZK, total station, eGovernment

# **OBSAH**

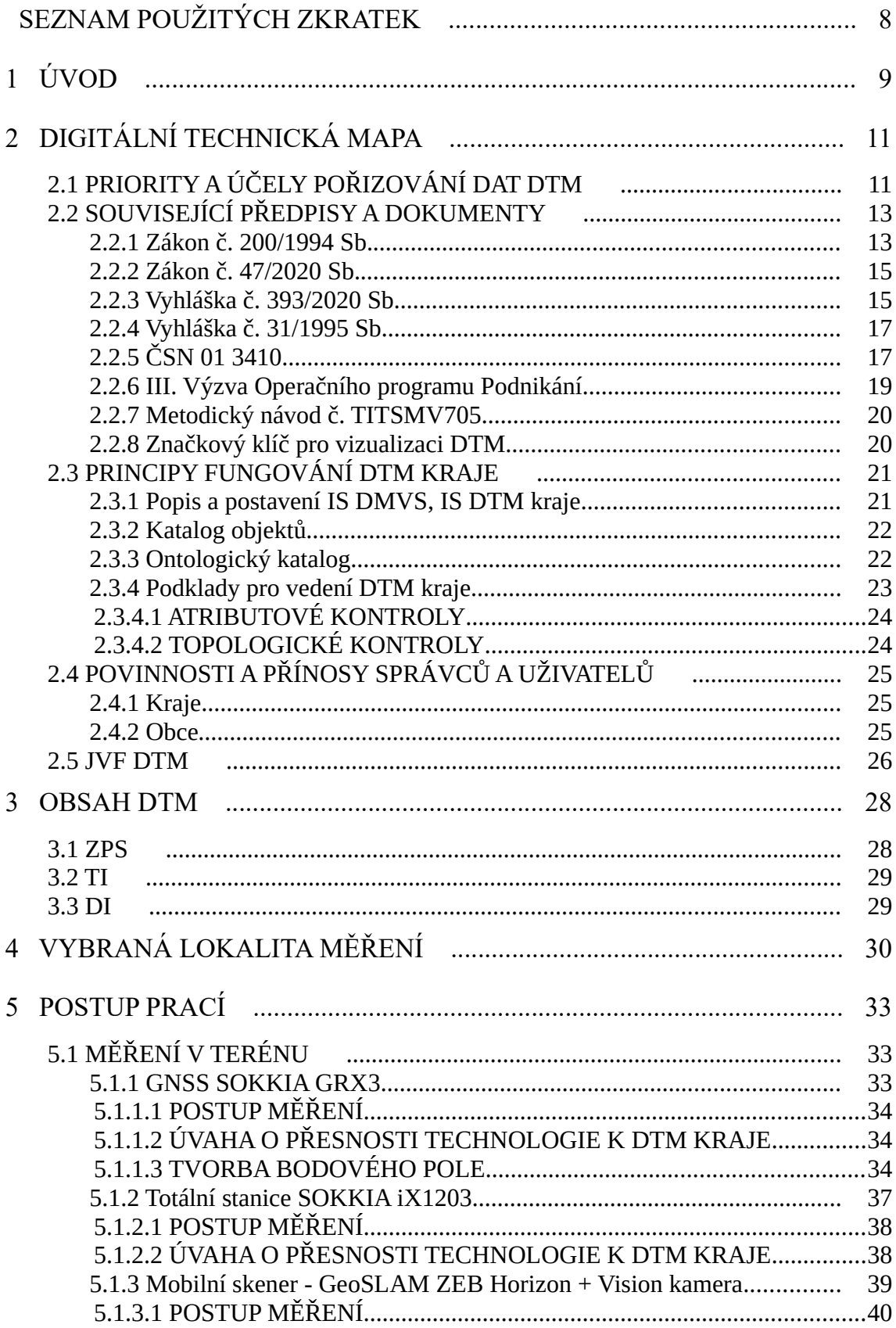

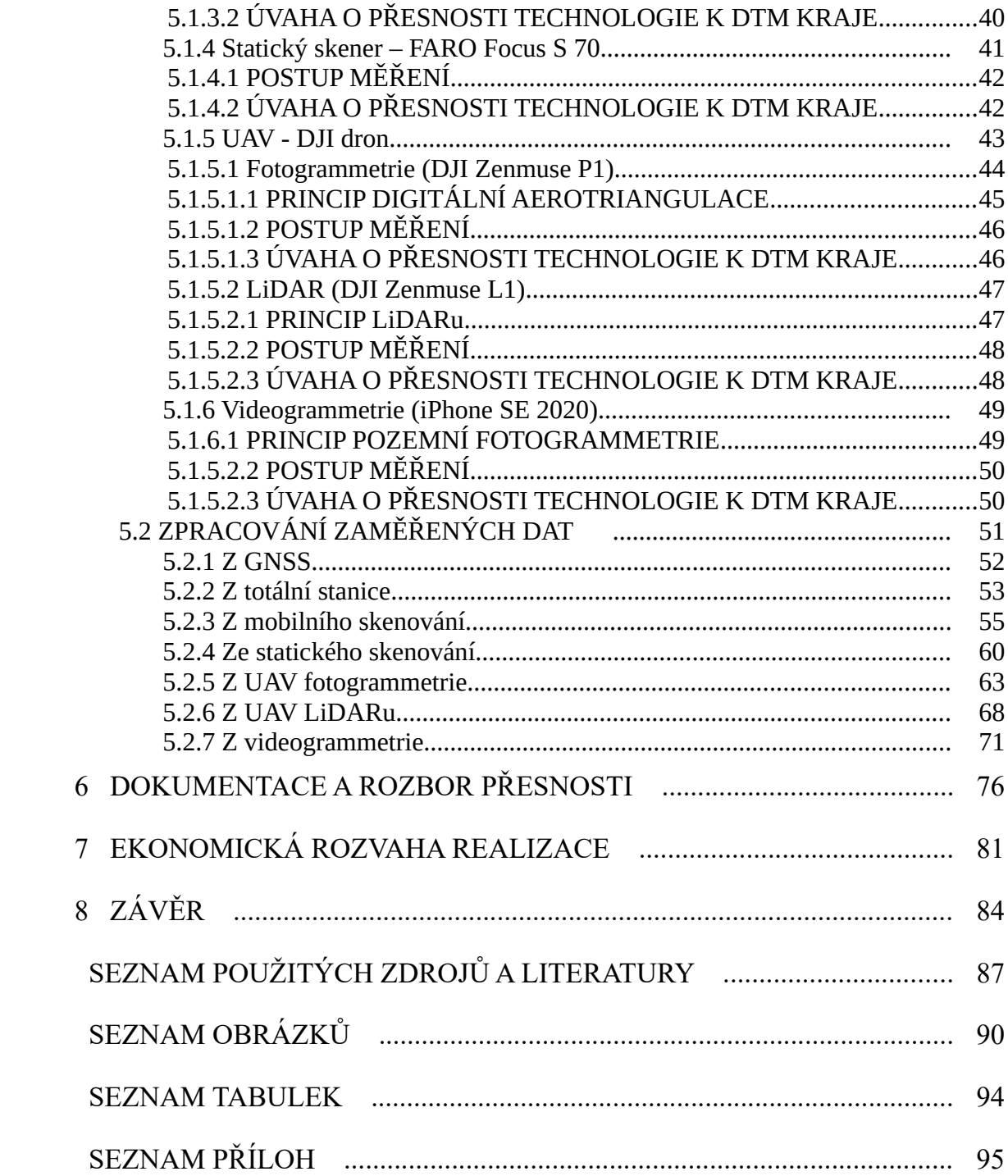

# <span id="page-7-0"></span>**SEZNAM POUŽITÝCH ZKRATEK**

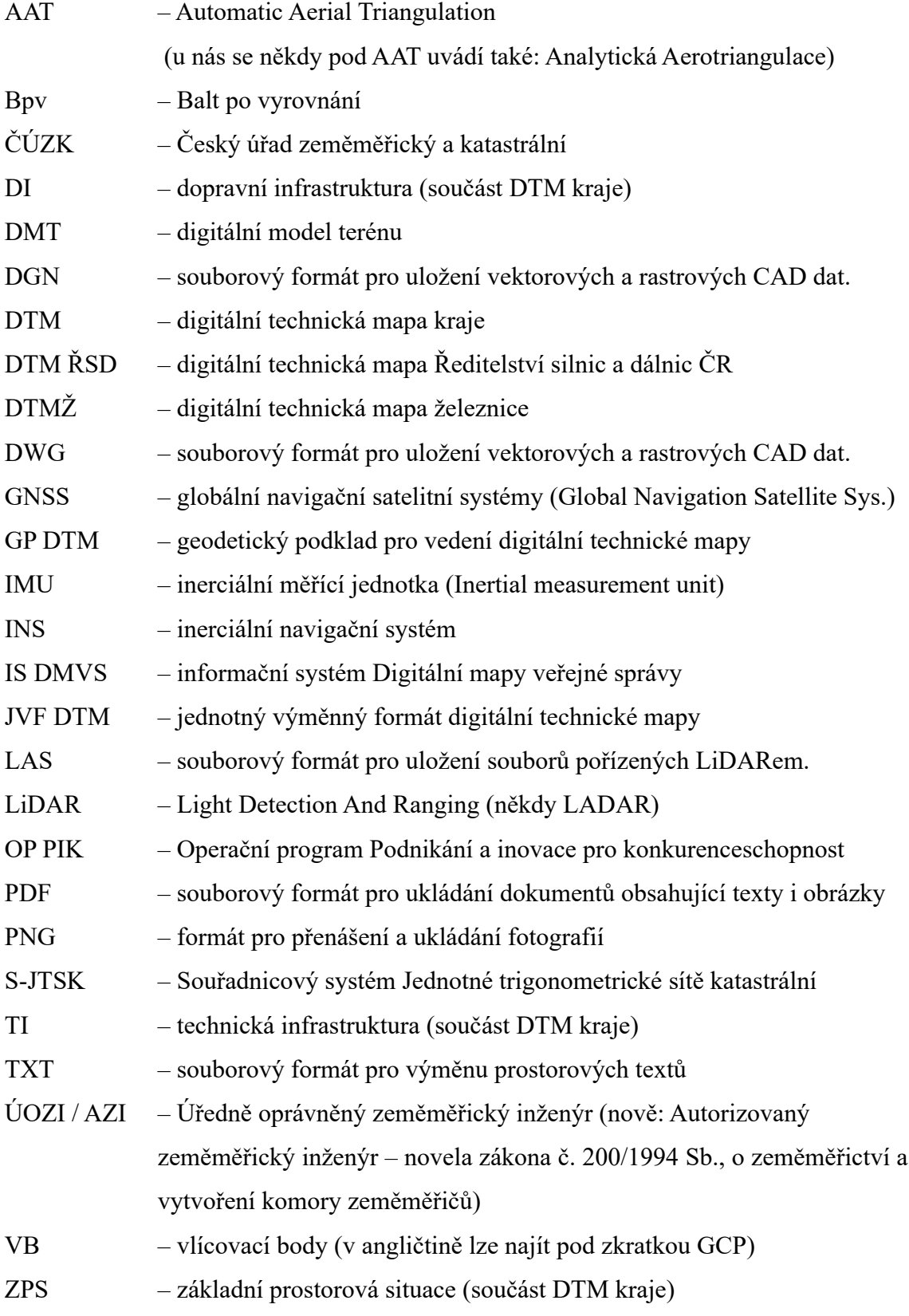

# <span id="page-8-0"></span>**1 ÚVOD**

Historie mapování ve světě je velmi dlouhá a je jednou z nejstarších disciplín. Nejvíce zmínek o tematickém mapování na podkladu různé literatury se datuje do období od 16. do 17.století. V období druhé světové války provedli tehdejší geometři nové mapování, které mělo největší vliv v Praze. Tyto novoměřické mapy byly určeny svou kvalitou, přesností a spolehlivostí k šetření vlastnických hranic unikátní. Slouží pro majetkoprávní vztahy i do dnešní doby. Jejich další zajímavostí je, že byly velmi bohaté obsahově i barevnou škálou. Následovala potřeba mapových podkladů pro technickou a hospodářskou sféru, a to koncepcí tzv. Technickohospodářských map. Postupem času se tak toto odvětví dostává do éry technických map, které na již zmíněné mapy navazují.

Technické mapy jsou do jisté míry účelové, tzn. jsou vyhotovované na základě nějakého klíče, např. normy, vyhlášky, či potřeb zadavatele. Jsou to mapy, jež jsou datovým podkladem pro celou řadu odborných činností ve veřejné správě i v soukromém sektoru. Primárně byla řeč o analogových mapách, které museli zeměměřičtí pracovníci kreslit pomocí bezpočítačové kreslicí techniky, a to např. pomocí verniérových trojúhelníčků, anebo vynášení informací od ruky apod.

Tato diplomová práce pojednává o digitální technické mapě kraje. Současný stav je takový, že obec, město či kraj si takovéto mapy vytvářely na dobrovolné bázi. Příkladem může být technická mapa Zlínského, Karlovarského a Plzeňského kraje. Dalším příkladem může být digitální technická mapa hlavního města Prahy, kterou má ve správě Institut plánování a rozvoje hlavního města Prahy. Momentální stav těchto map je ale hodně rozdílný, protože každý z výše zmíněných příkladů eviduje do svých mapových portálů rozdílný obsah. Dále není stanoven sjednocený postup aktualizace a rovněž to, zda lze a za jakých podmínek by bylo možné předat data třetím stranám.

Účinností novely zákona o zeměměřictví a provádějící vyhlášky o digitální technické mapě začne fungovat informační systém digitální mapy veřejné správy, která je tvořená kompozicemi ortofotomapy, katastrální mapy a digitální technické mapy kraje. Správce DTM krajů budou krajské úřady v přenesené působnosti. Klíčové pro pochopení DTM bude jejich obsah, který je rozdělen na tři základní části, a to ZPS, DI a TI.

Autor má v rámci této práce za úkol vyhotovit část digitální technické mapy kraje podle příloh vyhlášky č. 393/2020 Sb., o digitální technické mapě kraje. Česká republika se skládá ze 14 krajů (včetně hl.m. Prahy), ale DTM zavádí ještě další 2 subjekty (s postavením rovným kraji), a sice Správu železnic (dále jen SŽ) a Ředitelství silnic a dálnic (dále jen ŘSD). Tyto dva speciální subjekty se budou řídit ještě vnitřním předpisem. Jelikož DTM bude mít na základě nedávno schváleného zákona č. 88/2023 účinnost svého předpisu až od 1. července 2024, není z toho důvodu ani možné, aby byla nějak vyučovaná v rámci jakéhokoliv předmětu pro studenty oboru geodézie na FSv ČVUT v Praze, a to i z dalšího důvodu, že začátkem roku 2023 byla výše zmíněná vyhláška už jednou aktualizována.

Budoucnost je taková, že od 1. 7. 2024 budou po celé republice fungovat krajské DTM, které budou sloužit pro různé rekonstrukce, přeložky a případně i pro projektanty a další profese ve stavebnictví apod. s cílem, že obsah a zpracování dat bude pro všechny kraje stejný, a to dle platné právní dokumentace.

Úkolem diplomové práce je zaměřit zadanou lokalitu pomocí několika měřických metod jak klasických, jako je měření pomocí totální stanice a GNSS, tak i s využitím UAV s fotogrammetrickou kamerou nebo LiDARem. Dále bylo měření provedeno statickým a mobilním skenerem a na závěr bylo natočeno video a byla zpracována tzv. videogrammetrie. Cílem práce je pak poukázat na to, jakou technologii a v jakých případech lze použít (ZPS, DI, TI) a v neposlední řadě i dostupnost určité technologie. Výsledky této práce mohou sloužit jako vzor pro geodetické firmy.

Text práce je rozdělen do několika kapitol. Na začátku je teoreticky popsáno fungování DTM kraje s úvodním představením celé problematiky včetně obsahu technických map. Na to navazuje kapitola, která popisuje zaměřovanou lokalitu a zdůvodňuje i její výběr. Následuje *[POSTUP PRACÍ](#page-32-2)*, kde je postupně vysvětleno, kde, jak a jakou technologií bylo měřeno (včetně detailního popisu) včetně úvahy o přesnosti vůči požadovaným přesnostem výsledné DTM kraje, a to celé je zakončené popisem o zpracování dat jednotlivých metod. Kapitola *[DOKUMENTACE A ROZBOR PŘESNOSTI](#page-75-0)* se věnuje jednoduchým statistickým testováním jednotlivých metod a pomocí vlícovacích bodů. Závěrem celé práce je kapitola *[EKONOMICKÁ ROZVAHA REALIZACE](#page-80-0)*, která popisuje časovou náročnost jednotlivých měřických metod s finanční rozvahou.

# <span id="page-10-1"></span>**2 DIGITÁLNÍ TECHNICKÁ MAPA**

### <span id="page-10-0"></span>**2.1 PRIORITY A ÚČELY POŘIZOVÁNÍ DAT DTM**

Digitální technické mapy krajů (dále: DTM kraje) jsou intenzivně zakládány na základě pozměňovacího zákona č. 47/2020 Sb., se kterým se mění zákon č. 200/1994 Sb., o zeměměřictví. Tento pozměňovací zákon je ve vazbě na zavádění digitalizace stavebního řízení a územního plánování do právního řádu České republiky.

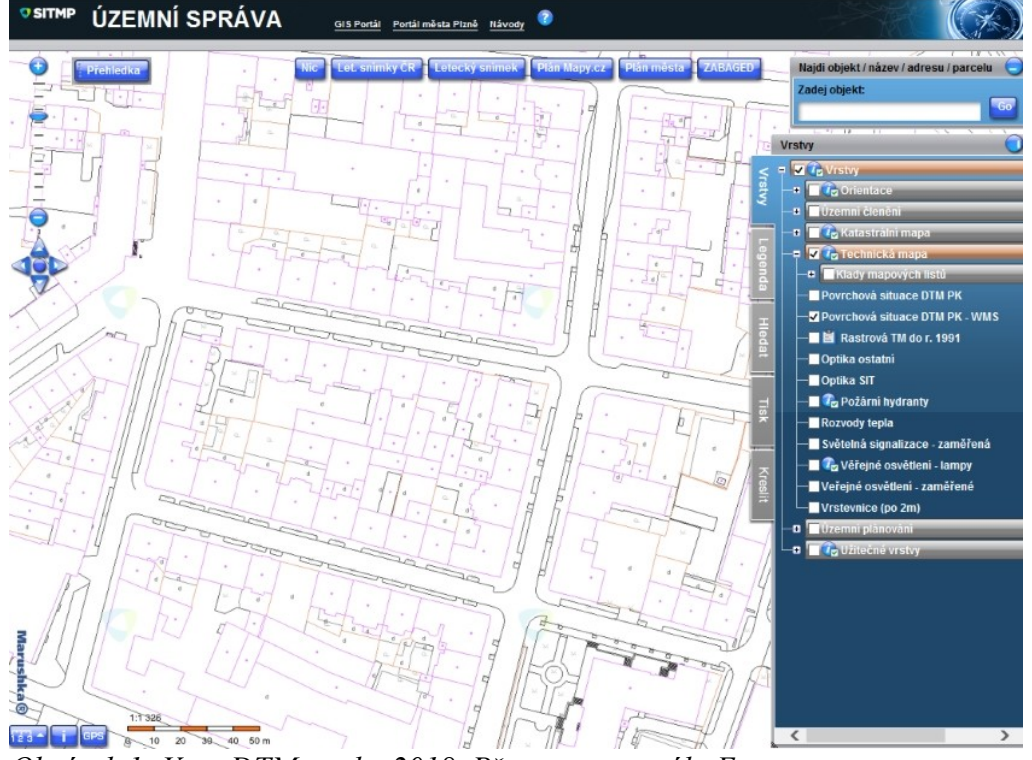

*Obrázek 1: Vzor DTM z roku 2018. Převzato z portálu Egovernment*

Účelů zavádění DTM krajů bylo několik, dle Metodiky [1], je souhrn veden následovně:

- DTM kraje sjednotí, doplní a zpřístupní dosud neúplná a nepřesná data pro celé území České republiky a **poskytne tak informace pro sdílení fyzické infrasktruktury a umožní tak koordinaci stavebních prací** ve smyslu zákona č. 194/2017 Sb., o opatřeních ke snížení nákladů na zavádění vysokorychlostních sítí elektronických komunikací,
- **realizací DTM se má splnit požadavek Evropského kodexu** Směrnice Evropského parlamentu a Rady č. 2018/1972, a to v čl. 22, kde se stanovují, že do 21. 12. 2023 bude provedeno mapování dosahu sítí elektronických komunikací,
- vytvoření DTM krajů pro celé území České republiky a jejich propojení s informačním systémem digitální mapy veřejné správy (dále: IS DMVS) též významně přispěje ke **zjednodušení a zrychlení přípravy, umisťování a povolování staveb v České republice,**
- vznik DTM kraje a IS DMVS bude mít **pozitivní dopad na práci samotných vlastníků a správců infrastruktur**, kterým umožní rychle zjistit případné kolize.

Dále tato metodika uvádí citaci z důvodové zprávy, která primárně mluví o důvodech zavádění DTM kraje, o komplexním pozměňovacím návrhu č. 3648 k zákonu o zeměměřictví, k bodu 21 – § 166 odst. 2: *,,Po vybudování digitálních technických map ztratí smysl, aby pořizovatel územně analytických podkladů zveřejňoval způsobem umožňujícím dálkový přístup informace o technické a dopravní infrastruktuře a o jejím vlastníkovi. Tyto údaje budou volně dostupné z informačních systémů DTM kraje."* 

Jako priorita bylo ustanoveno obecné pravidlo 3E - **HOSPODÁRNOST (Economy) - ÚČELNOST (Effectiveness) – EFEKTIVNOST (Efficiency).** S Ohledem na omezené finanční, časové, lidské i technické zdroje není cílem vytvořit v prvotní fázi naplnění obsahově úplně DTM kraje, ale jde o dosažení co nejlepšího obsahového naplnění z pohledu hlavních účelů využití DTM kraje na co největším území dle vyhlášky.

V rámci předkládaných projektů financování vzniku DTM krajů musí být naplněny následující priority [1]:

- **maximální využití existujících dat (konsolidace dat) ve vlastnictví krajů a obcí,**
- **nové pořízení dat technické (dále: TI) a dopravní infrastruktury (dále: DI) ve vlastnictví krajů a obcí,**
- **nové pořízení dat ZPS v zastavěných a rozvojových územích a dalších územích s vysokou koncentrací sítí TI a DI.**

V jednotlivých krajích jsou odlišné výchozí podmínky pro prvotní naplnění mapy. Liší se jak rozsah stávajících datových zdrojů a kapacit využitelných pro prvotní naplnění, tak také optimální technologie nového mapování, kterému se ve velké míře tato diplomová práce věnuje v dalších kapitolách.

# <span id="page-12-1"></span>**2.2 SOUVISEJÍCÍ PŘEDPISY A DOKUMENTY**

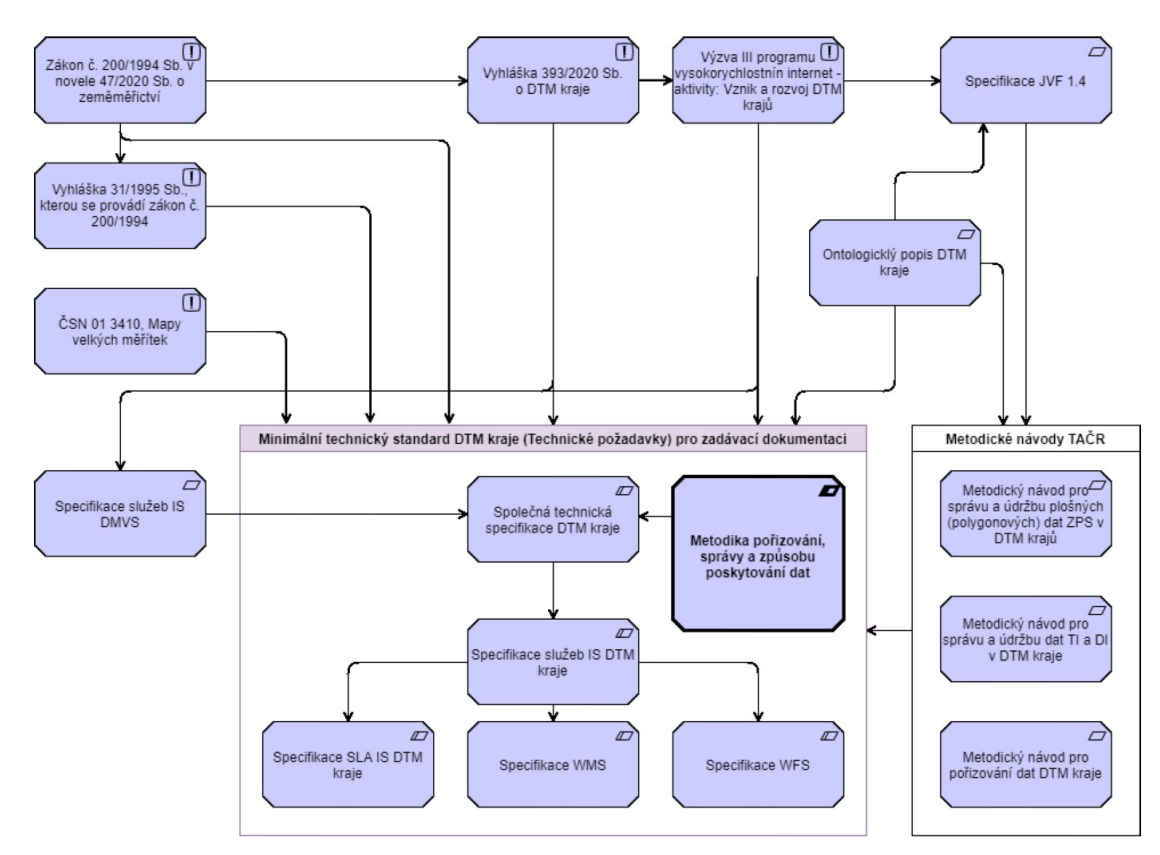

*Obrázek 2: Schéma znázorňující vazby následně uvedených předpisů a dokumentů. Volně převzato z Metodiky pořizování, správy a způsobu poskytování dat DTM*

#### <span id="page-12-0"></span>**2.2.1 Zákon č. 200/1994 Sb.**

Zákon č. 200/1994 Sb., o zeměměřictví a o změně a doplnění některých zákonů souvisejících s jeho zavedením [1].

Zákon v oddílu prvním, úvodní ustanovení v § 1 vymezuje zeměměřické činnosti a upravuje práva a povinnosti při jejich výkonu, ověřování výsledků zeměměřických činností, geodetických referenčních systémů a státních mapových děl. Dále v § 2 popisuje, pro jaké účely je zákon tvořen. Mimo výše psaný popis je i písmeno m), které se novelou zákona č. 47/2020 Sb. Mění : *,,...digitální technickou mapou databázový soubor obsahující údaje o dopravní a technické infrastruktuře a vybraných přírodních, stavebních a technických objektech a zařízeních, které zobrazují a popisují jejich skutečný stav, a údaje o záměrech na provedení změn dopravní a technické infrastruktury."* [2]

Oddíl druhý, dle § 4 zeměměřickými činnostmi ve veřejném zájmu jsou mimo jiné např.: *,,založení digitálních technických map a vyhotovení podkladů pro jejich vedení."* Příkladem pro vyhotovení podkladů může být stavební zákon, § 4b, Digitální technická mapa kraje. Tento paragraf má 10 odstavců a pojednává o zavedení DTM kraje, co je jejím obsahem, součástí, kdo zapisuje nové údaje do databáze, co má dělat stavebník, jakmile dokončí stavbu, a komu a v jaké formě se budou výsledky poskytovat. § 4c, Digitální technická mapa obce jenom upřesňuje pravomoci lokálních technických map. § 4d, Digitální mapa veřejné správy, definuje, co je jeho obsahem (*katastrální mapa, ortofoto a digitální technická mapa kraje*), kdo je správce IS DMVS, a co zajišťuje [2].

Velkým zásahem do zeměměřického zákona je, že § 13 až § 15 se včetně nadpisů a

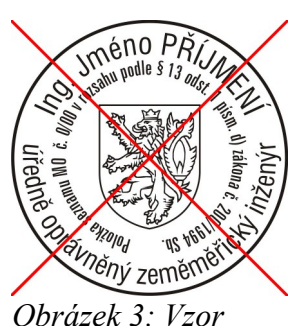

*razítka ÚOZI. Převzato z webu MO* poznámek pod čarou novelizací na jaře 2023 ruší a nahrazují se § 16, **Ověřování výsledků zeměměřických činností autorizovanými zeměměřickými inženýry.** Novela zákona, kterou se mění zákon o zeměměřictví, bude účinná od 1. července 2023. Z ÚOZI vznikne přípravný výbor, který komoru připraví pro první ustavující sněm. Novela počítá s přechodným obdobím, než bude komora založena. Tato situace má nastat do konce roku 2023. V oddíle šestém novely zákona § 16j,

Působnost Komory, je stanoveno, co náleží do působnosti Komory, a to přímo v oddíle 3, mimo jiné udělovat, odnímat, pozastavovat autorizaci, vést jmenný seznam AZI, organizovat zkoušky, spolupracovat s dalšími institucemi apod. Komora bude mít několik orgánů v následujícím pořadí: *sněm, představenstvo, předseda Komory, dozorčí radu, stavovský soud a autorizační radu.* Nejvyšším orgánem Komory bude Sněm, který bude schvalovat řády, standardy, členské příspěvky, rozpočet apod. Tato novela zeměměřického zákona je pro fungování DTM kraje velmi klíčová. Důvodem je, že se výstupy podle vyhlášky č. 393/2020 Sb., o digitální technické mapě kraje, musí ověřit nově už autorizovaným zeměměřickým inženýrem s oprávněním dle § 16f, Udělení autorizace odstavce 1, písmene c) [3].

V § 20, Zmocňovací ustavení, odstavec 3 definuje: *,,Obce mohou pro účely vedení digitální technické mapy obce stanovit obecně závaznou vyhláškou obsah digitální technické mapy obce nad rámec obsahu digitální technické mapy kraje."* [2]

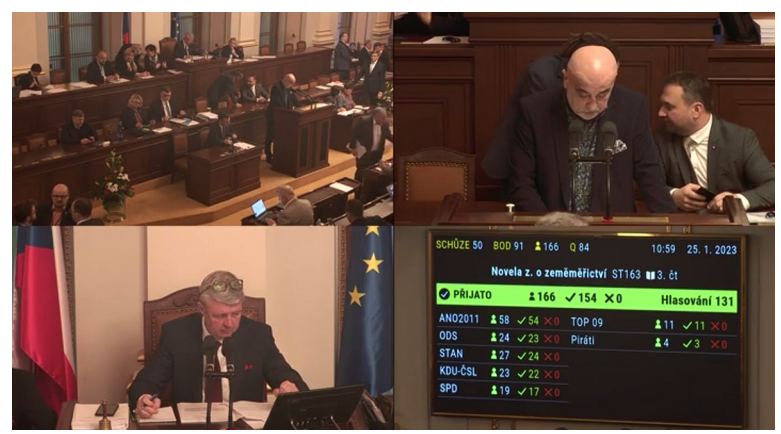

*Obrázek 4: Zachycení poslanců ze 3. čtení a schválení Parlamentem ČR. Převzato z vysílání ČT*

#### <span id="page-14-1"></span>**2.2.2 Zákon č. 47/2020 Sb.**

Zákon č. 47/2020 Sb., kterým se mění zákon č. 200/1994 Sb., o zeměměřictví a o změně a doplnění některých zákonů souvisejících s jeho zavedením, ve znění pozdějších předpisů, zákon č. 183/2006 Sb., o územním plánování a stavebním řádu (stavební zákon), ve znění pozdějších předpisů, a další související zákony [1].

Na jaře roku 2023, jak už bylo zmíněno v kapitole [2.2.1](#page-12-0), vyšla nová novela zákona, kterou se posouvá termín účinnosti vyhlášky č. 393/2020 Sb., o DTM krajů na 1. července 2024. Změny, které se tímto právním předpisem dějí ustanovením v zeměměřickém zákoně, jsou stručně popsané v kapitole [2.2.1](#page-12-0), *[Zákon č. 200/1994 Sb.](#page-12-0)*

#### **2.2.3 Vyhláška č. 393/2020 Sb.**

<span id="page-14-0"></span>Vyhláška č. 393/2020 Sb., o digitální technické mapě kraje.

*,,Český úřad zeměměřický a katastrální stanoví podle § 20 odst. 1 písm. i) až m) zákona č. 200/1994 Sb., o zeměměřictví a o změně a doplnění některých zákonů souvisejících s jeho zavedením, ve znění zákona č. 380/ 2009 Sb. a zákona č. 47/2020 Sb.''* [4]

Tato vyhláška v § 1, Předmět úpravy, upravuje [4]:

- a) strukturu a obsah DTM,
- b) charakteristiky přesnosti údajů o poloze a výšce,
- c) zjednodušený způsob vedení údajů DTM,
- d) údaje, které stavebník, předává,
- e) výměnný formát DTM,
- f) formy a podmínky poskytování údajů,
- g) obsah seznamu vlastníků, provozovatelů a správců DI a TI,
- h) obsah seznamu editorů.

Obsah DTM upravuje pak přímo § 2 této vyhlášky a rozumí se tím [4]:

- (1) objekty a zařízení DI a TI a jejich ochranná a bezpečnostní pásma,
- (2) podrobnosti bodu (1), které jsou popsané v příloze č.1 této vyhlášky,
- (3) vybrané stavební a technické objekty a zřízení a vybrané přírodní objekty na zemském povrchu, pod ním nebo nad ním, které charakterizují ZPS,
- (4) podrobnosti bodu (3), které jsou popsané v příloze č.1 této vyhlášky,
- (5) záměry na provedení změn DI a TI,
- (6) podrobnosti bodu (5), které jsou popsané v příloze č.1 této vyhlášky,
- (7) vedení informace o tom, zda je údaj veřejný či neveřejný.

V příloze č. 2 vyhlášky č. 393/2020 Sb., Charakter. přesnosti údajů o poloze a výšce, je následující.

1. Přesnosti údajů o poloze a výšce je charakterizovaná základní střední souřadnicovou chybou **mxy** a základní střední výškovou chybou **mH**. Údaj o přesnosti se vede k prvku nebo k jednotlivým bodům prostorového určení v podobě třídy přesnosti [4].

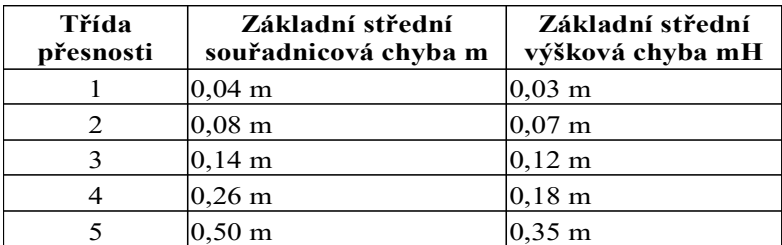

*Tabulka 1: Charakteristika přesnosti údajů o poloze a výšce. Vlastní úprava autorem a převzato z vyhlášky*

2. Pokud přesnosti údajů o poloze a výšce prvku DTM nevyhovují ani třídě přesnosti 5 nebo není známa, uvede se namísto třídy přesnosti číslice 9 [4].

Každý nově zaměřený bod je automaticky řazen s třídou přesnosti (dále TP) 3, což v poloze znamená 0,14 m a ve výšce 0,12 m.

#### <span id="page-16-0"></span>**2.2.4 Vyhláška č. 31/1995 Sb.**

Vyhláška Českého úřadu zeměměřického a katastrálního č. 31/1995 Sb., kterou se provádí zákon č. 200/1994 Sb., o zeměměřictví a o změně a doplnění některých zákonů souvisejících s jeho zavedením [1].

Tato vyhláška [5] v § 1, Úvodní ustanovení, věnuje pozornost předmětu a obsahu správy bodových polí a náležitostí ohledně podávání změn bodových polí, správy základních a tematických státních mapových děl, předmětu a obsahu správy základní báze geografických dat České republiky (ZABAGED), postupům standardizace geografického názvosloví a rovněž předmětu a obsahu výsledků zeměměřických činností. Ohledně DTM kraje má tato vyhláška význam převážně kvůli ověřování zeměměřických výsledků ve výstavbě.

Vzhledem k tomu, že došlo k novele zákona č. 200/1994 Sb., o zeměměřictví, dochází tak i k úpravě této vyhlášky, a to díky zániku ÚOZI a vzniku AZI.

#### **2.2.5 ČSN 01 3410**

<span id="page-16-1"></span>Česká státní norma 01 3410, Map velkých měřítek – Základní a účelové mapy.

Tato norma se věnuje tvorbě a údržbě map velkých měřítek, tj. měřítek 1:5000 a větších, pořizovaných mapováním nebo přepracováním jiné mapy. Dále tato norma definuje dělení map, a to podle obsahu na [6]:

- a) **základní mapy**, tj. mapy se základním, všeobecně využitelným obsahem stanoveným příslušným technickým předpisem, vznikající zpravidla původním mapováním,
- b) **účelové mapy** (tematické mapy velkých měřítek), které obsahují kromě prvků základní mapy další předměty šetření a měření stanovené pro daný účel (= DTM kraje).

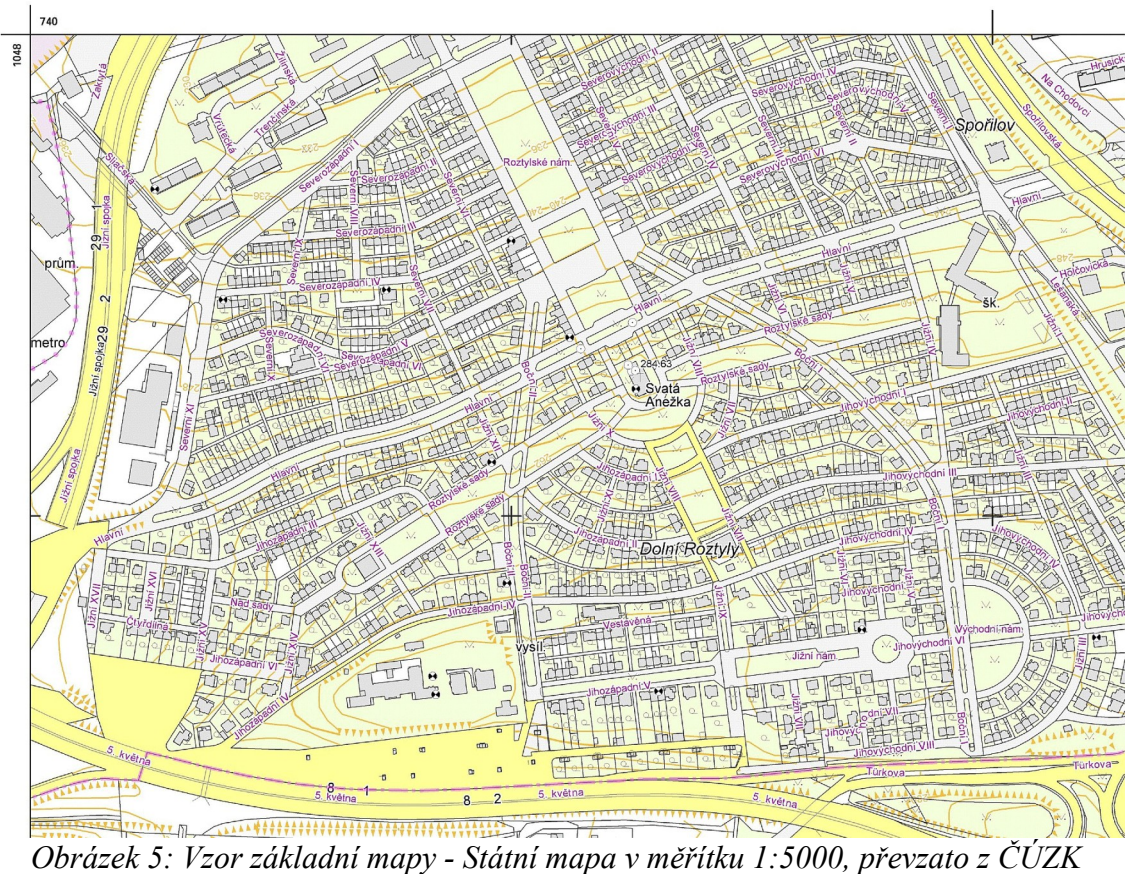

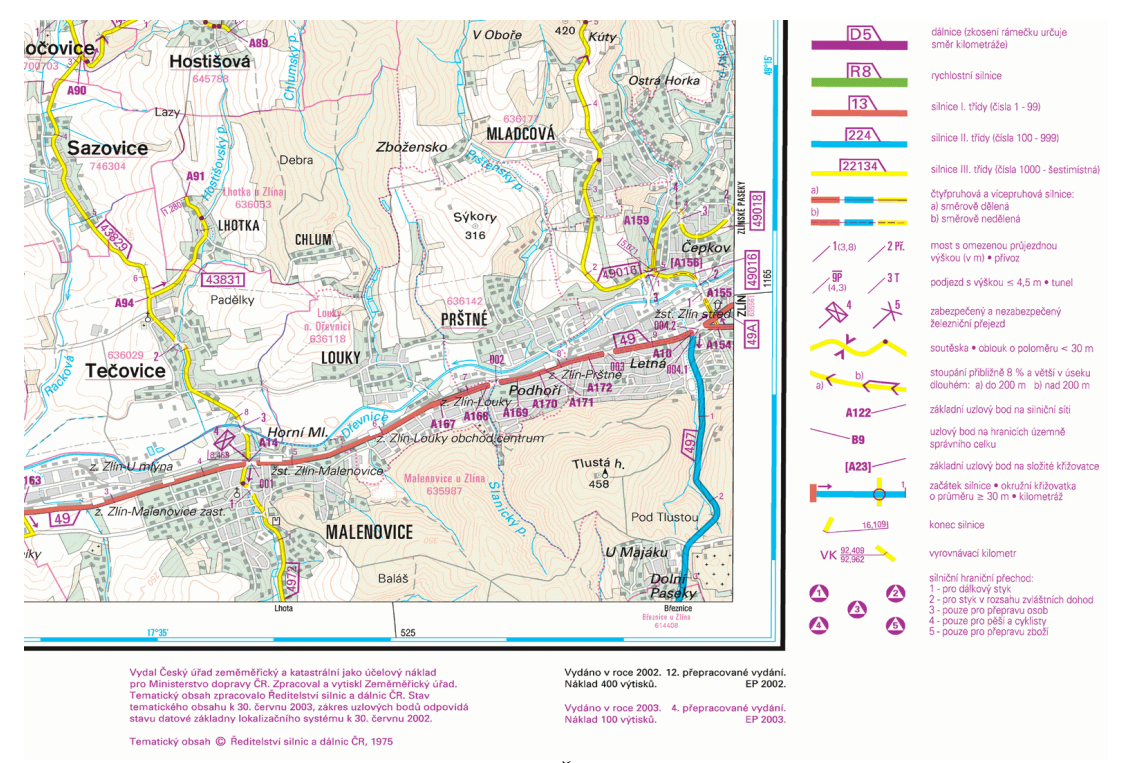

*Obrázek 6: Vzor účelové mapy pro účely ŘSD s podkladovou Státní mapou odvozenou v měřítku 1:5000, převzato ČÚZK*

Podle této normy se mapy vyhotovují v S-JTSK a ve výškovém systému Bpv. Použitý souřadnicový a výškový systém se pak vyznačí na všech výsledcích a v dokumentaci mapy. Přesnost výsledků tvorby a údržby mapy se stanoví pomocí charakteristik a kritéria přesnosti (kritických hodnot charakteristik přesnosti). Dosažení stanovené přesnosti se ověřuje testováním výsledků tvorby a údržby mapy vzhledem k daným kritériím přesnosti. Přesnost se v praxi ověřuje buďto v průběhu tvorby nebo údržby mapy, nebo až při dokončení tvorby nebo údržby mapy. Je-li to možné a výhodné, musí se pro tvorbu mapy využít v závislosti na požadované třídě přesnosti a požadované výsledné formě mapy stávající číselné a grafické předlohy [6].

#### <span id="page-18-0"></span>**2.2.6 III. Výzva Operačního programu Podnikání**

III. Výzva z programu Vysokorychlostní internet v rámci implementace Operačního programu Podnikání a inovace pro konkurenceschopnost 2014 - 2020: Vznik a rozvoj digitálních technických map krajů [1].

Aktivity programu mají přímou vazbu na strategický cíl Národní výzkumné a inovační strategie pro inteligentní specializaci České republiky ,,Infrastruktura'' a reagují na domény specializace. Jedná se především o vzájemnou provázanost s typovými aktivitami/ projekty/ operacemi specifického cíle E3.3 ,,Zvýšení dostupnosti infrastruktury'' Národní výzkumné a inovační strategie pro inteligentní specializaci České republiky. Cílem této Výzvy je [7]:

- usnadnit a snížit náklady na zavádění vysokorychlostních sítí,
- vytvoření digitálních technických map krajů za použití již existujících polohopisných dat, doměření nových dat ZPS, DI a TI,
- vznik a rozvoj IS DTM pro ukládání, správu a aktualizaci dat DTM,
- zabezpečit poskytování dat DTM na jednotné rozhraní IS DMVS.

Účelem DTM je zajistit úplné a spolehlivé informace o existenci, prostorovém umístění a vlastnostech stavebních a technických objektů a zařízení, které jsou nezbytné pro přípravu a realizaci staveb, stavebních řízení, dále pro územní plánování, správu a rozvoj systémů DI a TI a pro další agendy veřejné správy činnosti [7]. Vznikem DTM dojde ke snížení nákladů na zavádění vysokorychlostních sítí [8].

Pro zajímavost bylo alokováno v rámci výzvy 2 460 000 000 Kč [7].

#### <span id="page-19-1"></span>**2.2.7 Metodický návod č. TITSMV705**

Metodický návod pro pořizování dat DTM kraje v rámci řešení programu BETA 2 projektu č. TITSMV705 s názvem ,,Jednotný výměnný formát Digitální technické mapy (JVF DTM)'' s finanční podporou TA ČR [1].

Účelem tohoto dokumentu je dokumentace prací a také jsou to Metodické návody pro pořizování objektů JVF DTM. Dokument popisuje parametry metod určených pro pořizování dat DTM, procesy a další činnosti související s pořizováním dat DTM kraje. Dokument se hlavně věnuje informacím pro pořizování dat, a to pomocí [9]:

- digitální letecké fotogrammetrie,
- mobilního laserového skenování,
- geodetické metody a technologie GNSS
- ověřování stávajících dat s využitím přesné ortofotomapy vysokého rozlišení,
- metody vyhledávání inženýrských sítí.

Tento dokument popisuje dodržení přesnosti vlícovacích a kontrolních bodů. Ty tak mohou být pořízeny s minimální přesností odpovídající  $m_{xy} = 0.08$  m a  $m_H = 0.07$  m a povinně ověřeny ÚOZI/AZI úrovně c) v systému S-JTSK a Bpv. Dále stanovuje typy kontroly, a to [9]:

- podle kvality (přesnost a topologická čistota dat),
- podle obsahu (úplnost dat a klasifikace objektů podle JVF DTM).

#### <span id="page-19-0"></span>**2.2.8 Značkový klíč pro vizualizaci DTM**

Na základě objednávky Institutu plánování a rozvoje hlavního města Prahy, příspěvkové organizace vyhotovila společnost T-MAPY spol. s.r.o. značkový klíč pro DTM kraje s názvem projektu ,,Zpracování kartografických symbolů pro publikaci mapových služeb DTM.''

Zadáním projektu bylo vytvoření předpisu jednotné symbologie ( značkového klíče ) objektů DTM pro použití WMS a WMTS služeb s cílem zajistit jednotnou prezentaci vektorových dat DTM ČR. Byla doplněna také podrobná specifika symbolů [10].

Tento klíč byl vyhotoven primárně pro GIS a je součástí přílohy této diplomové práce.

### <span id="page-20-1"></span>**2.3 PRINCIPY FUNGOVÁNÍ DTM KRAJE**

#### <span id="page-20-0"></span>**2.3.1 Popis a postavení IS DMVS, IS DTM kraje**

DTM krajů jsou zakládány na základě změnového zákona ve vazbě na zavádění digitalizace stavebního řízení a územního plánování do právního řádu ČR. DTM krajů a IS DMVS tvoří nedílnou součást souboru informačních systémů tvořících technické a obsahové jádro systémů pro zajištění digitalizace stavebního řízení a územního plánování [11].

Tato metodika poukazuje na lehce odlišný pohled na účel zavádění DTM krajů oproti výzvě Operačního programu Podnikání, konkrétně jde o následující [11]:

- DTM sjednotí, doplní a zpřístupní dosud roztříštěná, neúplná a nepřesná data o veškeré DI a TI pro území celé ČR, a tak poskytne informace pro sdílení fyzické infrastruktury a umožní tak koordinaci stavebních praxí ve smyslu zákona č. 194/2017 Sb., o opatřeních ke snížení nákladů na zavádění vysokorychlostních sítí.
- Vytvoření DTM tak představuje příležitosti pro zlepšení situace v oblasti rozvoje vysokorychlostního internetu v ČR.
- Směrnice Evropského parlamentu a Rady č. 2018/1972, kterou se stanoví evropský kodex pro elektronické komunikace, v čl. 22 stanoví, že do 21. prosince 2023 bude provedeno zeměpisné mapování dosahu sítí elektronických komunikací umožňujících poskytování širokopásmového připojení. Realizace DTM kraje je předpokladem pro splnění tohoto požadavku kodexu.
- Vytvoření DTM krajů na území celé ČR a jejich propojení s DMVS též významně přispěje ke zjednodušení a zrychlení přípravy, k umisťování a povolování staveb v ČR. Vytvoření DTM a DMVS by mělo přinést snížení administrativní zátěže pro stavebníky.
- Vznik DTM a DMVS by měl mít pozitivní dopad na práci samotných vlastníků a správců infrastrukturních sítí, kterým toto umožní rychle zjistit případné kolize při plánování a údržbě své infrastruktury.

#### <span id="page-21-1"></span>**2.3.2 Katalog objektů**

Jde o uspořádaný seznam objektů DTM, který obsahuje objekty JVF DTM, a to vždy podle aktuálně platné verze, kterou si lze ověřit na webových stránkách ČÚZK <https://www.cuzk.cz/DMVS/JVF-DTM.aspx>. Aktuální verzí, která byla ověřena 15. 4. 2023, byla JVF DTM 1.4.2.2. Katalog objektů dovoluje přehledně vyhledávat nejen pomocí fulltextového vyhledávání, ale rovněž i po úrovních. Objekty je možné zakládat, přesunovat, editovat, mazat či připomínkovat. Dále je možné zobrazit hierarchii objektů a zakládat, přesunovat a mazat kategorie, skupiny a typy objektů [11].

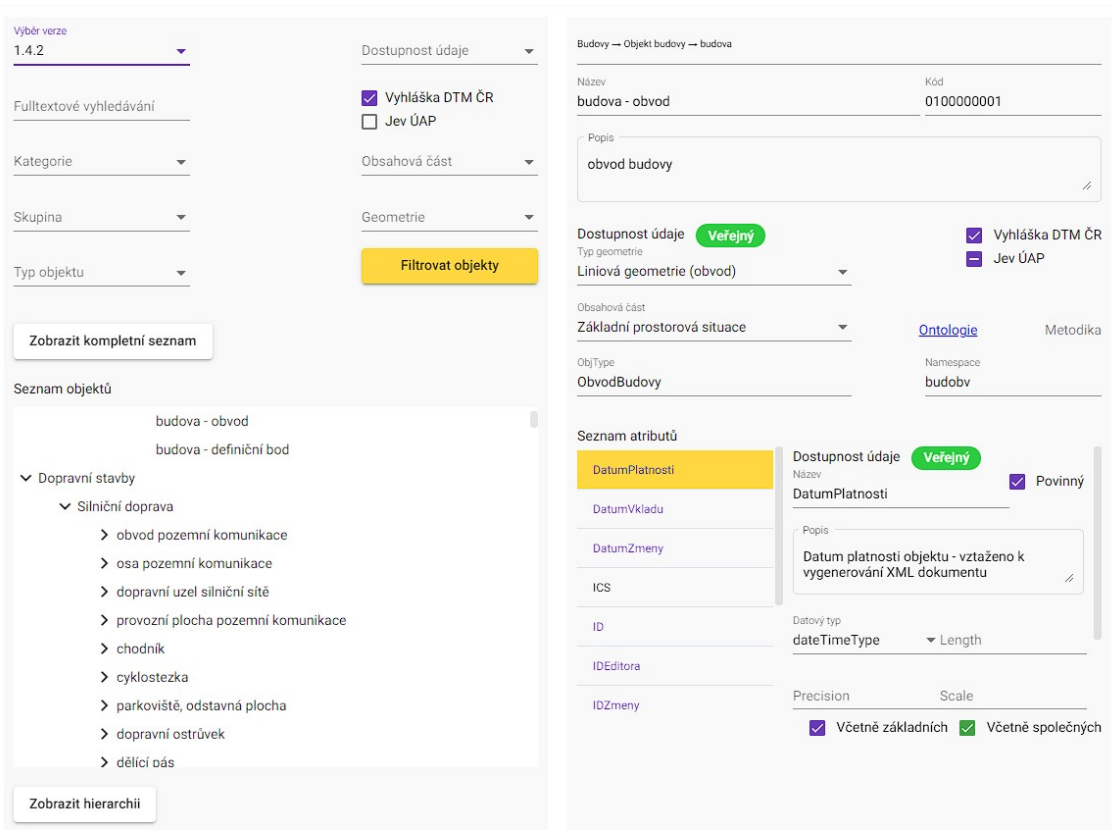

*Obrázek 7: Ukázka katalogu JVF DTM z www.jvfdtm.ogibeta2.gov.cz*

#### <span id="page-21-0"></span>**2.3.3 Ontologický katalog**

Popis objektu JVF DTM a souvisejících reálných objektů je vedený a spravovaný v programu TermIT ČVUT (tj. v programu provozovaného v rámci krajské aktivity aktualizace obsahu thesaurů a ontologie pojmů DTM) a koordinovaný IPR Praha. Aplikace TermIT slouží především k editaci pojmů, správě slovníků a ontologických vazeb. Seznam objektů ontologie je založený na stromové struktuře.

Vyhledávání v aplikaci pro prohlížení může probíhat dvěma způsoby. Prvním je tzv. fulltextové vyhledávání a druhou možností je zobrazení si kompletního seznamu objektů včetně jejich rozčlenění do úrovní [11].

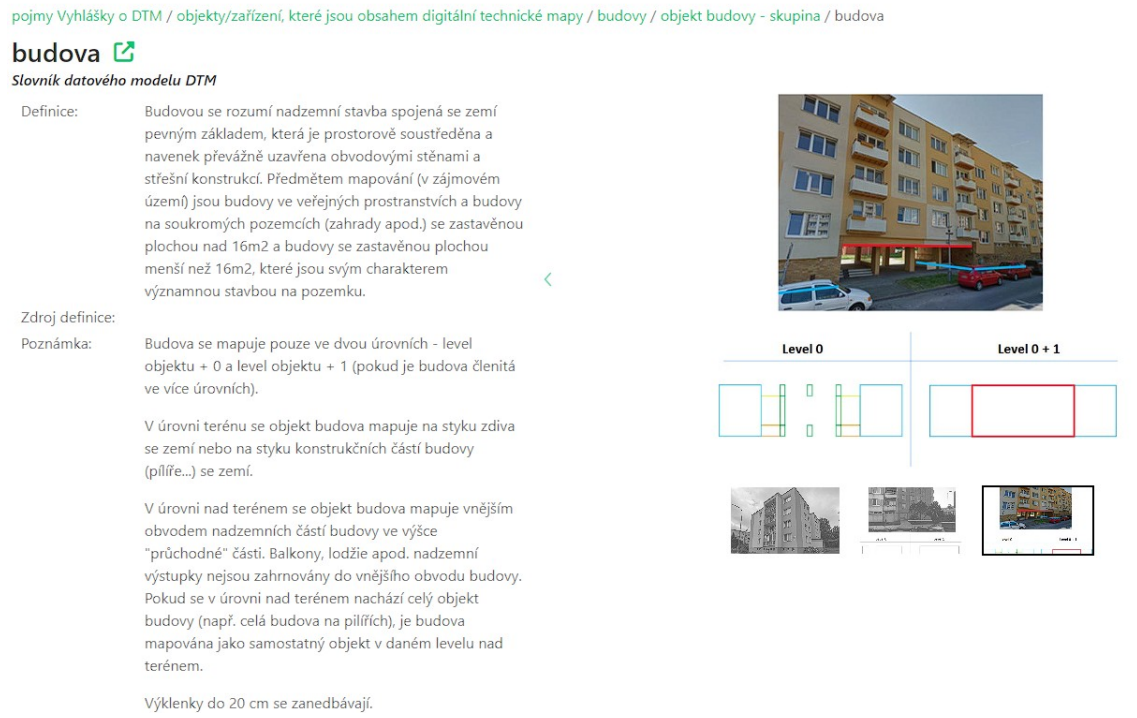

*Obrázek 8: Ukázka zaměřování budovy podle ontologického katalogu. Převzato ze slovníku IPR Praha*

Tato diplomová práce nejdříve vznikala jako ověření ontologického katalogu v praxi. Záhy se ukázalo, že díky přístupu k několika měřickým metodám bude jednoduší ověřit tento katalog z jiného úhlu pohledu, o kterém celá práce pojednává.

#### <span id="page-22-0"></span>**2.3.4 Podklady pro vedení DTM kraje**

Aktualizace DTM se bude provádět v souladu s § 5 vyhlášky 393/2020 Sb., o digitální technické mapě aktualizační dokumentací [11]:

- na základě geodetické části dokumentace skutečného provedení stavby,
- prostřednictvím geodetického podkladu pro vedení DTM, podle náležitostí dle přílohy č. 4 vyhlášky.

Dokumentace budou předávány prostřednictvím jednotného rozhraní a soubory změnových údajů budou v JVF DTM a v aktuálně platné verzi zveřejněné na ČÚZK.

Podle vyhlášky geodetický podklad pro vedení DTM obsahuje části [4]:

- popisové pole,
- měřický náčrt,
- technickou zprávu,
- seznam souřadnic,
- soubor změnových údajů ve výměnném formátu.

S tím souvisí i kontrola geometrie odevzdávaných dat. Dřívější kapitoly se hlavně věnovaly kontrole obecné anebo početní. Kontrola podle Metodiky od ČÚZK [11] ověřuje, zda jsou v předávaném souboru pouze povolené typy geometrií (bod, linie, plocha). Nepovolené typy geometrií jsou chybou opravňující k odmítnutí dokumentace. IS DTM kraje podporuje pouze **jednoduché typy geometrií**, oblouky nejsou přípustné.

#### <span id="page-23-1"></span>**2.3.4.1 ATRIBUTOVÉ KONTROLY**

Předmětem kontrol je kontrola vyplnění povinných hodnot, kontrola souladu s číselníky, syntaxe systémových a nevalidních kombinací hodnot atributů [11].

#### <span id="page-23-0"></span>**2.3.4.2 TOPOLOGICKÉ KONTROLY**

Pravidla vychází z principu, že se data pořizují ve 3D, tj. veškeré nově měřené body mají nenulový údaj o výšce. Bezešvé napojení bodů, duplicitní body, volné konce aj. se vyhodnocují vždy ve 3D. Pravidla jsou následující [11]:

| Číslo          | Skupina     | Název                                                |
|----------------|-------------|------------------------------------------------------|
| 1              | Topologické | Závislost objektů na podrobných bodech               |
| $\overline{2}$ | Topologické | Kolize prvků – překryv                               |
| $\overline{3}$ | Topologické | Kolize prvků – křížení                               |
| $\overline{4}$ | Topologické | Kolize prvků – křížení sebe sama                     |
| 5              | Topologické | Nulová délka                                         |
| 6              | Topologické | Duplicity prvků                                      |
| 7              | Topologické | Volné konce                                          |
| 8              | Topologické | Duplicita bodů                                       |
| 9              | Topologické | Blízkost bodů (bodových objektů)                     |
| 10             | Topologické | Minimální délky                                      |
| 11             | Topologické | Solitérní podrobné body                              |
| 12             | Topologické | Průběh hranice naplnění po konstrukčních prvcích ZPS |
| 13             | Topologické | Minimální vzdálenost bodu od linie                   |

*Tabulka 2: Pravidla topologické kontroly geometrie DTM, převzato z Metodiky [11].*

*Tabulka 3: Pravidla topologické kontroly geometrie DTM plošných objektů, převzato z Metodiky [11]*

| Číslo | Skupina | Název                          |
|-------|---------|--------------------------------|
|       | Plošné  | Minimální velikost ploch       |
| ↑     | Plošné  | Plocha s více definičními body |
|       | Plošné  | Plocha bez definičního bodu    |
|       | Plošné  | Kolize ploch                   |
|       | Plošné  | Bezešvost plochy               |
|       | Plošné  | Definiční bod bez plochy       |

# <span id="page-24-2"></span>**2.4 POVINNOSTI A PŘÍNOSY SPRÁVCŮ A UŽIVATELŮ**

#### <span id="page-24-1"></span>**2.4.1 Kraje**

Kraje měly povinnosti do 30. 6. 2023 vybudovat a zpřístupnit DTM kraje. Vzhledem k novele vyhlášky č. 393/2020 Sb., o digitální technické mapě, došlo k posunu účinnosti a to o jeden rok. Ovšem ČÚZK i tak 1. 7. 2023 portál IS DMVS spustí a bude fungovat v testovacím provozu do konce roku 2023 a poté do 30. 6. 2024 v pilotním provozu.

Pro kraje to ale i tak znamená nejenom pořízení hardwaru a softwaru informačního systému, ale zejména vytvoření vlastní databáze s daty DTM odpovídající vyhlášce. Zákon předpokládá využití všech existujících využitelných dat, kromě toho bude nutné mnoho údajů pořídit nově. Prostředky OP PIK mohou kraje využít jak pro vybudování informačních systémů, tak pro pořízení dat, a to včetně dat ve správě jiných veřejnoprávních vlastníků, jako jsou např. obce. Při přípravě výzvy bylo opakovaně deklarováno, že kraje využijí přidělené prostředky i k převzetí, úpravě a využití stávajících dat (tzv. konsolidace) a k mapování chybějících dat o sítích ve vlastnictví obcí v přiměřeném rozsahu. Z hlediska datového obsahu je kraj odpovědný za naplnění databáze DTM daty ZPS. Je odpovědností kraje, jestli získaná data ZPS pro naplnění databáze DTM využije, nebo data pořídí nově [12]. Tyto povinnosti nejsou ale pouze na krajích a obcích, ale i na VSP (vlastníků, správců a provozovatelů) DI a TI.

#### <span id="page-24-0"></span>**2.4.2 Obce**

Klíčovou rolí obcí v projektu DTM krajů je role vlastníka dopravní a technické infrastruktury. Zákon ukládá všem obcím stejné povinnosti jako např. velkým energetickým firmám. ČÚZK ovšem informuje, že není žádnou novinkou, aby si obce

musely zmapovat DI a TI, pouze díky tomuto projektu mohou využít finanční prostředky tomu alokované státem. Z hlediska předávání dat pro naplnění DTM krajů je vhodné odlišit obce, které DTM v současné době vedou, a ostatní obce. Hlavní přínosy pro obce jsou pak následující [12]:

- zásadní zjednodušení získávání údajů o DI a TI od ostatních správců DI a TI,
- dostupnost aktuálních údajů ZPS a DI a TI např. pro plánování investic a projektovou přípravu vlastních staveb, územního plánování a plánování rozvoje regionu, bezpečnost a krizové řízení,
- zjednodušení procesu aktualizace ZPS stavebníci budou vkládat podklady na jednotné rozhraní IS DMVS skrze ČÚZK,
- zjednodušení procesu aktualizací DI a TI a zpřístupnění vlastní evidence v majetku obce,
- dostupnost informací o DI a TI pro potřeby krizového řízení a řešení mimořádných událostí.

Cílem není do 30. 6. 2023 vytvořit DTM s úplným obsahem, ale do konce roku 2023 by měly být vyhledány, posouzeny a případně zpracovány všechny podklady. Obce by měly všechna data o svých sítích alespoň posoudit a měly by se dohodnout s krajem či pověřeným editorem na dalším postupu a časovém plánu [12].

#### <span id="page-25-0"></span>**2.5 JVF DTM**

Jednotný výměnný formát digitální technické mapy byl navržen jako standardizovaný formát pro sdílení dat DTM mezi partnery JVF DTM, subjekty veřejné správy a dalšími uživateli. Jde o univerzální formát pro předávání dat nejen ze strany editorů DI, TI a ZPS a krajského DTM, ale i pro výdej dat v předpřipravených datových balíčcích i výsledků specifických dotazů do datového fondu DTM. Návrh vznikl v rámci řešení programu BETA2 č. TITSMV705, o kterém pojednává kapitola *[2.2.7](#page-19-1) [Metodický návod č. TITSMV705](#page-19-1)* [13].

Příklady kdy se JVF DTM nepoužije, a to při:

- změně v registrech vlastníků, správců a editorů,
- prohlížení mapy např. formou WMS.

Následující obrázek č[.9](#page-26-0) popisuje, kdy se naopak JVF DTM použije.

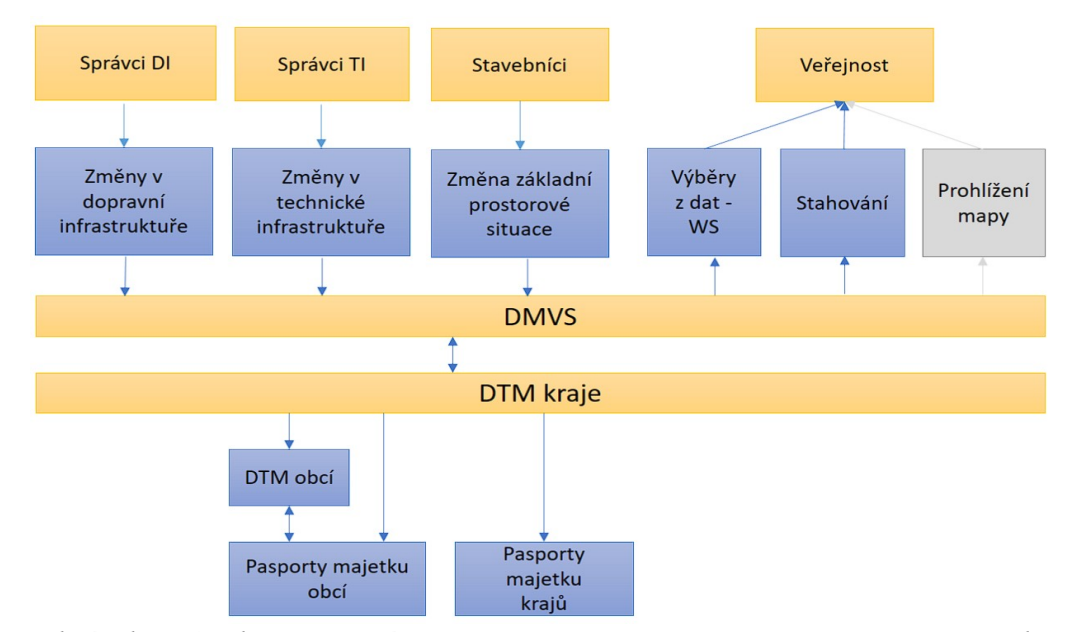

<span id="page-26-0"></span>*Obrázek 9: Struktura využití JVF DTM. Převzato z prezentace o JVF DTM od ČÚZK*

Zpráva v JVF DTM se skládá ze dvou dokumentů předávaných společně v zip archivu s konvencí pojmenování *yyyymmdd\_STAV\_JVFDTM.zip* nebo *yyyymmdd\_ZMENY\_JVFDTM.zip.* Balíček obsahuje hlavní dokument, doplňující dokument a opět konvenci názvů. Struktura dokumentů je pak popsána jako XSD [13].

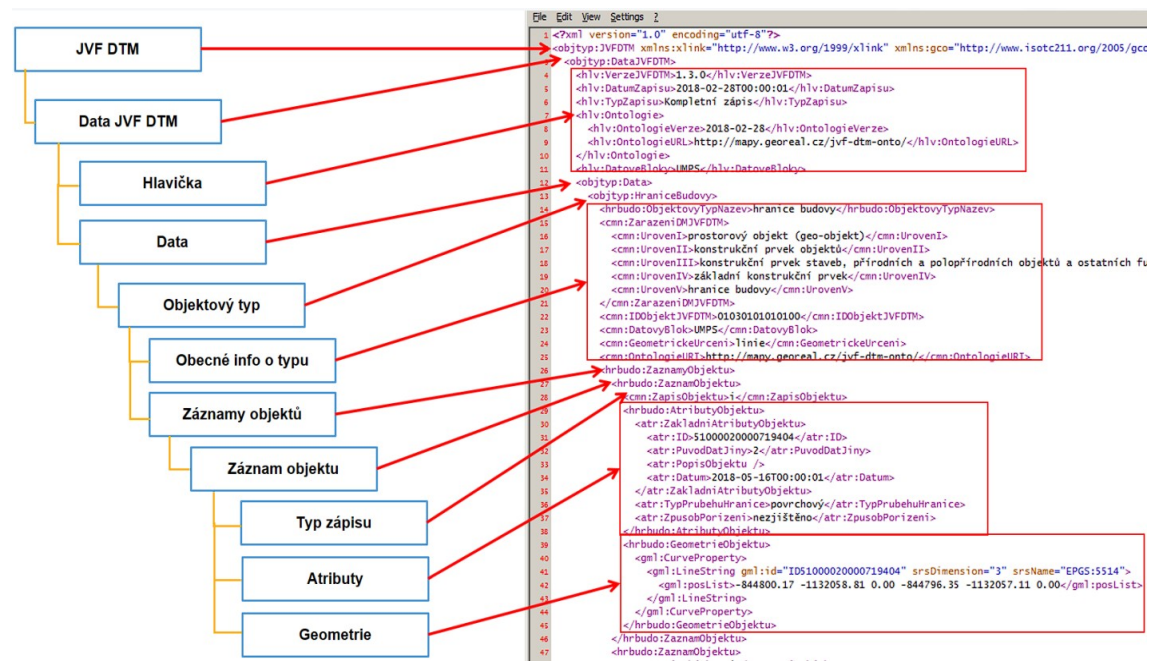

*Obrázek 10: Hlavní struktura JVF DTM verze 1. Převzato z prezentace o JVF DTM od ČÚZK*

## <span id="page-27-1"></span>**3 OBSAH DTM**

Obsah DTM kraje se rozděluje dle způsobu údržby na tři části. První je základní prostorová situace, druhou je technická infrastruktura a třetí je dopravní infrastruktura [14]. Ve všech částech dle zákona č. 200/1994 Sb., o zeměměřictví, § 3 odstavce (4) vyhotovuje obsah DTM odborně způsobilá osoba, která je fyzickou osobu s ukončeným středoškolským nebo vysokoškolským vzděláním zeměměřického směru [2].

Je také vhodné ještě určit role správců a editorů DTM kraje, kteří jsou uvedeni v jednotlivých podkapitolách. Níže v podbodech jsou uvedeny role ČÚZK a krajů pro správu jednotlivých dat následovně:

- **ČÚZK**  IS DMVS… centrální komponenta,
- **kraje** DTM krajů… správa obsahu.

#### <span id="page-27-0"></span>**3.1 ZPS**

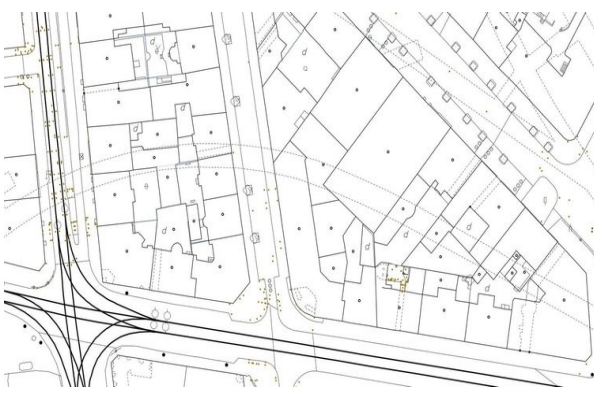

*Obrázek 11: Ukázka ZPS. Převzato z dtmpraha-sck.cz*

Základní prostorová situace, též v jiných odkazech zvaná jako základní prostorové uspořádání území, je podrobné znázornění skutečného stavu polohopisné situace v území, obsahující především stavby a zařízení, doplňkově také městskou zeleň, vodní toky a další územní

prvky. V tomto případě odborně způsobilá osoba vyhotoví patřičnou dokumentaci podle přílohy vyhlášky č. 393/2020 Sb., o digitální technické mapě. Tuto dokumentaci odevzdá po ověření ÚOZI/AZI, oprávnění c), na portál ČÚZK, který je editorem údajů [14].

### <span id="page-28-1"></span>**3.2 TI**

Technická infrastruktura obsahuje údaje o umístění, průběhu a vlastnostech objektů včetně údajů o jejich ochranných a bezpečnostních pásmech a další informace. Nejčastěji jde o liniové prvky s výškovým údajem. Tato data pořizuje správce nebo provozovatel sítě a přímo aktualizuje obsah DTM kraje

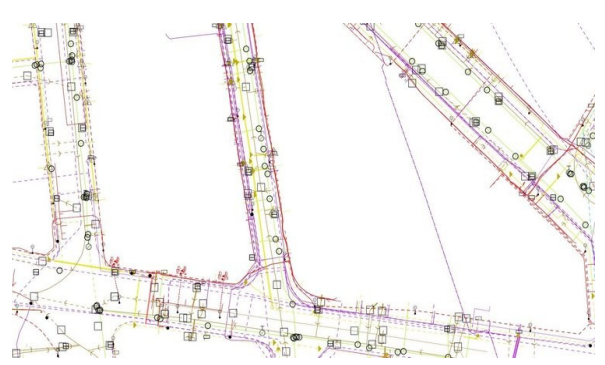

*Obrázek 12: Ukázka TI, převzato z dtmpraha-sck.cz*

prostřednictvím svého informačního systému a to po ověření ÚOZI/AZI, oprávnění c). Nejčastěji tak půjde např. o ČEZ, EON a další velké správce sítí, kteří se stávají editory [14].

#### <span id="page-28-0"></span>**3.3 DI**

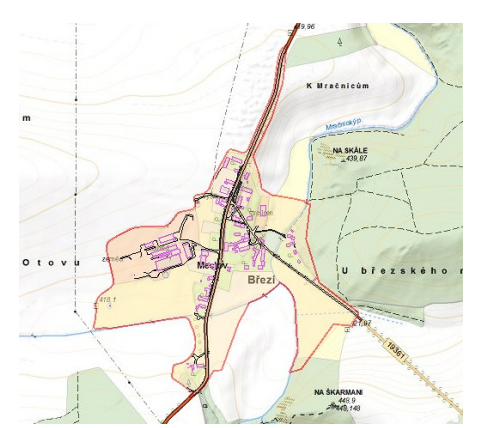

*Obrázek 13: Ukázka DI, převzato z DTM Plzeňského kraje*

Dopravní infrastruktura obsahuje údaje o objektech, průběh a jejich vlastnosti. Tato data jsou na rozdíl od TI převážně plošná, ale obsahují také liniové prvky (např. osa železniční tratě, osa komunikace…) a to vždy s výškovým údajem. Tato data pořizuje správce nebo provozovatel dané dopravní infrastruktury a výsledky dle přílohy vyhlášky odevzdává po ověření ÚOZI/AZI, oprávnění c), přímo skrze svůj informační systém

přímo do DTM kraje. Tzn. editorem dat je např. ŘSD, které ještě k tomu má vlastní DTM ŘSD stejně jako Správa železnic, která má taktéž nad rámec DTM kraje svojí DTMŽ [14].

# <span id="page-29-0"></span>**4 VYBRANÁ LOKALITA MĚŘENÍ**

Pro vhodné zaměření a vyhotovení výkresů z každé součásti DTM kraje – ZPS, DI a TI, bylo nutné vybrat takovou lokalitu, aby obsahovala tzv. od každé oblasti něco. Tím je myšleno, aby měřená lokalita o nějakém určeném rozměru obsahovala *železnici* (regionální trať č. 012 Pečky - Kouřim), *silnici* (bohužel pro účely simulace byla průjezdní komunikace změněna na místní komunikace II. třídy, jinak jde o ostatní komunikace), *vodstvo* (říčka jménem Výrovka ovšem není splavná jinak než pomocí

kajaku, ale pro účely simulace byla změněna na vodní tok s nezjistitelnými údaji), *budovy* (měření probíhá v oblasti, kde se vyskytují rodinné a rekreační objekty), *inženýrské sítě* (viditelné sítě nízkého napětí a velmi vysokého napětí, kanalizace a vodovod…) a *možnosti rozdělení do více úrovní* (např. mosty). Bylo vytipováno několik lokalit, ale vybrána byla osada Chroustov.

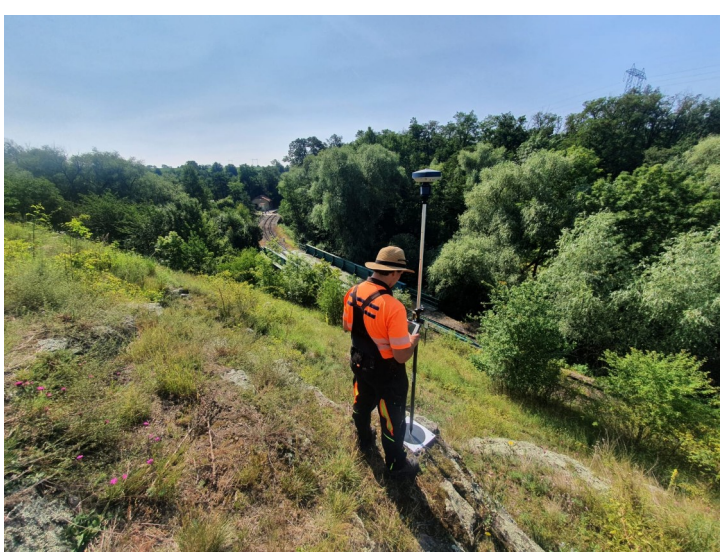

*Obrázek 15: Snímek zachycuje železniční zastávku Chroustov z přilehlého kopce Radim*

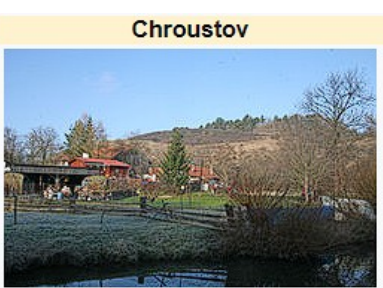

V pozadí vrch Radim

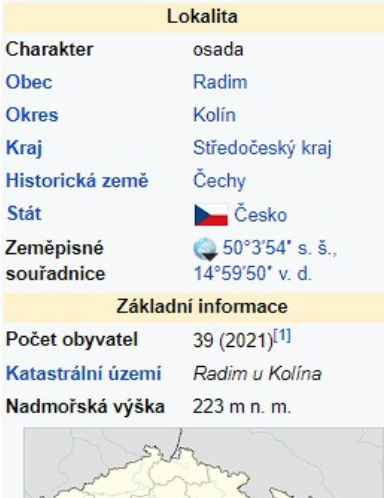

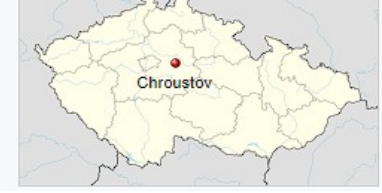

*Obrázek 14: Výpis informací o lokalitě z Wikipedie*

#### Základní sídelní jednotka (ZSJ) - detail

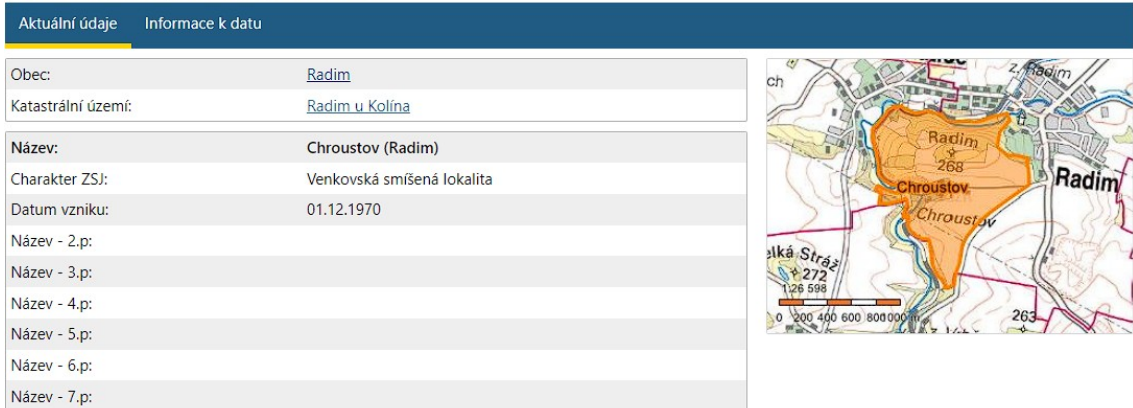

Kód: 137774

| Definiční bod              | Související prvky       |                  |
|----------------------------|-------------------------|------------------|
| <b>Souřadnice</b>          | Nadřazené prvky         |                  |
| Y: 702053,00 X: 1050914,00 | Česká republika<br>Stát |                  |
|                            | Region soudržnosti      | Střední Čechy    |
|                            | Kraj (VÚSC)             | Středočeský kraj |
|                            | <b>Okres</b>            | Kolín            |
|                            | <b>ORP</b>              | Kolín            |
|                            | POU                     | Pečky            |
|                            | Obec                    | Radim            |
|                            | Katastrální území       | Radim u Kolína   |

*Obrázek 16: Výpis dat z RÚIAN o ZSJ Chroustov*

Osada Chroustov je středověkého založení. Je až neuvěřitelné, že ve Středočeském kraji, jenom na dohled od hlavního města, je takováto oáza klidu a harmonie zvaná Chroustov. Osada se krčí pod vysokými skalnatými útesy, dnes přírodní rezervací Stráň u Chroustova. Jediným přístupem do této osady je silnička od Radimi, lesní cestou s Chotutic nebo vlakem z Peček [15]. Jelikož základní sídelní jednotka (dále ZSJ) Chroustov není ani samostatným katastrálním územím nemá z tohoto důvodu o sobě žádné bližší informace. ZSJ Chroustov je ovšem, jak je výše psáno, součástí obce Radim a součástí katastrálního území Radim u Kolína, a proto byl vyhotoven ještě výpis o obci Radim jako statutárního orgánu spravujícího Chroustov.

Obec Radim se poprvé písemně připomíná již kolem roku 1320, a to jako zemanské sídlo Bedřicha z Radimi. Počátkem 15. století byla obec rozdělena na několik částí. Jednu z nich vlastnil Wofart z Javora, který nechal pravděpodobně postavit vodní tvrz. V 17. století proběhla dostavba renesančního zámku.

V 18. století byla založena škola, a to na samotném zámku. Ve druhé polovině 19. století byla postavena lokální železnice z Bečvár do Peček se zastávkou Radim (pozn.: i Chroustov). Zajímavostí je pak rozhodnutí předsedy Poslanecké sněmovny Parlamentu ČR ze dne 11. 5. 2001, kterým byl obci Radim udělen znak a prapor [16].

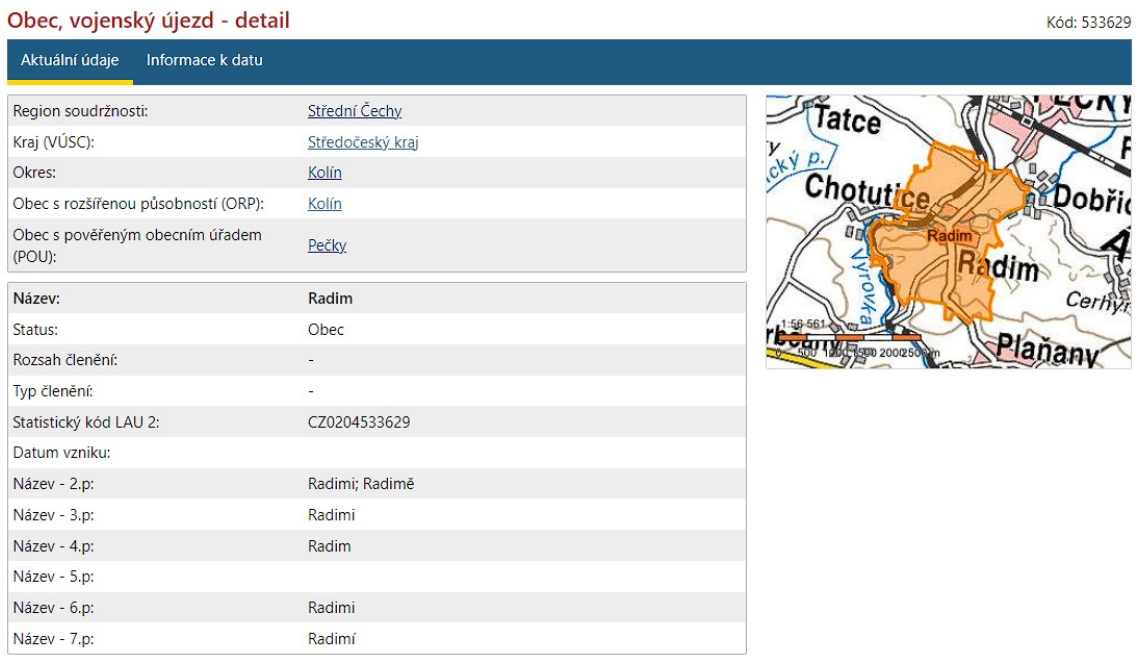

| Definiční bod              |                                                                                       | Související prvky<br>Nadřazené prvky |                                      |  |
|----------------------------|---------------------------------------------------------------------------------------|--------------------------------------|--------------------------------------|--|
| <b>Souřadnice</b>          |                                                                                       |                                      |                                      |  |
| Y: 701126,00 X: 1050534,00 |                                                                                       | Stát                                 | Česká republika                      |  |
| Vlajka                     |                                                                                       | Region soudržnosti                   | Střední Čechy                        |  |
|                            | Bílý list se zeleným stromem s hnědým                                                 | Kraj (VÚSC)                          | Středočeský kraj                     |  |
|                            | kmenem vyrůstajícím ze zeleného                                                       | Okres                                | Kolín                                |  |
|                            | vodorovného pruhu na dolním okraji<br>širokého jednu šestinu šířky listu. Poměr šířky | ORP                                  | Kolín                                |  |
|                            | k délce listu je 2:3.                                                                 | POU                                  | Pečky                                |  |
|                            |                                                                                       | Podřazené prvky                      |                                      |  |
| Znak                       |                                                                                       | Části obce                           | Seznam části obcí                    |  |
|                            | Ve stříbrném štítě listnatý strom přirozené barvy                                     | Katastrální území                    | Seznam katastrálních území           |  |
|                            | vyrůstající ze zeleného návrší.                                                       | Volební okrsky                       | Seznam volebních okrsků              |  |
|                            |                                                                                       | Základní sídelní jednotky            | Seznam základních sídelních jednotek |  |
|                            |                                                                                       | <b>Ulice</b>                         | Seznam ulic                          |  |
|                            |                                                                                       |                                      |                                      |  |

*Obrázek 17: Výpis dat z RÚIAN o obci Radim*

## <span id="page-32-2"></span>**5 POSTUP PRACÍ**

V této kapitole bude teoreticky popsán postup prací a úkonů, které byly provedeny v rámci příprav, měření a zpracování naměřených dat diplomové práce. Součástí jsou i teoretické informace o využitých technologiích a úvaha o rozboru přesností použité technologie na danou lokalitou měření vůči požadavkům DTM kraje.

### <span id="page-32-1"></span>**5.1 MĚŘENÍ V TERÉNU**

Po výběru měřené lokality byla provedena rekognoskace celého terénu v zadaném rozsahu měření. Cílem rekognoskace bylo poznat danou lokalitu, vytipovat si lokality pro ideální postavení stanovisek dále popsaných technologií či vzletové a přistávací plochy pro UAV. Poté proběhlo rozmístění vlícovacích bodů, které byly signalizovány pomocí značkovacího spreje. Tyto body, též označené jako bodové pole celého měření, byly zaměřeny GNSS technologií a některé byly porovnány – více v kapitole *[5.1.1.3 TVORBA BODOVÉHO POLE](#page-34-0)*. Následně bylo rozhodnuto, která technologie bude použita v jaký den, vzhledem i k meteorologickým podmínkám. Většina měření byla prováděna v červenci 2022 s rozdílem totální stanice, se kterou se v režimu ONEMAN měřilo v dubnu 2023.

Protože se diplomová práce věnuje primárně měřicím technologiím, tak jsou jednotlivé využité metody popsány v podkapitolách včetně stručného popisu měření danou technologií.

#### <span id="page-32-0"></span>**5.1.1 GNSS SOKKIA GRX3**

GNSS přijímač SOKKIA GRX3 je kompaktní robustní **SOKKIA** přístroj s integrovanou IMU jednotkou a eCompassem. Obsahuje  $\frac{1}{\sqrt{2}}$ 226 univerzálních sledovacích kanálů se všemi dostupnými *Obrázek 18: GNSS*  systémy – viz technické parametry. Dále je voděodolný podle *SOKKIA GRX3*normy IP67, odolný proti pádům. Zajímavostí je i samotná hmotnost přijímače a to 1. 15 kg. Technologie pracuje v teplotním rozsahu od -40 °C až do 70 °C a na frekvenci 1– 20 Hz. Pro měření byl využit přístroj s výrobním označením GRX3-1468-10016-L.

Přijímač disponuje těmito parametry [17]:

- kanály GPS NAVSTAR (L1 C/A, L1C, L2C, L2P(Y), L5), GLONASS (L1 C/A, L1P, L2C/A, L2P, L3C), Galileo (E1, E5a, E5b, Alt-BOC), BeiDou/BDS (B1, B2), IRNSS (L5), SBAS (WAAS, EGNOS, MSAS, GAGAN), QZSS (L1 C/A, L1C, L1-SAIF, L2C, L5),
- L-band corrections services (technologie vykrytí signálu v nepřístupném terénu),
- rozměry přijímače 150 x 100 x 150 mm (šířka x výška x hloubka),

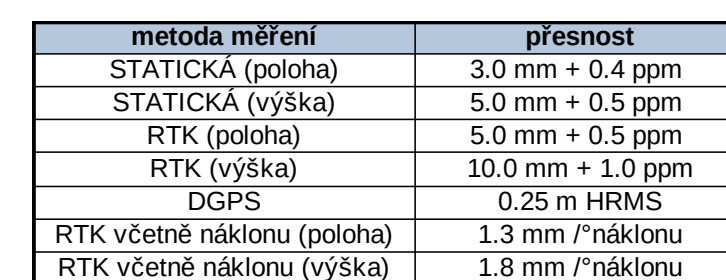

• doba měření je 10 h v režimu *RTK*, 6 h v režimu *Static*.

*Tabulka 4: Přesnost měření GNSS*

## <span id="page-33-1"></span>*5.1.1.1 POSTUP MĚŘENÍ*

Jak už sama technologie naznačuje, tak samotné měření probíhalo selektivním výběrem měřených bodů v terénu a jejím automatickým kódováním. Každý bod pak byl zaměřen po dobu 3 sekund. Výstupem pak byl DWG výkres, seznam souřadnic a protokol.

### <span id="page-33-0"></span>*5.1.1.2 ÚVAHA O PŘESNOSTI TECHNOLOGIE K DTM KRAJE*

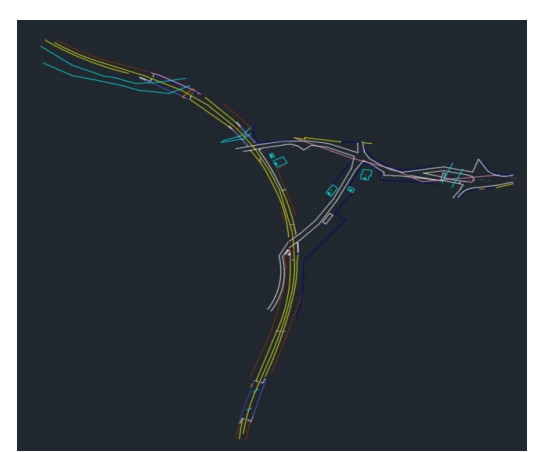

Požadavek na přesnost výsledného měření je  $TP3 = 12$  cm ve výšce a  $TP3 = 14$  cm v poloze. Dle výrobce je při použití metody RTK uváděna přesnost v poloze 5 mm + 0,5 ppm na délce vektoru a u výšek je to 10 mm + 1 ppm. Pokud bychom měřili s připojením na pevnou referenční stanici, tak statistická přesnost v ideálním podmínkách měření na 50 km je pak

30 mm na polohu a 60 mm na výšku. Lze tak prohlásit, že ze statistického pohledu byl požadavek na přesnost na DTM kraje dodržen. *Obrázek 19: Ukázka surových naměřených dat GNSS technologií*

### <span id="page-34-0"></span>*5.1.1.3 TVORBA BODOVÉHO POLE*

Bodové pole vznikalo ihned po rekognoskaci terénu. Byly vybírány body, které mají návaznost na již dosavadní bodové pole ve správě Zeměměřického úřadu a Správy železnic. Někde byly zvoleny takové body, aby bylo možné daný model vyhotovit, protože každá metoda měření vyžaduje jiný počet vlícovacích bodů (např. střed vodovodního šoupata, hřeb na dřevěném pražci…). Všechny body byly zaměřeny technologií *[GNSS SOKKIA GRX3](#page-32-0)* metodou RTK Network s připojením na síť referenčních stanic CZEPOS a s dvojí observací. Jedna observace trvala 30 s. Níže je tabulka výsledných souřadnic bodového pole a porovnání dvojího měření. Podrobný protokol je součástí přílohy této diplomové práce. Nebylo provedeno vyrovnání bodového pole, pouze bylo provedeno dvojí měření.

| Výsledné souřadnice vlícovacích bodů |            |             |         |               |  |
|--------------------------------------|------------|-------------|---------|---------------|--|
| <b>Bod číslo</b>                     | $Y$ [m]    | X[m]        | $Z$ [m] | Poznámka      |  |
| 4001                                 | 702282.794 | 1051125.602 | 207.946 | lhřeb         |  |
| 4002                                 | 702261.792 | 1051074.583 | 207.848 | lhřeb         |  |
| 4003                                 | 702259.448 | 1051024.193 | 208.024 | značka fixou  |  |
| 4004                                 | 702263.815 | 1050985.647 | 208.034 | lhřeb         |  |
| 4005                                 | 702282.654 | 1050947.709 | 208.026 | lhřeb         |  |
| 4006                                 | 702293.848 | 1050929.174 | 207.699 | lhřeb         |  |
| 4007                                 | 702324.823 | 1050902.873 | 207.622 | lznačka fixou |  |
| 4008                                 | 702353.293 | 1050889.291 | 207.498 | lhřeb         |  |
| 4009                                 | 702420.529 | 1050869.475 | 206.782 | žulový mezník |  |
| 5001                                 | 702232.504 | 1050997.950 | 207.983 | UAV terč      |  |
| 5002                                 | 702287.954 | 1050928.415 | 204.776 | žulový mezník |  |
| 5003                                 | 702366.061 | 1050867.961 | 218.047 | UAV terč      |  |

*Tabulka 5: Výsledné souřadnice vlícovacích bodů*

| Porovnání dvojího měření |          |          |          |                       |  |
|--------------------------|----------|----------|----------|-----------------------|--|
| <b>Bod číslo</b>         | $dY$ [m] | $dX$ [m] | $dZ$ [m] | $d\text{ČAS}$ [H:M:S] |  |
| 4001                     | 0.011    | 0.008    | 0.032    | 06:03:43              |  |
| 4002                     | 0.009    | 0.009    | $-0.021$ | 06:05:47              |  |
| 4003                     | 0.005    | 0.009    | 0.032    | 06:06:22              |  |
| 4004                     | 0.003    | 0.010    | 0.010    | 06:03:25              |  |
| 4005                     | $-0.012$ | $-0.008$ | $-0.015$ | 06:03:19              |  |
| 4006                     | 0.006    | 0.005    | $-0.007$ | 06:03:25              |  |
| 4007                     | 0.000    | $-0.005$ | 0.012    | 06:00:33              |  |
| 4008                     | $-0.002$ | $-0.007$ | $-0.002$ | 06:00:52              |  |
| 4009                     | 0.002    | 0.002    | 0.007    | 06:00:52              |  |
| 5001                     | 0.003    | 0.006    | 0.029    | 05:37:27              |  |
| 5002                     | $-0.000$ | 0.004    | 0.002    | 06:01:30              |  |
| 5003                     | 0.004    | 0.005    | 0.011    | 05:59:23              |  |

*Tabulka 6: Porovnání dvojího měření GNSS*

Pouze jeden bod bylo možné porovnat s bodovým polem vedeným na geoportále Zeměměřického úřadu. Další 3 body pak lze porovnat s bodovým polem železnice, které byly poskytnuty na základě žádosti ke správci bodového pole ve Správě železnic. Geodetické údaje jsou pak součástí přílohy této diplomové práce.

Max. souřadnicovým rozdíl je u bodu č. 4001, a to v poloze 29 mm a ve výšce 22 mm.

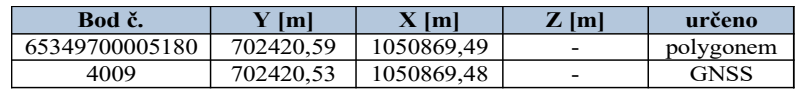

| $dY$ [m] | $dX$ [m] | $dZ$ [m] | $dP$ [m] |  |  |
|----------|----------|----------|----------|--|--|
| $-0.06$  | -0.01    | -        | 0.06     |  |  |
|          |          |          |          |  |  |

*Tabulka 7: Porovnání zaměřeného bodu pomocí č. 4009 s bodem č. 518 evidovaným ZÚ*

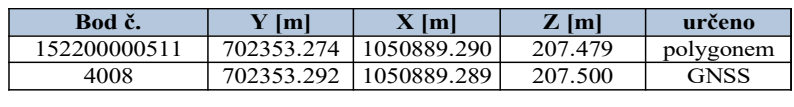

| $dY$ [m] | $dX$ [m]  | $dZ$ [m] | $\lceil m \rceil$<br>dP |
|----------|-----------|----------|-------------------------|
| $-0.018$ | $0.001\,$ |          | $\rm 0.018$             |
| $\pi$    |           | vv       | 1000                    |

*Tabulka 8: Porovnání zaměřeného bodu č. 4008 s bodem č. 511 evidovaným SŽ*

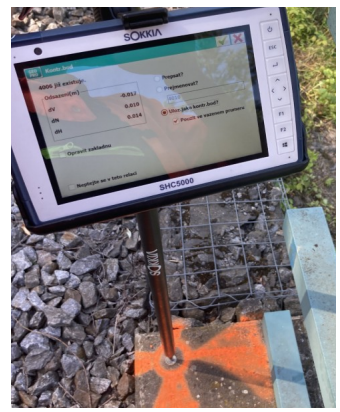

*Obrázek 20: Záznam z dvojího měření bodového pole pomocí GNSS*

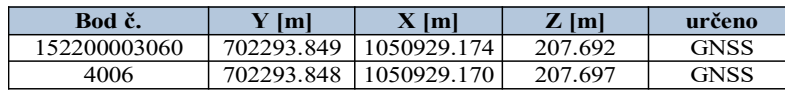

| $dY$ [m]    | $dX$ [m] | $dZ$ [m] | $dP$ [m] |  |  |
|-------------|----------|----------|----------|--|--|
| $\rm 0.001$ | 0.004    | $-0.005$ | 0.004    |  |  |
|             |          |          |          |  |  |

*Tabulka 9: Porovnání zaměřeného bodu č.4006 s bodem č. 3060 evidovaným SŽ*

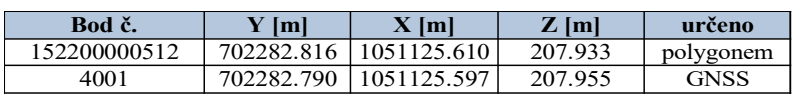

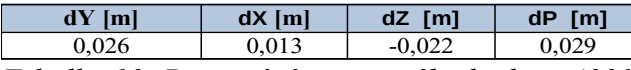

*Obrázek 21: Ukázka měření pomocí mobilního skenování na vlícovacím bodu*

*Tabulka 10: Porovnání zaměřeného bodu č. 4001 s bodem č. 512 evidovaným SŽ*
### **5.1.2 Totální stanice SOKKIA iX1203**

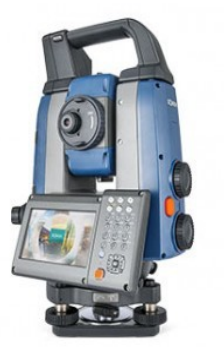

*Obrázek 22: SOKKIA iX1203. Převzato z webu SOKKIA*

Robotická totální stanice iX1203 ze iX1200 Series představuje nejrychlejší, nejlehčí a nejvýkonnější totální stanici japonského výrobce SOKKIA. Jeho předností je velikost a hmotnost pouhých 4. 8 kg. Technologie pracuje v -20 °C až 50 °C. Kompenzaci úhlu náklonu provádějí 2osé kapalinové kompenzátory [18]. Při měření byla využita totální stanice s výrobním číslem XR000522.

Dále výrobce uvádí jako přednosti ultra-rychlost a to pomocí ultrasonické technologie, která je hnací silou iX totálních stanic. Robotická totální stanice může rychle zvýšit nebo snížit otáčky motoru. Vysokorychlostní otáčení je funkce USM (Ultrasonic Motor), která zkracuje dobu otáčení pro natočení totální stanice do určeného úhlu. Vestavěná technologie ,,Smooth Drive ControlTM'' zajišťuje plynulé otáčení pohybu za jakýchkoli podmínek. Technologie ,,Smooth Drive ControlTM'' zvyšuje životnost ultrazvukového motoru [19].

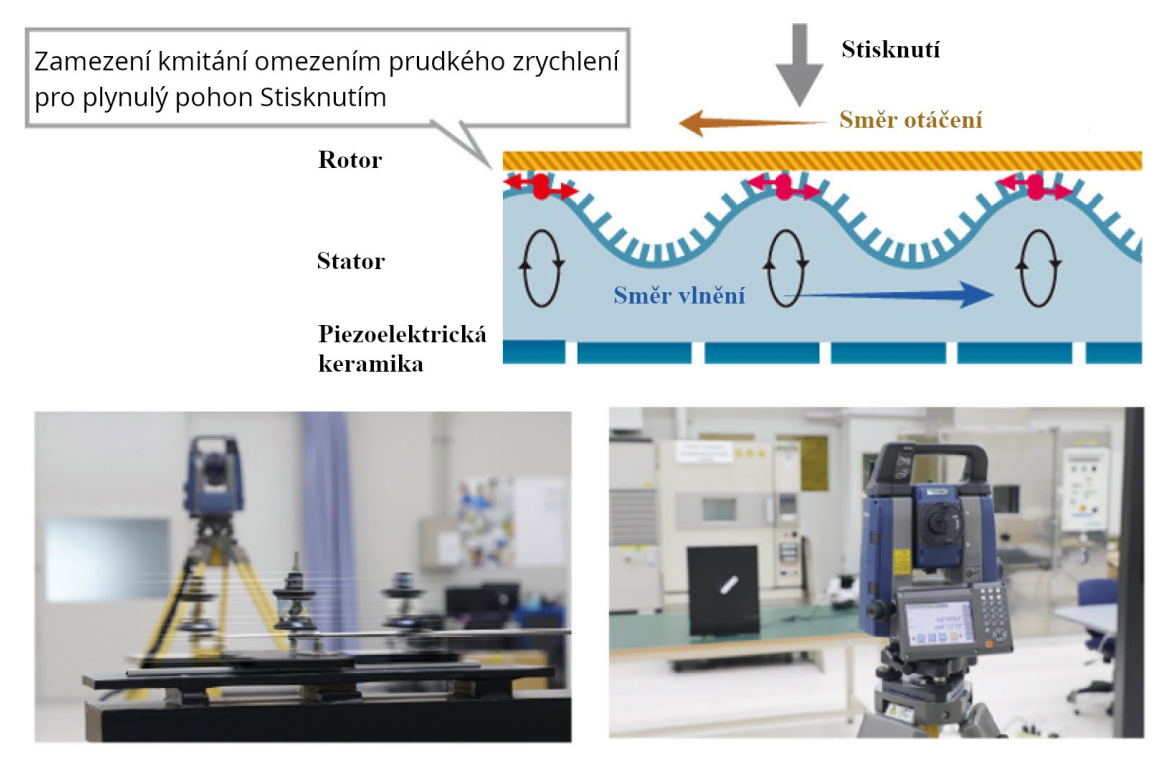

Test automatického sledování v podmínkách vysokorychlostních vibrací a proti otáčejícímu se objektu. *Obrázek 23: Popis fungování ultrasonických motorů , volně přeloženo. Převzato www.topcon.co.jp*

Totální stanice disponuje těmito parametry [18]:

- úhlová přesnost 3'' (0,75 mgon),
- měření délek na hranol do 6 000 m, 1 mm + 2 ppm
- měření délek bez hranolu do 800 m, 2 mm + 2 ppm
- 30x zvětšení dalekohledu již od 1,3 m,
- doba měření délky v režimu přesné je až 0,9 s,
- rychlost otáčení až 150 °/s.

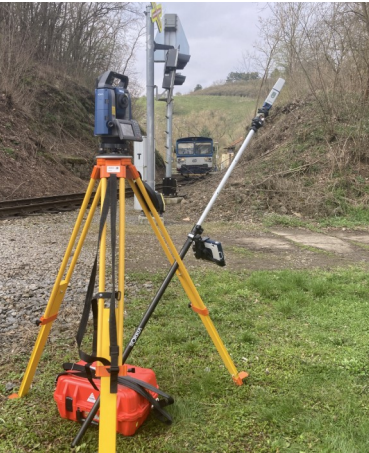

*Obrázek 24: SOKKIA Fusion systém při měření.*

### *5.1.2.1 POSTUP MĚŘENÍ*

Nejprve byla vybrána místa pro zaměření tak, aby nejvzdálenější podrobný bod nebyl dál než 1,5 násobek na nejdelší orientaci (sice jde o podmínku KN, ale i zde ji lze využít už jenom z důvodu stejného požadavku na přesnost zaměřovaného bodu). Měření probíhalo pomocí volného stanoviska polární metodou a selektivním sběrem dat = podobně jako u GNSS měření. Nebyly nastaveny fyzikální ani matematické redukce. Výstupem tak je opět DWG, seznam souřadnic a protokol o výpočtu stanoviska.

### *5.1.2.2 ÚVAHA O PŘESNOSTI TECHNOLOGIE K DTM KRAJE*

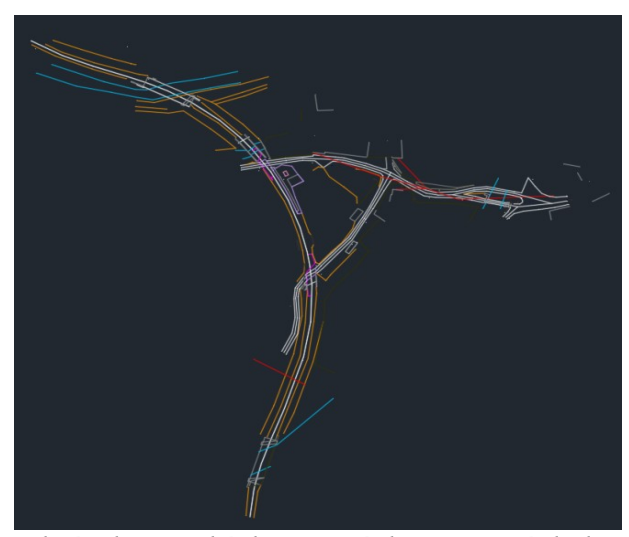

*Obrázek 25: Ukázka surových naměřených dat pomocí totální stanice iX1203*

Požadavek na přesnost výsledného měření je TP3 = 12 cm ve výšce a TP3 = 14 cm v poloze. Dle výrobce je uváděna přesnost dálkoměru 1 mm + 2 ppm. Pokud bychom měřili vzdálenost do 300 m s připojením na nově vybudované bodové pole, které vzniklo metodou GNSS (více dle kapitoly [5.1.1](#page-32-0)). Chyba měřené délky dle teoretických předpokladů a obecně vhodných podmínek pro měření délky

je menší než 1 mm. K tomu je potřeba započíst chybu z výpočtu stanoviska a z připojení na výše zmíněné bodové pole. Nicméně dle výše psané úvahy na přesnost u GNSS můžeme stanovit, že technologie splnila požadavek na přesnost pro tvorbu DTM kraje.

### <span id="page-38-0"></span>**5.1.3 Mobilní skener - GeoSLAM ZEB Horizon + Vision kamera**

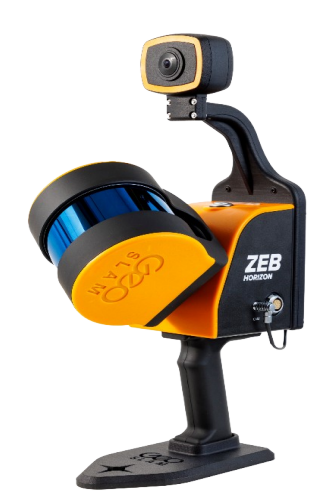

*Obrázek 26: GeoSLAM ZEB Horizon + Vision kamera. Převzato z webu GeoSLAM*

Technologie GeoSLAM se na český trh dostávají již od roku 2013, kdy byl představen ZEB 1 – tzv. kejvák. Při samotném měření byla ale využita technologie z roku 2018 s kamerou z roku 2022. Mobilní skenování umožňuje zaměřit určenou lokalitu v mnohem kratším čase než např. statické skenery za dodržení základních podmínek. Udává se až 10x zrychlení měření v terénu.

Přímo GeoSLAM ZEB Horizon je dokonalým nástrojem pro mobilní mapování. Můžeme jej umístit jak na vozidlo, tak ho můžeme nosit v zádovém systému bez či s GNSS aparaturou, lze umístit na UAV, případně lze držet pouze v ruce. Skenování lze provádět jak venku, tak uvnitř

měřené lokality [20]. Při měření byl využit mobilní skener s výrobním číslem GS-610090 a Vision kamera GS-610278.

ZEB Horizon disponuje těmito parametry [21]:

- dosah LiDARového skenování až 100 m,
- typ laseru je třída  $1/\lambda$  903 nm,
- hmotnost samotného skeneru je 1,45 kg,
- rychlost skenování je 300 000 bodů za sekundu,
- úhel záběru skenování je 360 ° x 270 °.

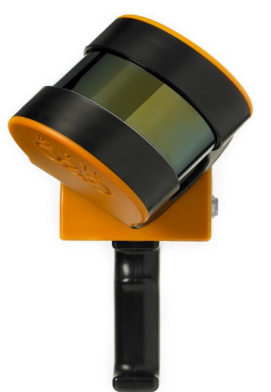

*Obrázek 27: GeoSLAM ZEB Horizon. Převzato z webu GeoSLAM*

Připojená technologie Vision kamera pomáhá obarvit mračno bodů pravými barvami. Díky jednoduchému a snadnému nasazení na ZEB Horizon během několika minut dokáže pořizovat 360° panoramatické snímky [22].

Vision kamera disponuje těmito parametry [22]:

- rozlišení je 4K Panoramic,
- rychlost snímání je 2 FPS,
- barevná škála je RGB.

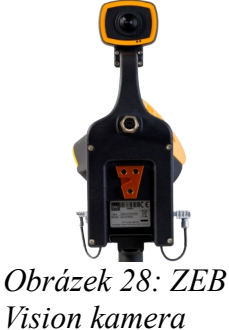

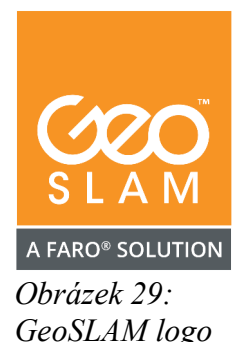

SLAM - Simultaneous Localisation and Mapping je v českém překladu simultánní lokalizace a mapování (někdy také synchronizovaná lokalizace a mapování). Jedná se o proces mapování oblasti synchronizovaně se sledováním polohy. To umožňuje mobilně zaměřovat a vytvářet mapy velkých oblastí v mnohem kratším časovém úseku. Senzory, kterých technologie má až 16, získávají základní údaje o poloze pomocí IMU – inerciální

měřicí jednotky. Na základě těchto údajů ze snímačů se vypočítá "nejlepší odhad" pozice. Vzhledem k tomu, že se každých několik sekund shromažďují nové informace o poloze, funkce se vyrovnávají a odhad se zlepšuje [23]. Tématu SLAM se také věnuje článek v GaKO od autorky Ing. Juliány Chudé z TU Zvolen [24].

# *5.1.3.1 POSTUP MĚŘENÍ*

Lokalita z důvodu omezené kapacity měření jednoho skenu byla rozdělena na tři hlavní součásti se stejným počátkem, a to na nástupišti železniční zastávky. Princip mobilního skeneru je uzavřený polygonový pořad (začátek a konec na stejném místě) a plynulá chůze. Pouze pro účely georeferencování bylo nad body na 10 sekund skenování pozdrženo. Skener je potřeba mít před sebou. Jakmile bylo jedno měření ukončeno, provedl se export dat do data logeru.

## *5.1.3.2 ÚVAHA O PŘESNOSTI TECHNOLOGIE K DTM KRAJE*

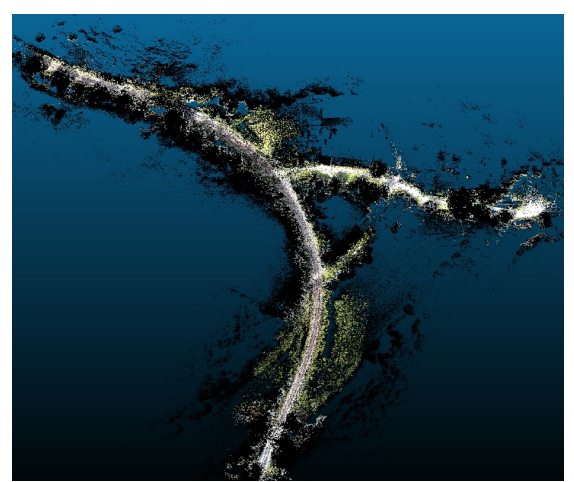

*Obrázek 30: Ukázka surových mračen bodů pořízených pomocí ZEB Horizon.*

Požadavek na přesnost výsledného měření je TP3 = 12 cm ve výšce a TP3 = 14 cm v poloze. Rozvaha o rozboru přesnosti je, že dle výrobce je při použití mobilního skeneru relativní přesnost od 6 mm. Pokud bychom vzali ale praktickou aplikaci měření, tak můžeme tvrdit, že přesnost na 100 m se pohybuje okolo 5 cm. Mračno bodů bylo georeferencováno na bodové pole vyhotovené GNSS. Pokud vezmeme v

úvahu i přesnost zaměřovaného bodového pole a chybu SLAMu, i tak lze prohlásit, že technologie splnila požadavek na přesnost pro tvorbu DTM kraje.

### <span id="page-40-0"></span>**5.1.4 Statický skener – FARO Focus S 70**

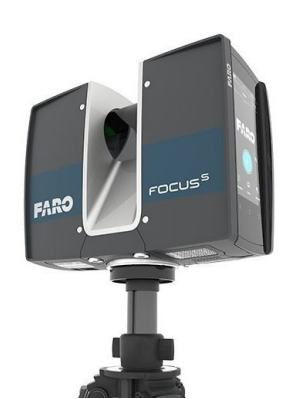

*Obrázek 31: FARO Focus S 70. Převzato z webu FARO*

Ačkoliv v den měření se již vědělo, že bude k dispozici mnohem lepší a novější statický skener FARO Focus Premium, nebyl ještě oficiálně představen, a tudíž nebyl ani dostupný pro český trh. Při samotném měření tak byla využita technologie FARO Focus S70, a to z roku 2017 s výrobním číslem LLS082119547. Nevýhodou při porovnání tohoto statického skeneru např. s výše zmíněným mobilním skenerem je fakt, že dosah S 70 je pouze 70 m, což znamená, že výsledná data tak budou mnohdy srovnatelná. Jediné, co určitě nelze srovnávat je čas strávený měřičem v terénu.

Focus S 70 kombinuje všechny výhody známých laserových 3D skenerů FARO, které umožňuji laserové skenování uvnitř i venku. Skener obsahuje stupeň krytí IP54. Digitální kamera je integrovaná, tzn., že snímkování je koaxiální. Technologie samotná váží pak 4,2 kg včetně baterie. Na jednu baterii vydrží skenovat až 4,5 hodiny. Délku měří pomocí fázového dálkoměru a principem je polární metoda [25].

Statický skener disponuje těmito parametry [25]:

- interval spolehlivosti měřicí jednotky je až 614 m u 0,5 mil. Bodů za sekundu,
- nejlepší směrodatná odchylka šumu je při měření @25 m 90 % (bílé) a to 0,3 mm, nejhorší směrodatná odchylka šumu je @25 m 2 % (černá) a to 2,0 mm,
- digitální kamera má zorné pole 300° vertikálně a 360° horizontálně a disponuje 165 megapixely barevné škály,
- laser disponuje třídou  $1 / \lambda$  1550 nm,
- provozní teplota za dodržení podmínek výrobce je -20 °C až 55 °C,
- přesnost 3D bodu pro vzdálenost do 20 m je 2 mm s chybou měření ± 1 mm,
- obsahuje integrovanou GNSS (GPS NAVSTAR, GLONASS).

# *5.1.4.1 POSTUP MĚŘENÍ*

Technologií statického skenování se měření na zadané lokalitě začínalo. Byl zvolen měřický postup tak, aby výsledné mračno bodů bylo možné spojit pomocí překrytu. Páteří celého měření byla železnice od mostu po koncový bod s číslem 4009. Bylo nutné provést nastavení skeneru, a to následovně:

- profile Outdoor 20 m,
- skenování s pravými barvami a 28Mpts / 4x.

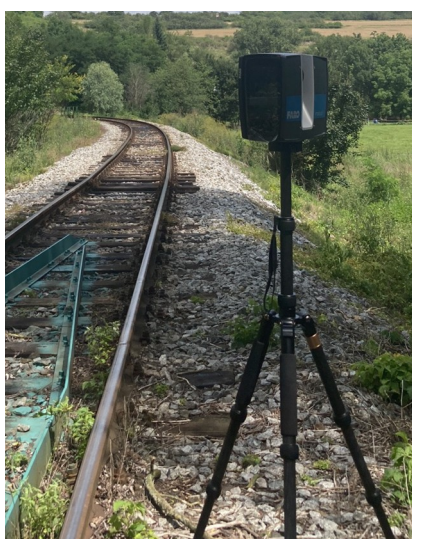

*Obrázek 32: Ukázka měření statickým skenerem v terénu*

Výsledné nastavení poté spočítalo čas jak dlouho bude

skener měřit na jednom stanovisku (7 min 49 sekund) a stanovil velikosti gridové mřížky (7,7 mm / 10 m). Celkem bylo provedeno 24 stanovisek.

# *5.1.4.2 ÚVAHA O PŘESNOSTI TECHNOLOGIE K DTM KRAJE*

Požadavek na přesnost výsledného měření je TP3 = 12 cm ve výšce a TP3 = 14 cm v poloze. Rozvaha o rozboru přesnosti je, že dle výrobce je při použití statického skeneru

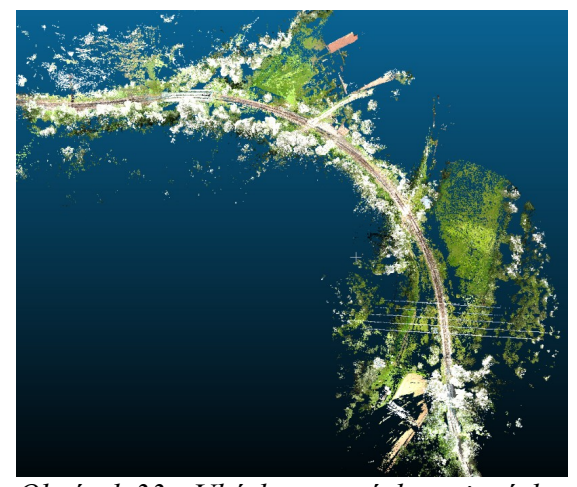

*Obrázek 33: Ukázka surových spojených mračen bodů pořízených pomocí FARO Focus S 70*

relativní přesnost od 2 mm na 10 m, tzn. na maximálních 70 m můžeme očekávat přesnost 3D bodu až 14 mm. Mračno bodů bylo georeferencováno na bodové pole vyhotovené GNSS. Pokud vezmeme v úvahu i přesnost zaměřovaného bodového pole a chybu statického skeneru, tak i tak lze prohlásit, že technologie splnila požadavek na přesnost pro tvorbu DTM kraje.

<span id="page-42-0"></span>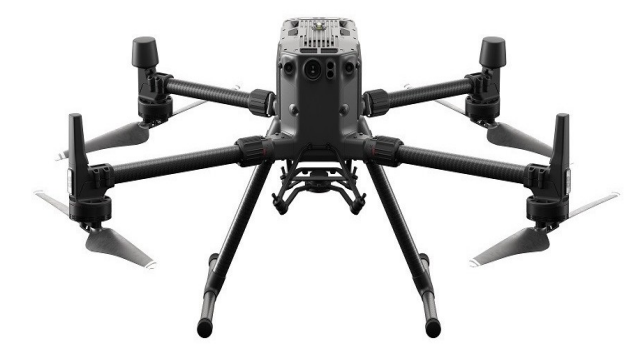

*Obrázek 34: UAV DJI Matrice 300* 

DJI Matrice 300 byl vybrán jako univerzální UAV, chcete-li dron pro tuto práci. Jeho výhodou je, že unese jak fotogrammetrickou kameru, tak i LiDAR. Pravdou je, že asi 3 měsíce poté vyšel úplně nový dron DJI Mavic 3E, který nahrazuje DJI Phantom 4, ale ani jeden neumí nést

LiDAR. Pro létání byl využit dron Matrice 300 s označením SS3-M3001910.

Jde o zajímavou komerční platformu dronu, kterou nám v lednu 2020 představila čínská společnost DJI (pozn. celým názvem Dà-Jiāng Innovations). Dron je inspirovaný moderními leteckými systémy a představuje tak nový standard v oblasti bezpilotních letounů se schopností nést různá specializovaná zařízení. Celkový počet zařízení je nastaven na 3 s maximální nosností až 2,7 kg. Součástí vybavení dronu je i šest senzorů s dvojitým viděním a TOF (Time Of Flight sensor  $\approx$  infračervený senzor), které nabízejí maximální dosah detekce až na 40 m s cílem zabezpečit plynulý let a vyhnout se tak možným kolizím s překážkami. Provozní teplota je v rozmezí od -20 °C až do 50 °C. M300 pokud zaznamená, že je teplota nižší než 5 °C, tak automaticky zapne funkci samovolného zahřívání baterie, což ovšem má velký vliv na celkový čas letu [26].

Samotná Matrice 300 disponuje těmito parametry [27]:

- dosah ovládání dronu až na vzdálenost 15 km, krytí IP45,
- maximální doba letu je až 55 min, pokud letí samotný na obě baterie a nenese žádné zařízení (např. u *[5.1.5.1 Fotogrammetrie \(DJI Zenmuse P1\)](#page-43-0)* to je 45 min a u *[5.1.5.2 LiDAR \(DJI Zenmuse L1\)](#page-46-0)* to je 40 min,
- 7000 m je nejvyšší nadmořská výška letu,
- 23 m/s (cca. 80 km/h) je maximální rychlost letu,
- GNSS (GPS Navstar, GLONASS, BeiDou, Galileo),
- rozměry v rozloženém stavu jsou (D x Š x V) 810 x 670 x 430 mm,

#### <span id="page-43-0"></span>*5.1.5.1 Fotogrammetrie (DJI Zenmuse P1)*

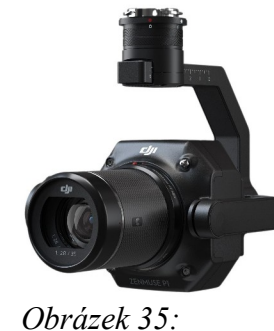

*Fotogrammetrická* 

Fotogrammetrická komora DJI Zenmuse P1 byla vybrána nikoliv až tak kvůli jejím vlastnostem, protože už v té době existovaly i podobně dobré kamery a poté se objevil již zmíněný DJI Mavic 3E, ale spíše kvůli typu dronu který ji unese, jak bylo popsáno již v kapitole *[UAV - DJI dron](#page-42-0)*. Fotogrammetrie byla jasná volba při měření u této diplomové práce. Má ale oproti jiným metodám nevýhodu, a to omezení dané tím, že pro let je

potřeba získat povolení minimálně od Úřadu pro civilní letectví České republiky. Pro snímkování byla využita kamera s výrobním číslem SLJF35F28LA. *kamera DJI P1*

DJI Zenmuse P1 integruje plnoformátový snímač s výměnnými objektivy s pevným ohniskem na tříosém (náklon, natočení, otáčení) stabilizovaném gimbalu. Tento snímač s vysokou citlivostí a nízkou úrovní šumu dokáže během letu pořídit snímek každých 0,7 s. Je navržen pro fotogrammetrické letové mise a posouvá efektivitu a přesnost na zcela jinou novou úroveň – nové měřítko pro leteckou UAV fotogrammetrii. Důležitou informací pro geodety je, že je vybaven globální mechanickou závěrkou. Provozní teplotní rozsah je stejný jako v případě DJI Matrice 300 [28].

Zenmuse P1 disponuje těmito parametry [29]:

- rozměry kamery jsou (D x Š x V) 198 x 166 x 129 mm,
- hmotnost je necelých 800 g,
- stupeň krytí IP45,
- velikosti snímače jsou 35,9 x 24 mm (45MP Full frame Sensor),
- velikost pixelu je 4,4 µm,
- podporované objektivy jsou DL 24 x 35 x 50 mm (F2,8 LS ASPH),
- rozsah clony f/2,8 až f/16,
- TimeSync 2.0 synchronizace času na úrovni mikrosekund,
- přesnost RTK bez využití vlícovacích bodů je 3 cm polohově a 5 cm výškově,
- rychlost mechanické závěrky je 1/2000 sekundy.

# *5.1.5.1.1 PRINCIP DIGITÁLNÍ AEROTRIANGULACE*

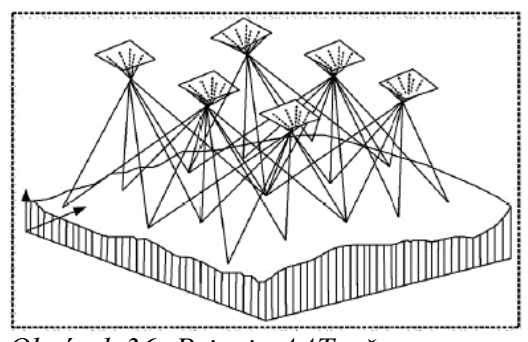

*Obrázek 36: Princip AAT, převzato z www.scielo.org.co*

Pod pojmem digitální aerotriangulace je nutno si představit analytickou aerotriangulaci prováděnou na digitálních snímcích. V odborném zahraničním tisku je pojmenovaná zkratkou AAT, u nás se někdy pod touto zkratkou právě uváděla již zmíněná analytická aero-triangulace. Základem je změření snímkových souřadnic vhodných

bodů na snímcích a je jedno, jestli je měříme na komparátoru, nebo na monitoru. Při aerotriangulaci se využívá GNSS metod, ať už při určování vlícovacích bodů, nebo přímo v rámci RTK modulu na samotném dronu. Je experimentálně dokázáno, že při využití RTK modulu není potřeba tak velký počet vlícovacích bodů, tedy není potřeba znát přesně prvky vnější orientace. Díky postupnému odtajňování vojenských technologií se k GNSS přidává INS, které odečítají prostorovou polohu již přesně, ale nikoliv však dostatečně přesně pro podrobné velkoměřítkové mapování [30].

Rozdíly mezi digitální a analytickou aerotriangulací jsou následující [30]:

- U analytické metody je postup založen na vyhodnocovateli, který musí zakládat snímky, provést určení prvků vnitřní a vnější orientace (to je mnohdy již automatizované), a zejména musí vybrat vhodné aerotriangulační body a měřit jejich snímkové souřadnice.
- U automatické digitální metody se ve své starší běžné podobě začíná skenováním leteckých snímků. Vstupními daty jsou: seznam vlícovacích bodů a prvky vnitřní orientace a dále dodatečná měření (např. GNSS) nebo záznamy z INS. Přesný fotogrammetrický skener je vlastně i digitálním komparátorem.

Postup je závislý na principu snímání digitální komory. Pokud jsou užity principy středového promítání, po náletu jsou k dispozici ihned po přistání UAV fotogrammetrické snímky a měřené prvky vnější orientace. Následuje zpracování ve specializovaném softwaru (v této práci byl využit 3Dsurvey), který celé vyrovnání včetně generování spojovacích bodů (pomocí obrazové korelace) řeší sám [30].

## *5.1.5.1.2 POSTUP MĚŘENÍ*

Měření probíhalo v následujících dnech po první rekognoskaci terénu. Bylo proto potřeba provést novou rekognoskaci s pilotem letounu a ověřit si, zda je rozložení vlícovacích bodů dostatečné. Dosavadní body tak byly rozšířeny o další 3 body, které byly signalizované kulatými terči a byly označeny číselnou řadou 500X.

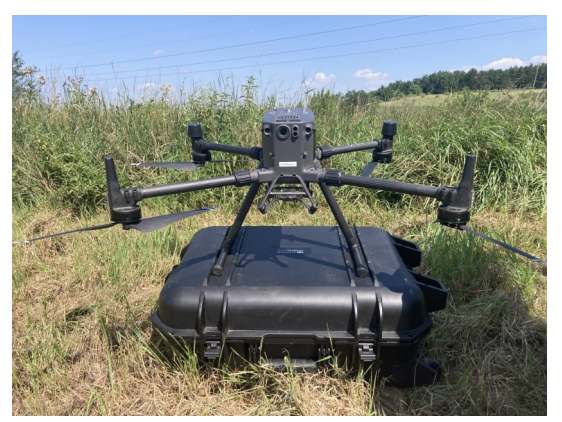

*Obrázek 37: Dron DJI Matrice 300 připravená pro vložení P1 na stanovišti*

Dále dle pravidel letového provozu byl do systému nahrán letový plán a podle něj byly zkontrolovány případné dopadové plochy. Ověřilo se také počasí a provoz nízkoletících letounů nad oblastí. Po kontrole, nastavení parametrů letu (oblast snímání, požadovaná přesnost 1,09 cm/pixel) a výběru vzletové a přistávací plochy bylo oznámeno zahájení samotného letu. Dron sám vypočítal, že mu let bude trvat 10 min při výšce letu 90 m nad zaměřovanou lokalitou, při vyhotovení přes 200 fotografií a nasnímání oblasti o rozloze 55 552 m<sup>2</sup>.

# *5.1.5.1.3 ÚVAHA O PŘESNOSTI TECHNOLOGIE K DTM KRAJE*

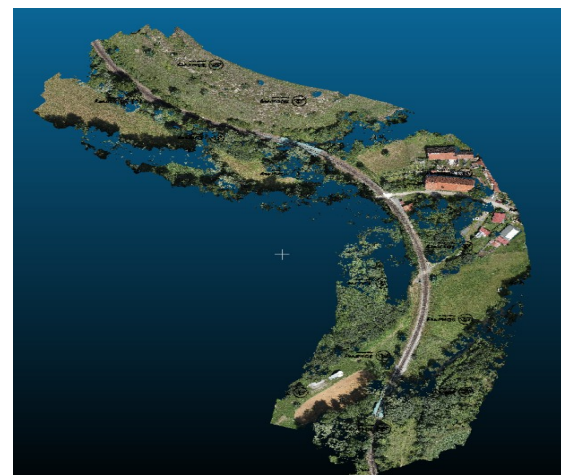

*Obrázek 38: Ukázka surových spojených mračen bodů pořízené DJI Zenmuse P1*

Požadavek na přesnost výsledného měření je TP3 = 12 cm ve výšce a TP3 = 14 cm v poloze. Zde je potřeba o přesnosti uvažovat jinak, a to na základě výšky letu a měřítku pořizovaných snímků. Rozvaha o rozboru přesnosti je, že dle výrobce je uváděna přesnost pixelu této kamery 4,4 µm, když bychom spíše vzali hodnotu vypočtenou na základě zadaných dat, a to 1,09 cm/pixel. Oproti jiným metodám je zde více klíčové

samotné vyhodnocení fotogrammetrických snímků. Pokud vezmeme v úvahu i přesnost zaměřovaného bodového pole, přesnost GNSS/INS a přesnost kamery, tak i tak lze prohlásit, že technologie splnila požadavek na přesnost pro tvorbu DTM kraje.

#### <span id="page-46-0"></span>*5.1.5.2 LiDAR (DJI Zenmuse L1)*

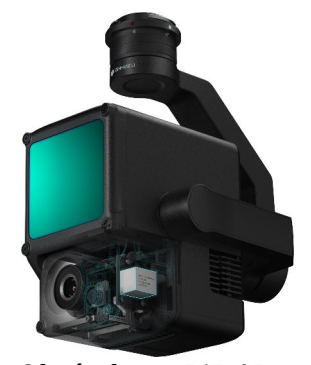

*Obrázek 39: LiDAR DJI L1. Zdroj z DJI.*

I u výběru LiDARu bylo jasné, že se zvolí ten od DJI a ten, který unese již zmíněná Matrice 300. Na trhu sice existují ještě jiné LiDARy např. GreenValley. Sice např. Model LiAIR V70 dokáže Matrice 300 unést, ale základním milníkem pro rozhodnutí L1 byla jeho momentální dostupnost, zkušenost a cena pořízení. Ostatně DJI se s LiDARem hodně posunulo a svojí cenou a dostupností se hodně přiblížilo leteckým skenerům. Dalším příkladem leteckého LiDARu je u VTOL

The Qube 240 od společnosti Quantum systems, ale v době měření toto zařízení nebylo k dispozici. Byl využit LiDAR DJI L1 s výrobním číslem 3FCDJBC0045Y1V.

Zenmuse L1 integruje lidarový modul Livox, vysoce přesnou IMU a kameru CMOS na tříosém stabilizovaném gimbalu. Tento LiDAR efektivně zachycuje detaily složitých struktur a poskytuje přesné rekonstruované modely. L1 umožňuje režimy skenování jako opakovaný (70,4° horizontálně a 4,5° vertikálně) a neopakovaný vzor skenování (70,4° horizontálně a 77,2° vertikálně). Součástí je také RGB kamera, která obsahuje mechanickou závěrku, rozlišení má 20 MP a rozsah clony je f/2,8-f/11 [31].

Zenmuse L1 disponuje těmito parametry [32]:

- rozměry jsou (D x Š x V) 152 x 110 x 169 mm,
- bodová rychlost je max 240 000 bodů/s ,
- stupeň krytí IP54, stupeň třídy laseru 1,
- dosah skeneru je až 450 m při 80 % odrazivosti,
- přesnost měření jsou 3 cm na 100 m,
- hmotnosti je pak necelých 930 g.

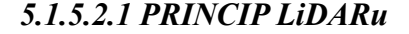

*Obrázek 40: Princip LiDARu. Zdroj onyxscan-lidar.com*

Laser<br>Receive

Zařízení vysílá laserový paprsek směrem k zemskému povrchu a na základě výpočtu doby šíření pulsu (přesněji pomocí rychlosti světla) od zařízení k měřenému povrchu (někdy nazvané jako doba letu) vypočítá vzdálenost a úhel a přiřadí souřadnice vypočtenému bodu. Výsledkem je mračno bodů. Princip je tak podobný jako u radaru či sonaru<sup>[33]</sup>.

### *5.1.5.2.2 POSTUP MĚŘENÍ*

stejná.

Měření probíhalo v podobném režimu jako v případě UAV fotogrammetrie. Tedy jak příprava bodového pole, tak i dopadové plochy. Vzlet a přistání probíhaly na stejném místě jako v případě P1. Po ověření meteorologických podmínek, okolních letounů a ověření dodržení pravidel, které stanovuje Úřad pro civilní letectví České republiky, mohl být let zahájen.

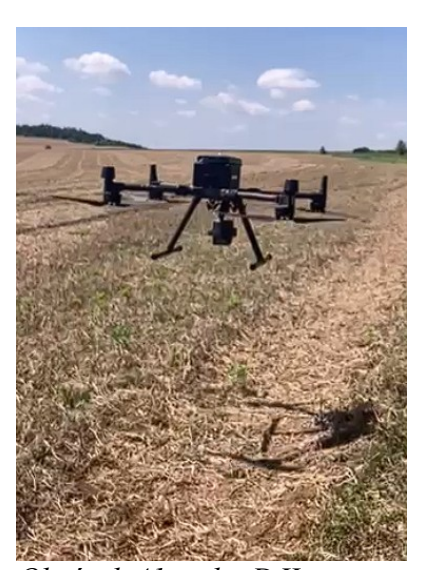

V ovladači bylo provedeno nastavení letu na stejnou podélnou linii jako u P1, změnilo se pouze nastavení

letové výšky, a to na 70 m nad řešenou lokalitou. *Matrice 300 s L1 při měření* Software vypočetl, že přesnost laseru bude 3 cm vzhledem k zadání. Doba letu zůstala *Obrázek 41: vzlet DJI* 

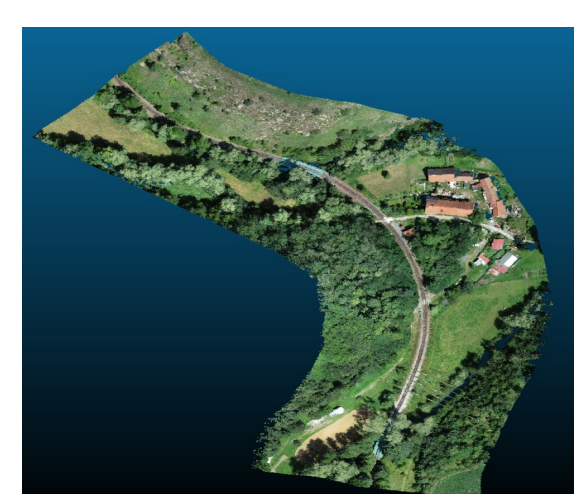

# *5.1.5.2.3 ÚVAHA O PŘESNOSTI TECHNOLOGIE K DTM KRAJE*

*Obrázek 43: Ukázka surových mračen mračen bodů pořízené DJI Zenmuse L1. bodů pořízených DJI Zenmuse L1*

Požadavek na přesnost výsledného měření je TP3 = 12 cm ve výšce a TP3 = 14 cm v poloze. Zde je potřeba o přesnosti uvažovat obdobně jako v případě fotogrammetrie u P1. Protože se ale jedná o LiDAR, který již byl obsažen v mobilním skeneru GeoSLAM ZEB Horizon, lze tak jeho přesnost určit jednodušeji. Výrobce uvádí přesnost 3 cm na 100 m. Z vlastní zkušenosti uvádím, že je ta přesnost u L1

spíše okolo 5 cm na 100 m. Pokud vezmeme v úvahu i přesnost zaměřovaného bodového pole, přesnost GNSS/INS a přesnost samotného LiDARu, tak i tak lze prohlásit, že technologie splnila požadavek na přesnost pro tvorbu DTM kraje.

#### <span id="page-48-0"></span>**5.1.6 Videogrammetrie (iPhone SE 2020)**

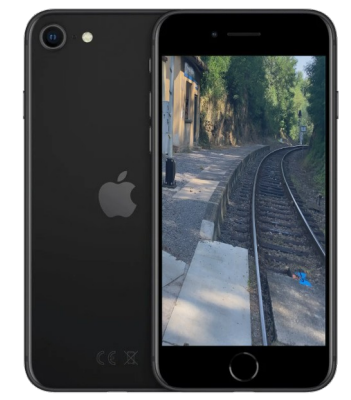

*Obrázek 44: iPhone SE 2020. Zdroj autorův*

iPhone SE 2020, netradiční zeměměřická pomůcka, a to ve spojení s videogrammetrií. V podstatě tato metoda není úplně o technologii, ale spíš o jejím použití a snadném zakoupení. Stačí si jenom pořídit mobilní telefon, který má dostatečně kvalitní čočku pro pořizování videa. V tomto případě byl k dispozici mobilní telefon iPhone SE 2020, který byl výrobcem Apple představen v dubnu 2020. Výrobní číslo tohoto modelu pak je F17CLFVQPLJQ.

iPhone SE 2020 představuje již druhou generaci iPhone SE. Jeho hnacím motorem je čip, který převzal z iPhone 11 Pro, a to A13 Bionic. Také je voděodolný po dobu 30minut v hloubce 1 metru. Slabinou všech iPhonů je jejich výdrž, model SE 2020 vydrží 13 hodin. Principem videogrammetrie je totiž obyčejná pozemní průseková fotogrammetrie, jenom s tím rozdílem, že jsou z videa softwarem (např. 3Dsurvey) automaticky fotografie vytvořeny.

iPhone disponuje těmito parametry [34]:

- rozměry zařízení jsou (D x Š x V) 138,4 x 67,3 x 7,3 mm,
- stupeň krytí IP67,
- nahrávání 4K videa při 24/25/30/60 fps,
- optická stabilizace obrazu při pořizování videa,
- 12MP fotoaparát se širokoúhlým objektivem.

#### *5.1.6.1 PRINCIP POZEMNÍ FOTOGRAMMETRIE*

V pozemní fotogrammetrii se získávají a zpracovávají informace o předmětu měření pomocí měřických snímků pořízených z mobilních stanovisek umístěných na zemském povrchu. Jde o středový průmět předmětu měření a je zpravidla získáván v dnešní době na citlivé senzory. V našem případě jde o průsekovou fotogrammetrii, která funguje na

principu protínání vpřed pomocí měřických snímků. Osy záběru se volí tak, aby se protínaly uprostřed řešené lokality. Nyní je vše řešeno početně, dříve graficky [35].

## *5.1.5.2.2 POSTUP MĚŘENÍ*

Měření/natáčení videa probíhalo tak, že od bodu č. 4001 se video spustilo a šlo se přímo po ose železniční tratě směrem do Peček a u bodu č. 4009 se šlo zpět. Natáčelo se v režimu podélném a s nastavením 4K a 24fps. Principem je projít zaměřovanou oblast normální chůzí, je možné se i zastavit a udělat otočku o 400 grádů. Je možné také pořizovat video na jeden zátah anebo na více částí a případně je možné dodělat pár dalších fotografií, které by mohly být pořízeny otočením mobilního zařízení svisle.

Základem je, aby na videu byly vidět vlícovací body, případně aby byly dobře identifikovatelné objekty jako střed vodovodního/plynovodního šoupátka, ostrá hrana opěrné zídky, měřický hřeb s dobrou signalizací apod. Jde o klasickou fotogrammetrii pořizovanou formou videa, je tudíž potřeba dbát na základní principy fotogrammetrie, jako jsou dobré světelné podmínky apod. V tomto případě byly pořízeny 3 oddělená videa, která byla poté spojena do jednoho velkého mračna bodů.

# *5.1.5.2.3 ÚVAHA O PŘESNOSTI TECHNOLOGIE K DTM KRAJE*

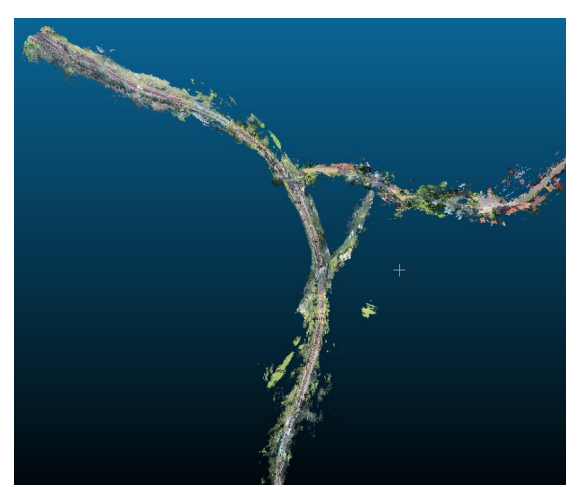

*Obrázek 45: Ukázka surových mračen bodů pořízených iPhonem SE 2020*

Požadavek na přesnost výsledného měření je TP3 = 12 cm ve výšce a TP3 = 14 cm v poloze. Zde je potřeba o přesnosti uvažovat obdobně jako v případě fotogrammetrie u P1. Problém je, že výrobce neuvádí přesnost pixelu na svých oficiálních stránkách. Když bychom to ale vzali čistě odhadem a bez čísel, tak jde o poměrně kvalitní video záznam. Oproti jiným metodám je i zde více klíčové samotné

vyhodnocení fotogrammetrických snímků. Pokud vezmeme v úvahu i přesnost zaměřovaného bodového pole a přesnost kamery, tak i tak lze prohlásit, že technologie splnila požadavek na přesnost pro tvorbu DTM kraje.

# **5.2 ZPRACOVÁNÍ ZAMĚŘENÝCH DAT**

Po zaměření dat v terénu byla potřeba jednotlivá surová data zpracovat podle vyhlášky. Surová data, která byla k dispozici po ukončení měření, byla rozdílná formátově. Např. data z GNSS a totální stanice již nadále nebylo potřeba v nějakém mezisoftwaru upravovat a tak mohla být rovnou měřená data zpracována dle vyhlášky č. 393/2020, o digitální technické mapě, v univerzálním softwaru AutoCAD 2023, případně v CAD ve 3Dsurvey.

Tato kapitola se bude věnovat zpracování dat od postprocessingu pro sjednocení mračen bodů, přes následné vyhodnocení mračen bodů v dostupných softwarech až po finální export výkresu ve formátu DWG, DGN s tvorbou náležité dokumentace dle vyhlášky. Každá technologie má svoji podkapitolu, která se tomu věnuje. V každé kapitole je také obrázek vyhotoveného výkresu ZPS. Další výstupy, které jsou přílohami podle přílohy č. 4 k vyhlášce, jsou následující [4]:

- 1. popisové pole,
- 2. měřický náčrt (v této práci vynechán, protože se jedná o nové mapování),
- 3. technická zpráva,
- 4. seznam souřadnic,
- 5. soubor změnových údajů ve výměnném formátu JVF DTM (v této práci nahrazen CAD formátem – DWG, DGN).

Protože pro zpracování byly využity CADové softwary, které neumějí pracovat s JVF DTM, a ani neumí rozumně vkládat atributové informace k některým liniovým, bodovým či plošným prvkům a také neumějí jednoduše rozlišovat různé úrovně umístění (LEVELY), tak atributové informace jsou vloženy formou obyčejného textu a levely jsou rozlišené vždy v názvu samotného kódu jako např. budova u0 0100000001.

# **5.2.1 Z GNSS**

GNSS, jak už samotná metoda napovídá, tak jde o selektivní metodu sběru dat přímo v terénu. Výsledek měření je tak rovnou v S-JTSK a Bpv a byl tak přímo exportován jako DWG výkres, který se posléze pouze upravil podle vyhlášky. Výhodou je, že není požadováno dokládat protokol tvorby podrobného bodu jako v případě KN, pokud si to editoři (např. kraje) neurčí jinak ve formě technické zprávy. Zpracování těchto dat probíhalo pomocí software AutoCAD 2023.

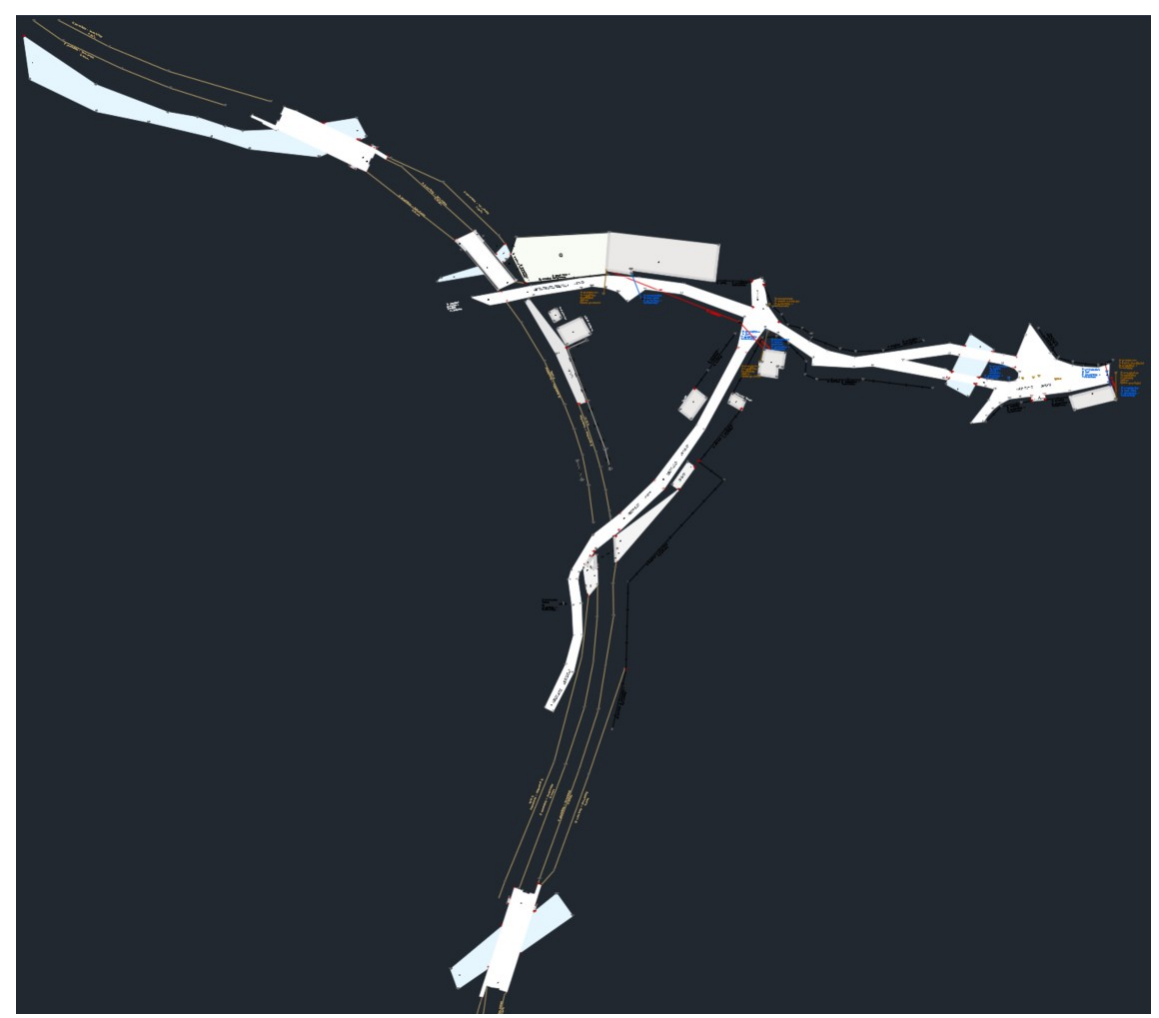

*Obrázek 46: Zpracovaná dokumentace ZPS z GNSS měření podle vyhlášky*

## **5.2.2 Z totální stanice**

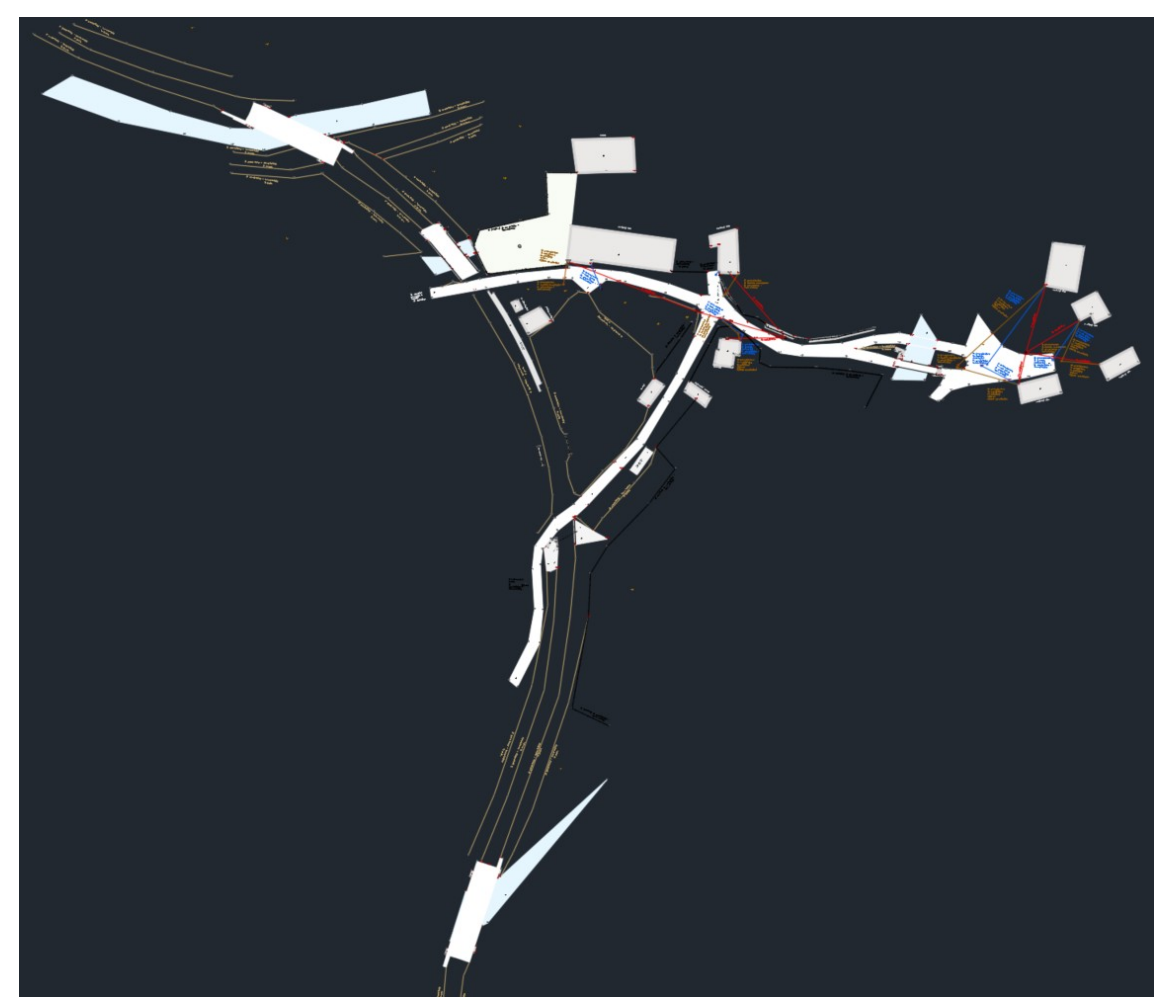

*Obrázek 47: Zpracovaná dokumentace ZPS z měření totální stanicí podle vyhlášky*

Totální stanice má obdobný postup jako měření pomocí GNSS, tzn. jak už samotná metoda napovídá, tak jde také o selektivní metodu sběru dat přímo v terénu. Liší se pouze tím, že abychom měli měřené body přímo v S-JTSK a Bpv, je nutné stanoviska orientovat do těchto systémů. K tomu byl využit software od SOKKIA GeoPro Field, který umožnil výpočet 5 volných stanovisek a 1 centrace. Pro tyto účely bylo potřeba zhustit bodové pole tím, že z dosavadního bodového pole byly vyhozeny další body tak, aby následující volné stanovisko mělo alespoň jednu orientaci na bodové pole určené GNSS technologií. Stanovisko, kde byla provedena centrace, bylo orientované pouze na body zhuštěné sítě. Následně lze tak výstup v podobě liniových a bodových prvků provést jako DWG výkres, který se posléze pouze upravil podle vyhlášky. Opět je výhodou, že dle vyhlášky není vyžadováno dokládání protokolu o

tvorbě podrobného bodu tak, jako tomu je v případě vyhotovování GP pro KN, ale je možné, že si to editoři, např. kraje, určí jinak-i třeba formou technické zprávy. Zpracování dat probíhalo pomocí softwaru AutoCAD 2023 s nástavbou GeoWIN.

Následuje *[Obrázek 48: Přehled bodového pole včetně stanoviska při měření totální](#page-53-0) [stanicí](#page-53-0)* popisuje mimo rozmístění vybudovaného bodového pole i jeho stabilizaci, případně pouhou signalizaci pro danou chvíli v terénu. Páteřní byly body 4001 - 4009, které byly postupně zhušťovány měřením totální stanicí.

<span id="page-53-0"></span>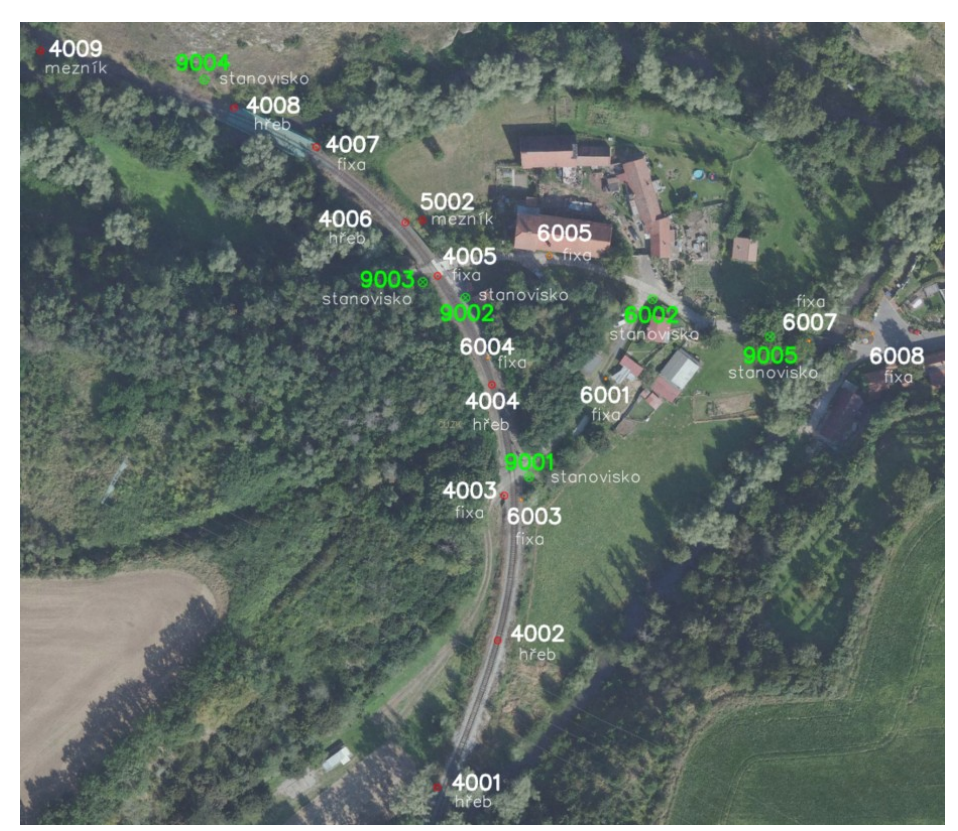

*Obrázek 48: Přehled bodového pole včetně stanoviska při měření totální stanicí*

# **5.2.3 Z mobilního skenování**

Z kapitoly [5.1.3](#page-38-0) je zřejmé, že byl využit mobilní skener GeoSLAM ZEB Horizon s 360° Vision kamerou, která nám pomohla mračno bodů obarvit do pravých barev. Příprava skeneru spočívá mimo nabití baterie i v samotné rekognoskaci, via již zmíněná kapitola. Zpracování dat se ale od ostatních softwarů liší v tom, že jde o neselektivní metodu sběru dat. Po naměření několika úseků dat včetně georeferencování na bodové *georeferencování GeoSLAM*

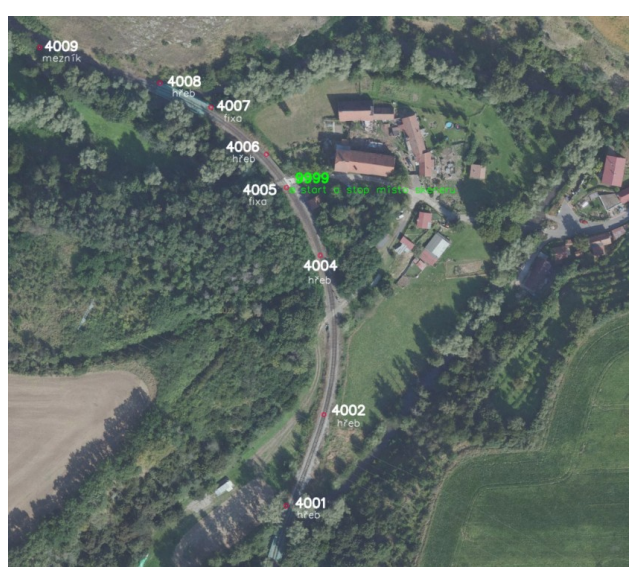

*Obrázek 49: Bodové pole (vlícovací body) pro* 

pole proběhl export dat z data logeru na USB disk a to i z kamery.

Následné zpracování dat probíhalo v softwaru GeoSLAM Connect. Ten funguje tak, že jsou do něho vložena surová data - dataset (\*.geoslam), jsou zadány potřebné parametry (zda bylo měřeno klasicky, že jeden bod je výchozím a koncovým nebo pokud chceme i obarvení, provede se nastavení, jako zobrazuje *[Obrázek 50: GeoSLAM Connect](#page-54-0)  [zpracování mračna bodů](#page-54-0))*. Connect sám pak zpracuje vložená data.

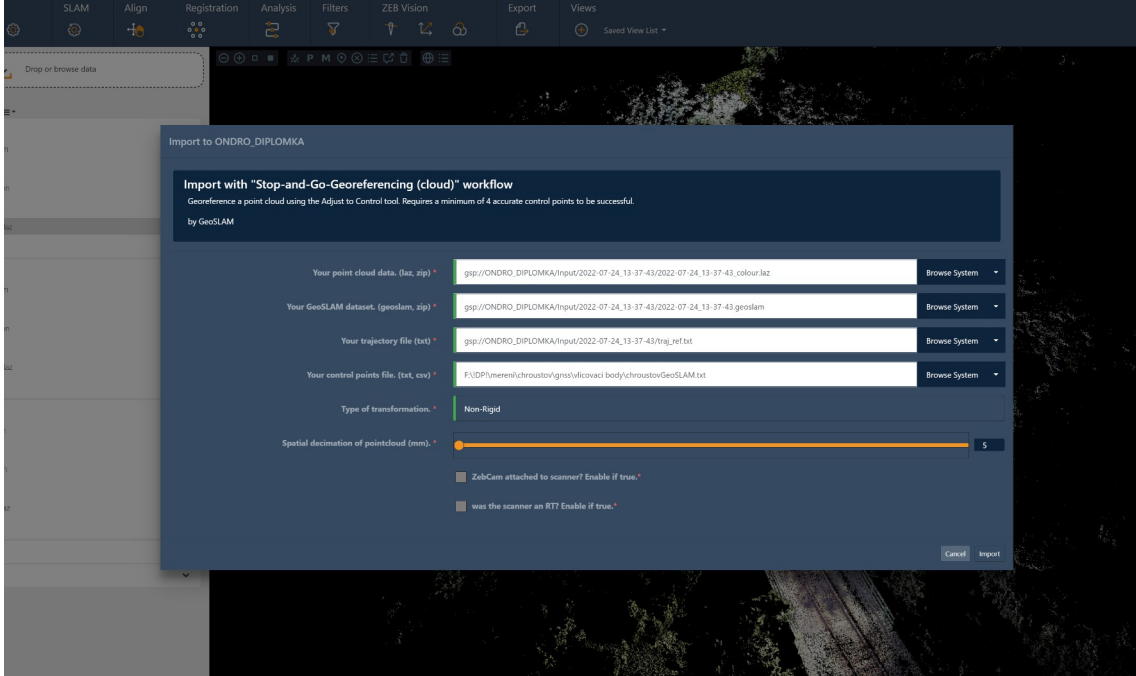

<span id="page-54-0"></span>*Obrázek 50: GeoSLAM Connect - zpracování mračna bodů*

Po výpočtu (anebo ihned v dalším kroku) je provedeno obdobné nastavení v případě, kdy je požadováno rovnou výsledné mračno bodů georeferencovat, co popisuje *[Obrázek](#page-55-0) [51: GeoSLAM Connect - georeferencování](#page-55-0)*. Software nepotřebuje jako v případě fotogrammetrie vyhledávat vlícovací body, ale software díky svému internímu algoritmu sám rozezná, kde se nějaký bod nachází a umístí a zobrazí kvalitu přesnosti georeferencování.

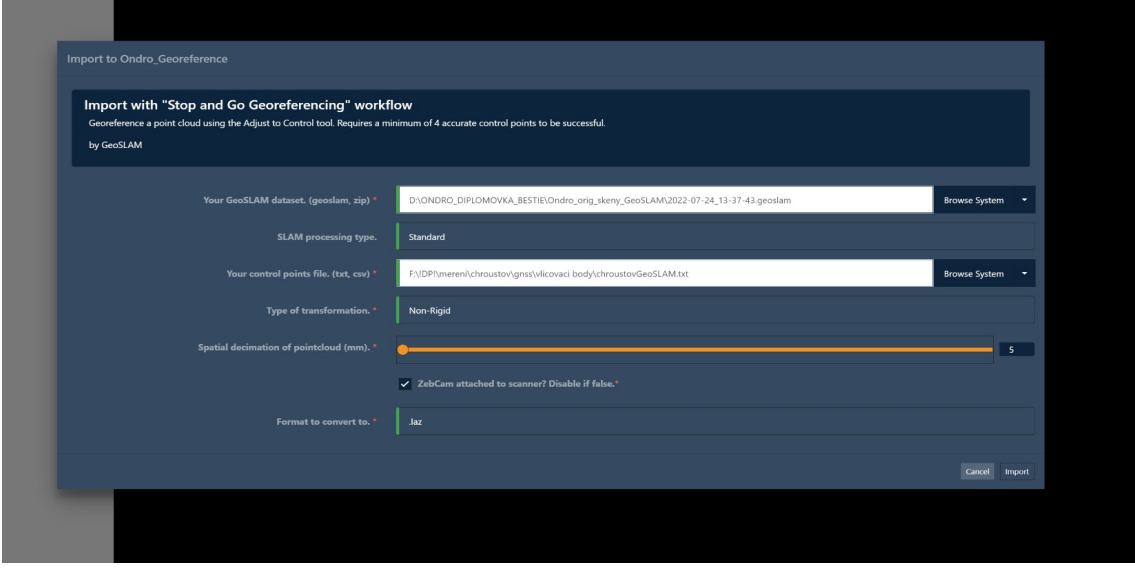

<span id="page-55-0"></span>*Obrázek 51: GeoSLAM Connect - georeferencování*

Lze tvrdit, že software GeoSLAM Connect je zcela automatizovaný pro výpočet mračen bodů a to jak obarvených, tak i georeferencovaných. Výsledkem je tedy už zmíněné mračno bodů, které lze exportovat jako univerzální formát \*.LAS/\*.LAZ.

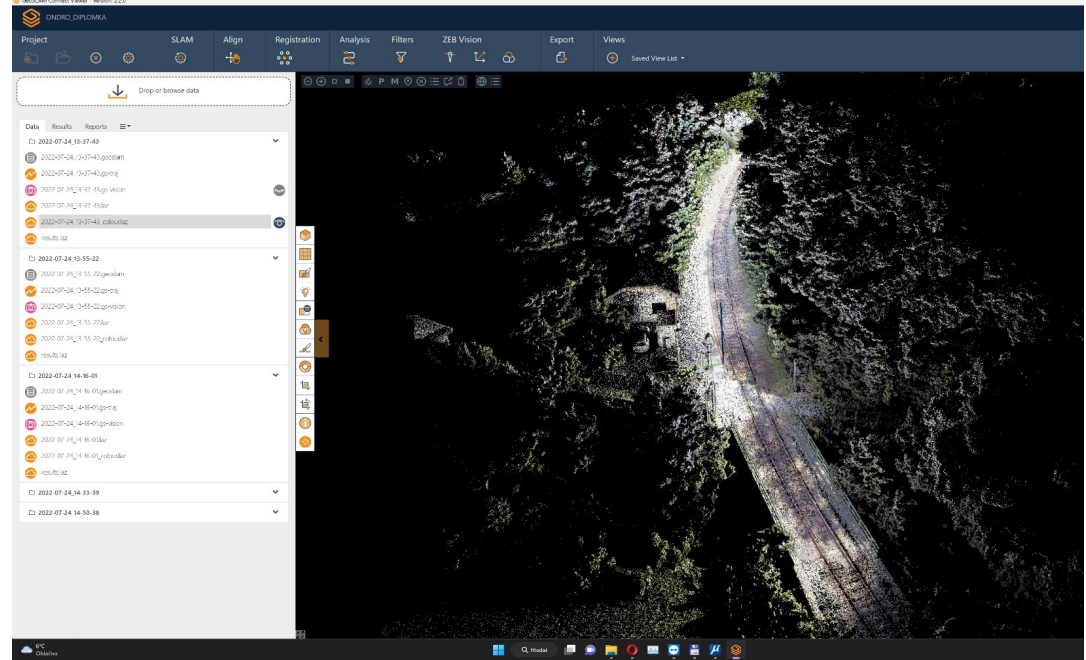

*Obrázek 52: GeoSLAM Connect - výsledné mračno bodů*

Jelikož byly pořízeny tři různé skeny, bylo zapotřebí provést jejich sjednocení do jednoho celistvého mračna bodů, které budou jak v S-JTSK a Bpv, tak i obarvené. Software umí právě provádět i georeferencování těchto mračen tak, že manuálně navede identické body na sebe a provede vyrovnání transformovaného mračna na výchozí.

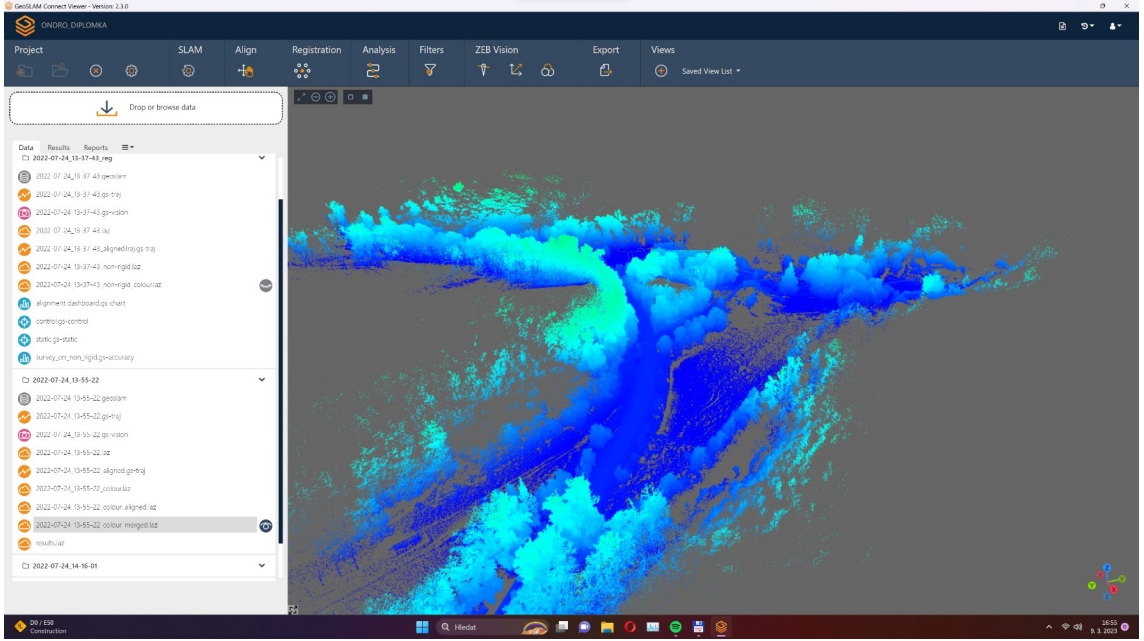

*Obrázek 53: GeoSLAM Connect - sjednocení mračen bodů*

Jakmile bylo provedeno sjednocení mračen bodů, byl proveden export dat do formátu \*.LAZ a s ním následně bylo pracováno v software 3Dsurvey, kam se mračno bodů načetlo. Po načtení proběhla vizuální kontrola mračna a také to, zda odpovídá S-JTSK a Bpv. Následovala klasifikace, kterou bude oddělen zemní povrch od stromů, objektů apod. Po klasifikaci byl proveden výpočet digitálního modelu terénu.

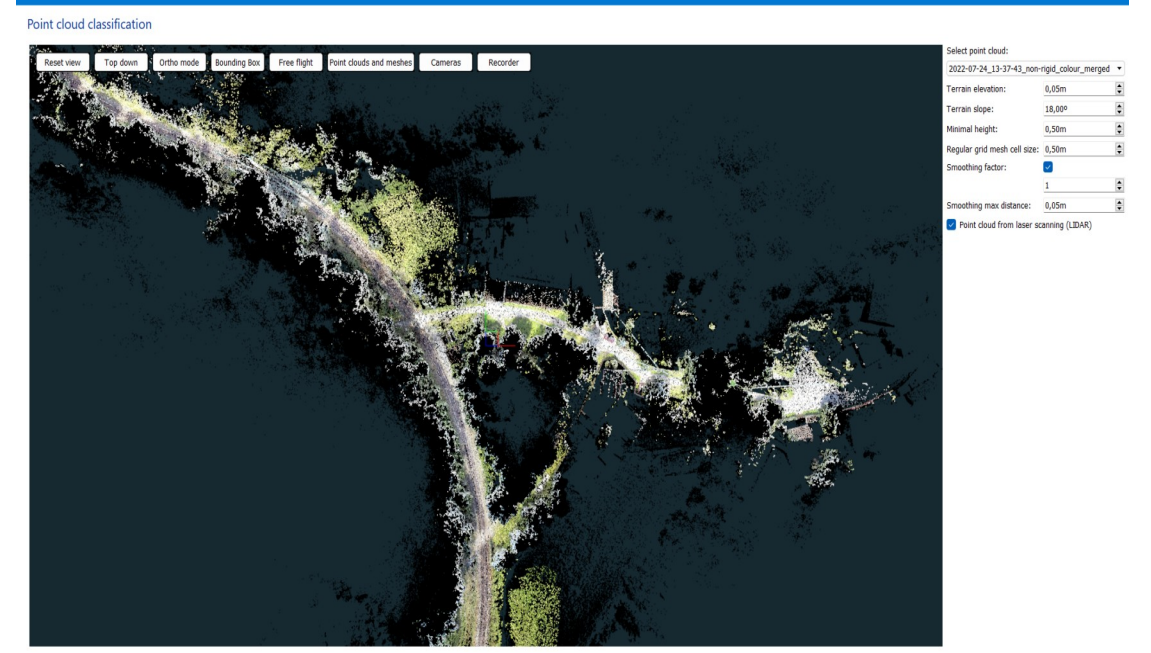

*Obrázek 54: 3Dsurvey - klasifikace GeoSLAM*

Po klasifikaci a po vyhotovení digitálního modelu terénu bylo již možné vektorizovat mesh, případně pro lepší detaily i přímo mračno bodů v zabudovaném CAD prostředí, kterým 3Dsurvey disponuje. To se chová podobně jako AutoCAD s prozatímní nevýhodou, a to jsou plochy a texty, které budou muset být pak dodělané v AutoCADu. Dále také byly upravený výšky linií, protože např. u budov bylo mnohdy zaměřeno pouze kus zdiva pod střechou.

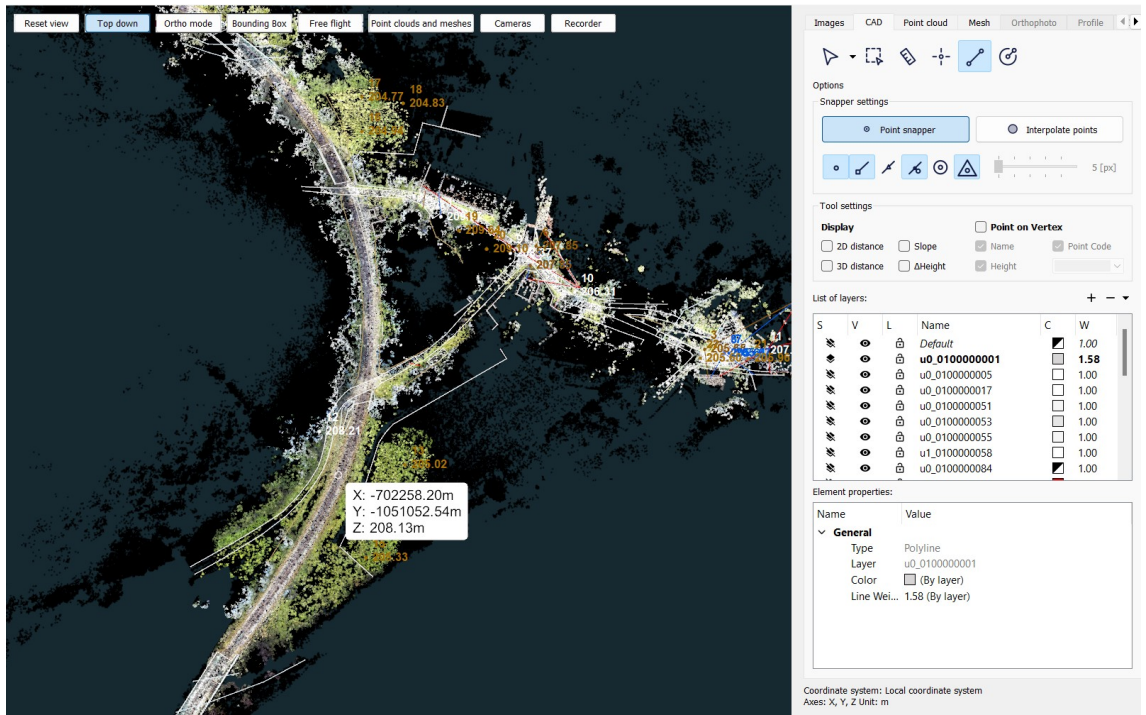

*Obrázek 55: 3Dsurvey - GeoSLAM vektorizace*

Po liniové a bodové vektorizaci dat bylo provedeno dočištění, doplnění symbolických značek, vybarvení ploch apod. již ve zmíněném softwaru AutoCAD. 3Dsurvey provedl export CAD dat do formátu \*.dxf. Výsledná dokumentace je pak ve formátu \*.dwg.

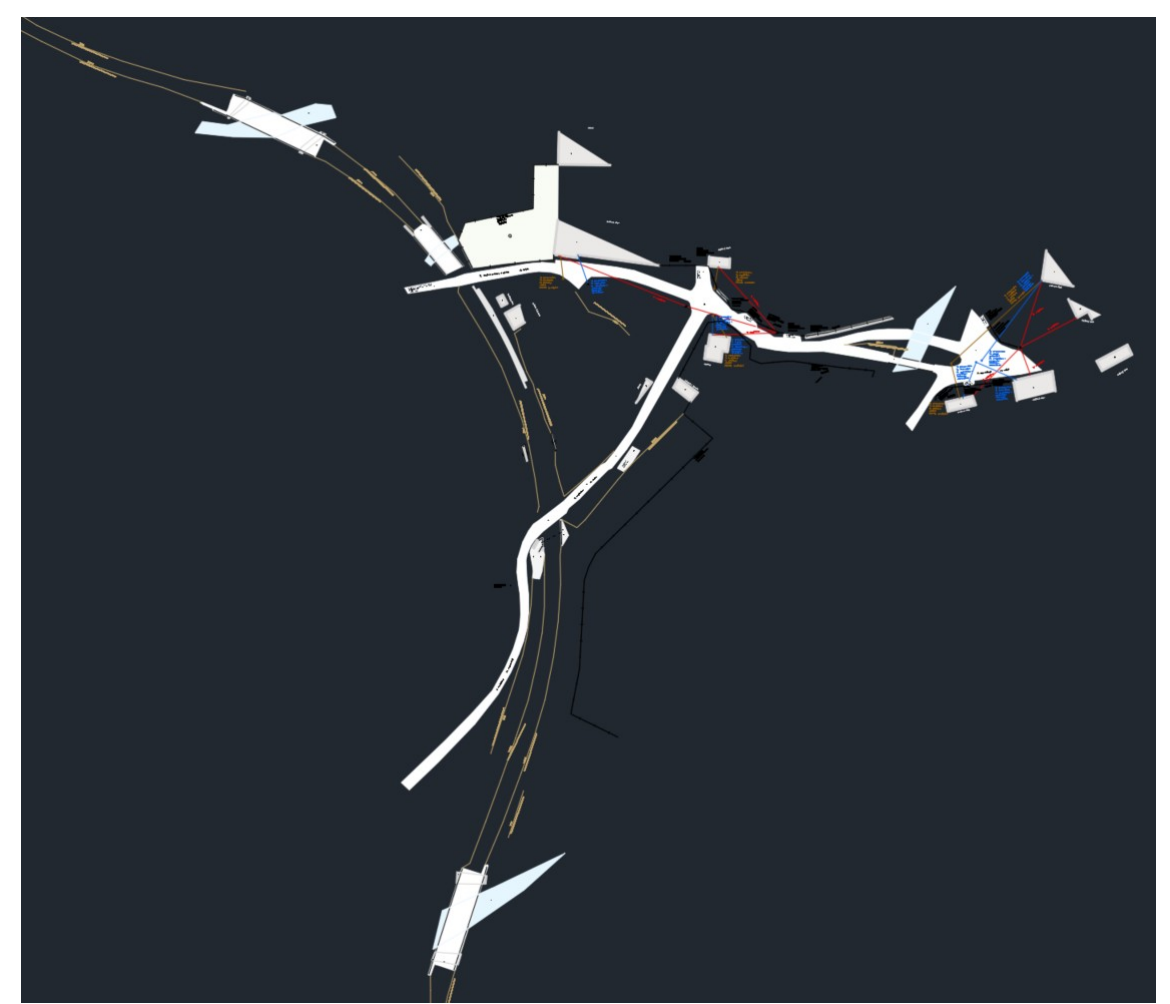

*Obrázek 56: Zpracovaná dokumentace ZPS z měření mobilního skenování podle vyhlášky*

### **5.2.4 Ze statického skenování**

Z kapitoly *[5.1.4](#page-40-0)* je patrné, že byl využit statický skener FARO FOCUS S70. Příprava skeneru spočívá mimo nabité baterie i samotnou rekognoskaci z důvodu volby stanovisek a volby případných vlícovacích bodů. Tímto skenerem bylo v terénu měřeno jako prvotní technologií ihned po vybudování a signalizaci bodového pole. Zpracování dat se ale od ostatních liší v tom, že jde o neselektivní metodu sběru dat stejně jako v případě mobilního skenování pomocí GeoSLAMu. Tedy v terénu bylo provedeno několik stanovisek, v této práci přesně 24, které posléze bylo potřeba zpracovat. Do SD karty byly vyexportovány soubory měření, které byly předzpracovány v softwaru FARO Scene. Tam byly tyto soubory načteny a poté už se pouze určilo, jakou metodou budou jednotlivá mračna bodů spojena vjedno celistvé mračno bodů. Protože zde nebyly použity doporučené vlícovací body bylo zpracování provedeno manuálním výběrem bodů což mělo za příčinu delší čas zpracování.

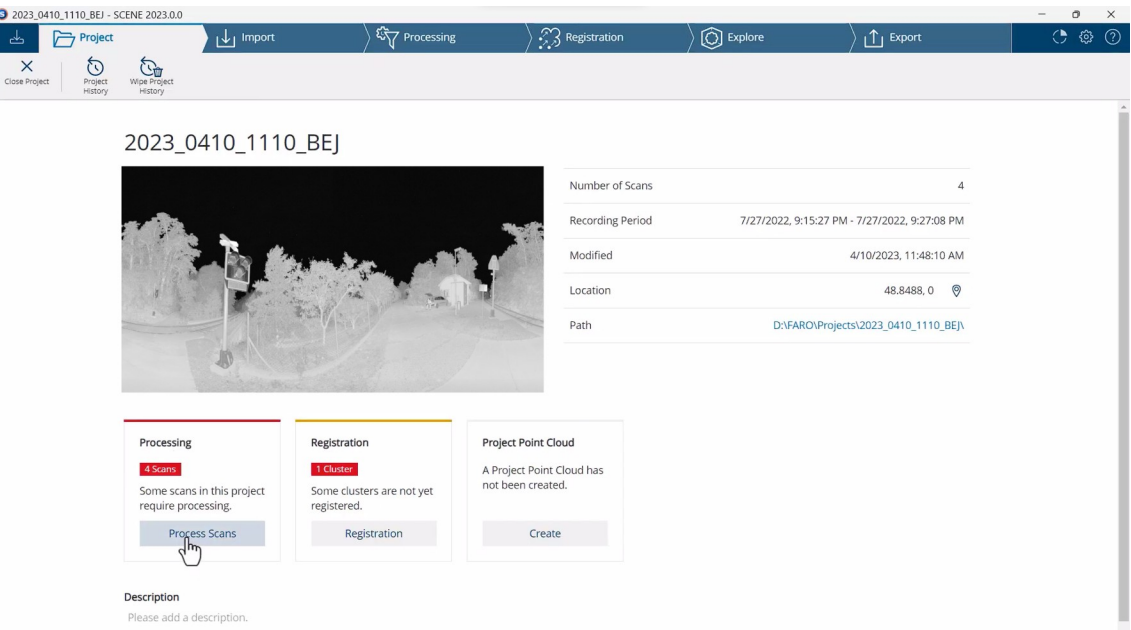

#### *Obrázek 57: FARO Scene - příprava zpracování dat*

Jakmile bylo toto provedeno, bylo poté spuštěno automatické dovyrovnání mračen. Do této fáze se s mračny bodů pracovalo v lokálním systému. Software FARO Scene umí mračno bodů transformovat do S-JTSK a Bpv, ale z časových a licenčních důvodů toto nebylo provedeno ve FARO Scene, ale v pomocném softwaru Bentley Microstation TerraSolid, který bude více popsán v kapitole *[5.2.6](#page-67-0)*. Bohužel někde mezi FARO Scene a TerraSolid došlo ke ztrátě dat anebo ke špatnému exportu do formátu \*.e57, protože došlo ke zjednodušení mračna bodů do gridového tvaru.

Nyní máme mračno bodů, které je ve formátu \*.las, je vyexportované z TerraSolid a je umístěné v S-JTSK a Bpv. Následné zpracování dat probíhalo již ve známém softwaru 3Dsurvey, a to vložením mračna bodů, klasifikací a vyhotovením digitálního modelu terénu.

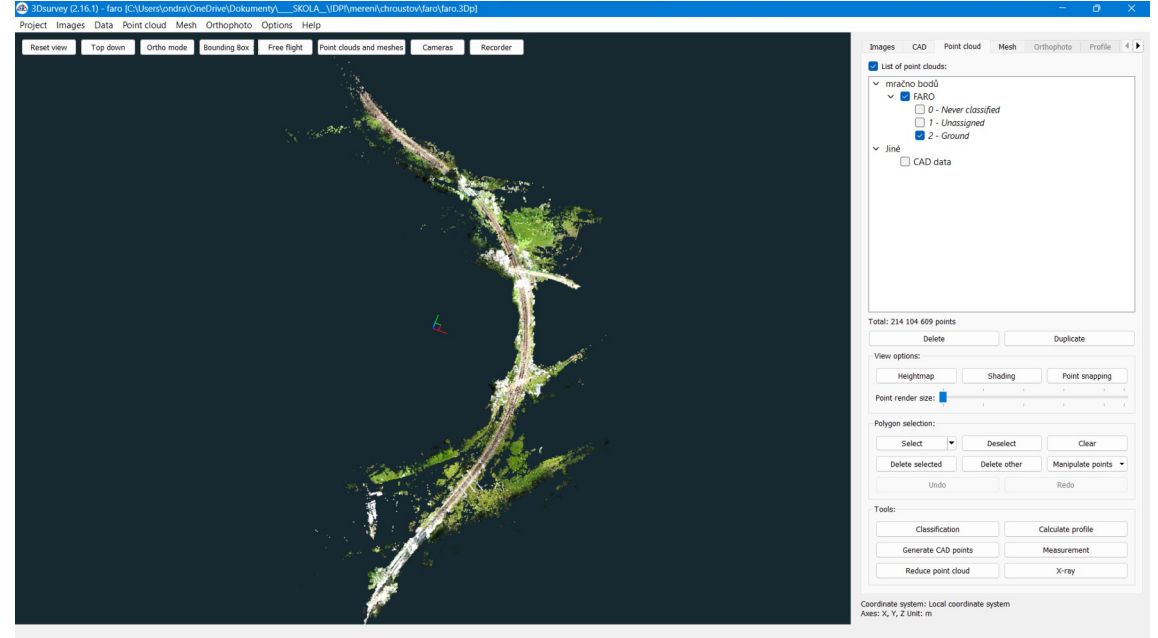

*Obrázek 58: FARO - 3Dsurvey klasifikace dat*

Následovala pak vektorizace dat podle vyhlášky. Protože software 3Dsurvey neumí zpracovat plošné prvky a neumí vkládat symbolické značky, bylo zpracování provedeno v AutoCAD 2023 s nástavbou GeoWIN.

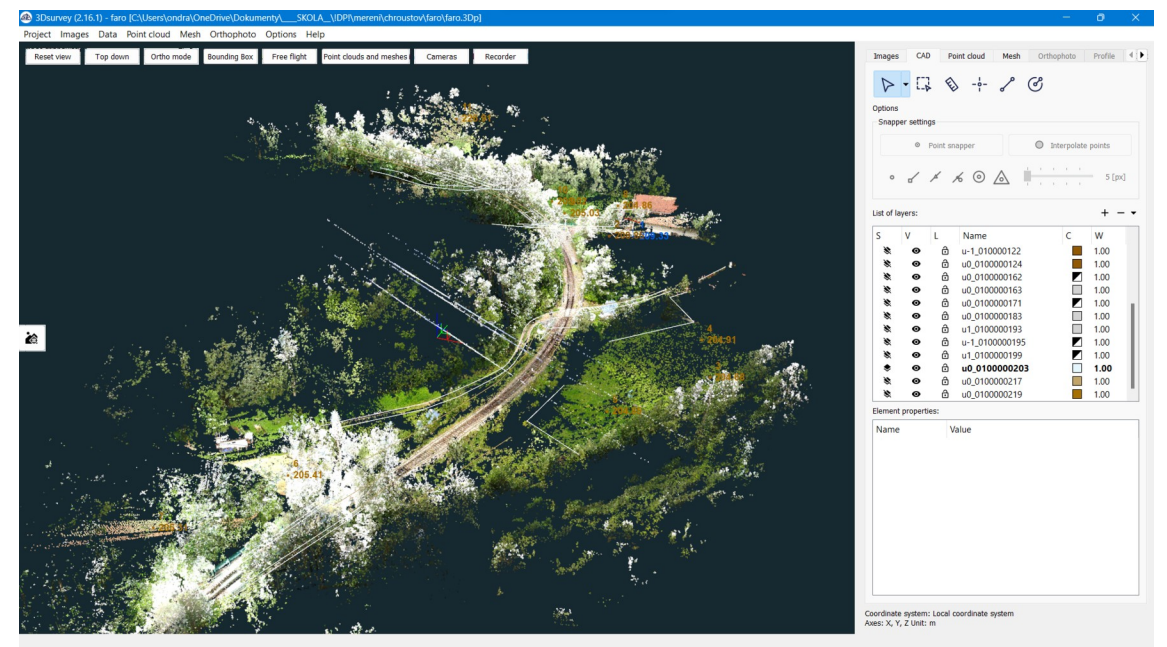

*Obrázek 59: FARO - 3Dsurvey vektorizace dat*

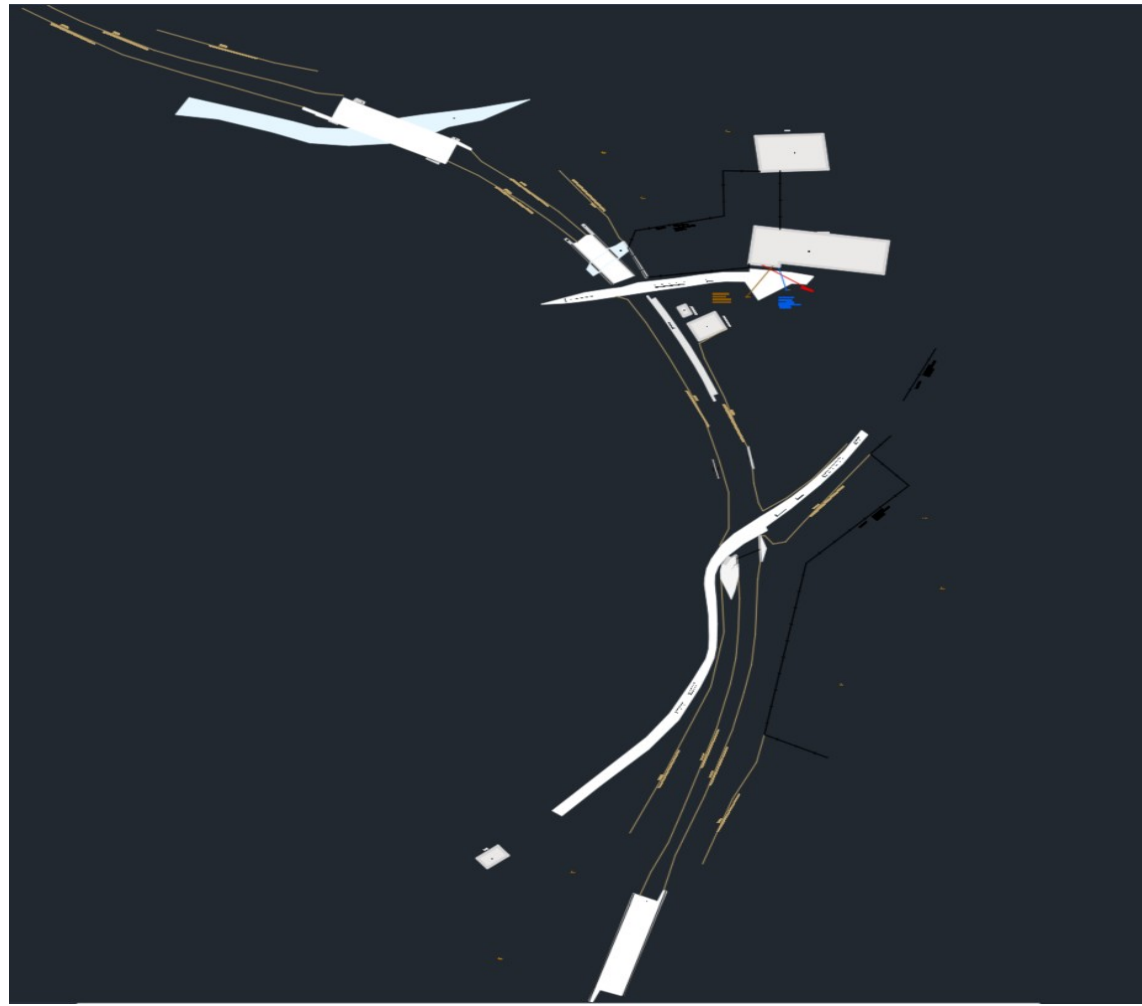

*Obrázek 60: Zpracovaná dokumentace ZPS z měření statického skenování podle vyhlášky*

### <span id="page-62-0"></span>**5.2.5 Z UAV fotogrammetrie**

Fotogrammetrie je vědní disciplína, která v geodetické praxi v terénu hodně zjednodušuje a usnadňuje zaměřování přímo v terénu. Pokud bychom přeskočili část od příprav měření až po samotné měření pomocí UAV DJI Matrice 300 RTK, který během letu nesl fotogrammetrickou kameru *[5.1.5.1 Fotogrammetrie \(DJI Zenmuse P1\),](#page-43-0)* tak samotné zpracování probíhalo v export naměřených měřických snímků z UAV na přenosný disk.

Na počítači se nejdříve v rychlosti prohlédly vybrané snímky a zkontroloval se EXIF soubor, ve kterém jsou uloženy prvky vnitřní a vnější orientace, protože dron obsahoval i RTK modul i souřadnice v ETRS89.

| DJI_20220724115008_0092.JPG - EXIF Info |                               |                      |  |                              |                                          |              |
|-----------------------------------------|-------------------------------|----------------------|--|------------------------------|------------------------------------------|--------------|
| <b>EXIF Tag</b>                         | Value                         |                      |  |                              |                                          |              |
| ComponentsConfiguration                 | <b>YCbCr</b>                  |                      |  |                              |                                          |              |
| ShutterSpeedValue                       | 1/1000 seconds                |                      |  |                              |                                          |              |
| ApertureValue                           | F 5.60                        |                      |  |                              |                                          |              |
| ExposureBiasValue                       | 0.00                          |                      |  |                              |                                          |              |
| <b>MaxApertureValue</b>                 | F 2.80                        |                      |  |                              |                                          |              |
| MeteringMode                            | Average                       |                      |  |                              |                                          |              |
| LightSource                             | Daylight                      |                      |  |                              |                                          |              |
| Flash                                   | <b>Not fired</b>              |                      |  |                              |                                          |              |
| FocalLength                             | 35.00 mm                      |                      |  |                              |                                          |              |
| FlashPixVersion                         | 0100                          |                      |  |                              |                                          |              |
| ColorSpace                              | <b>sRGB</b>                   |                      |  |                              |                                          |              |
| ExifimageWidth                          | 8192                          |                      |  |                              |                                          |              |
| ExifimageHeight                         | 5460                          |                      |  | IrfanView - Image properties |                                          |              |
| <b>InteroperabilityOffset</b>           | 836                           |                      |  |                              |                                          |              |
| FileSource                              | DSC - Digital still camera    |                      |  | File name:                   | DJI_20220724115008_0092.JPG              |              |
| SceneType                               | A directly photographed image |                      |  |                              |                                          |              |
| <b>ExposureMode</b>                     | Auto                          |                      |  | Folder:                      | C:\Users\ondra\OneDrive\Dokumenty\       | <b>SKOLA</b> |
| <b>White Balance</b>                    | Auto                          |                      |  | Full path:                   | C:\Users\ondra\OneDrive\Dokumenty\       | <b>SKOLA</b> |
| DigitalZoomRatio                        | 1.00x                         |                      |  |                              |                                          |              |
| FocalLengthIn35mmFilm                   |                               | $35 \text{ mm}$      |  | Compression:                 | JPEG, quality: 90, subsampling ON (2x2)  |              |
| SceneCaptureType                        | Standard                      |                      |  | Resolution:                  | 72<br>$x$ 72<br><b>DPI</b>               | Change       |
| GainControl                             | None                          |                      |  |                              |                                          |              |
| Contrast<br>Saturation                  | Normal                        | Normal               |  | Original size:               | 8192 x 5460 Pixels (44.73 MPixels) (3:2) |              |
| Sharpness                               | Normal                        |                      |  | Current size:                | 8192 x 5460 Pixels (44.73 MPixels) (3:2) |              |
| DeviceSettingDescription                |                               |                      |  | Print size (from DPI):       |                                          |              |
| Serial Number                           | 3XMDK4D0013E30                |                      |  |                              | 289.0 x 192.6 cm: 113.78 x 75.83 inches  |              |
| Lens Info                               | 35.00 35.00 2.80 2.80         |                      |  | Original colors:             | 16,7 Million (24 BitsPerPixel)           |              |
| Lens Serial Number                      | 02AY112G116P                  |                      |  | Current colors:              | 16,7 Million (24 BitsPerPixel)           |              |
|                                         |                               |                      |  |                              |                                          |              |
| <b>GPS</b> information:                 |                               |                      |  | Number of unique colors:     | 394191                                   | Auto count   |
| <b>GPSVersionID</b>                     | 2.3.0.0                       |                      |  | Disk size:                   | 24.47 MB (25 654 844 Bytes)              |              |
| GPSLatitudeRef                          | N                             |                      |  | Current memory size:         | 127.97 MB (134 185 000 Bytes)            |              |
| GPSLatitude                             | 50 3 53.642101 (50.064901)    |                      |  |                              |                                          |              |
| GPSLongitudeRef                         | E                             |                      |  | Current folder/list index:   | 92 / 251                                 |              |
| GPSLongitude<br>GPSAltitudeRef          | 14 59 49.993401 (14.997220)   |                      |  | File date/time:              | 24.07.2022 / 11:50:08                    |              |
|                                         | Above Sea Level               |                      |  |                              |                                          |              |
| <b>CONTRACTOR</b><br>GPSAltitude        | 339.02 m                      |                      |  | Loaded in:                   | 297 milliseconds                         |              |
|                                         |                               |                      |  | EXIF info*                   |                                          | Comment      |
| Copy to clipboard                       | Show in OpenStreet.           | Show in Google Earth |  |                              | OK                                       |              |
| More options                            | Exit                          | Show in Google Maps  |  | <b>IPTC</b> info             |                                          |              |
|                                         |                               |                      |  |                              |                                          |              |

*Obrázek 61: EXIF informace o fotogrammetrickém snímku*

Po kontrole bylo provedeno načtení do fotogrammetrického softwaru 3Dsurvey, který již v této práci byl dříve několikrát zmíněn, a to jak v samotném textu měření, tak i ve zpracování dat ze skenerů. Tento software vyvíjejí slovinští geodeti pro světové geodety a je tak jedinečný tím, že má v sobě nejenom klasické prostředí pro výpočet mračna bodů, pro mesh a ortofoto při vložení fotogrammetrických snímků, ale dokáže s výsledky rovnou pracovat, a to formou výpočtu vrstevnic a ty vyexportovat ve formátu \*.dxf také dokáže vypočítat objemy a profily a uložit je ve formě technické zprávy. V

neposlední řadě obsahuje nástavbu CAD, která umožňuje rovnou vektorizovat vypočtená data přímo, a to rovnou v hladinách, které jsou potřeba. Samotný výsledek lze posléze opět vyexportovat např. do formátu \*.dxf.

Po načtení fotogrammetrických snímků, kde se zvolil systém transformace do S-JTSK a Bpv, bylo potřeba provést prvotní výpočet, tzv. Bundle Adjustment. Prvotní úkon provedl hrubý výpočet mračna bodů, jenž slouží jako kontrola. Díky tomu, že tyto snímky byly pořízeny s modulem RTK, byly rovnou nahrubo umístěny i v našem závazném systému. Pro upřesnění polohy však pomohlo 12 vlícovacích bodů.

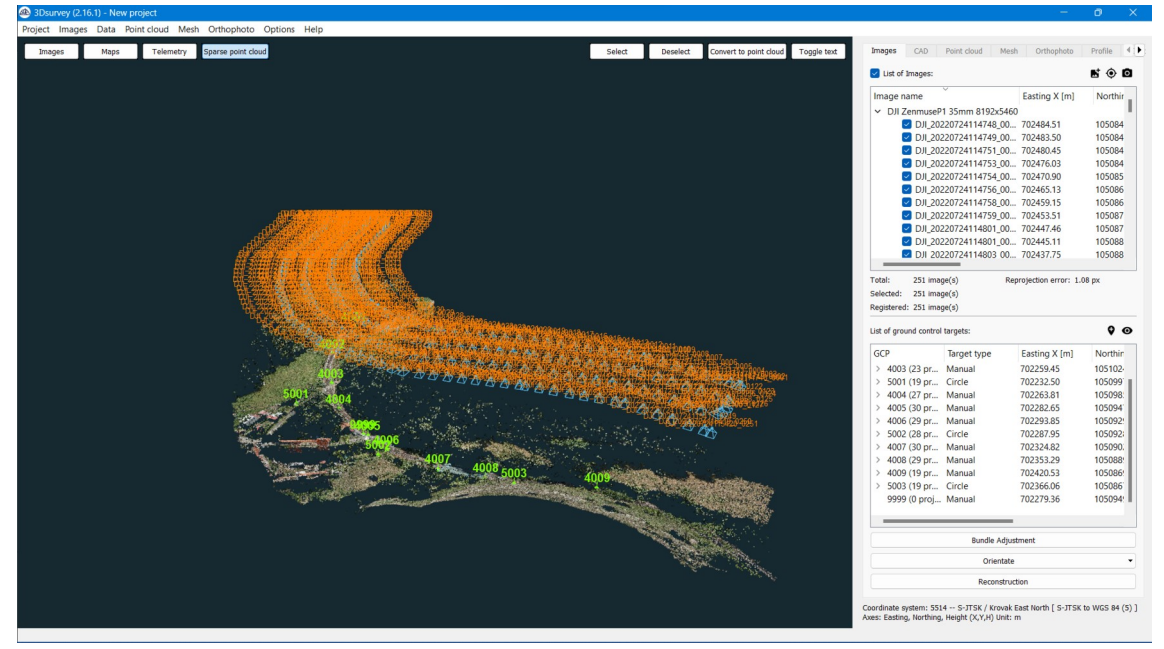

*Obrázek 62: UAV DJI P1 - ukázka na hrubo vypočtených mračen bodů včetně VB ve 3Dsurvey*

Pro provedení tzv. georeference byl proveden následující postup. Byly načteny VB a k nim byly připojeny informace o tom, zda daný bod je pouze křížek se signalizací pomocí spreje (manual), nebo jde o kruhový tvar terče s nějakým průměrem (Circle), nebo AprilTag což je do jisté míry jiná varianta QR kódu, který nese i další informace, které může software rozklíčovat. V neposlední řadě jde o VB ve formě šachovnice.

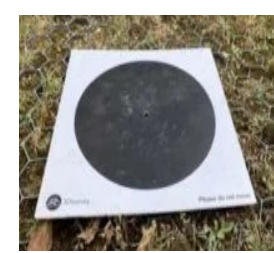

*Obrázek 65: VB kruhový*

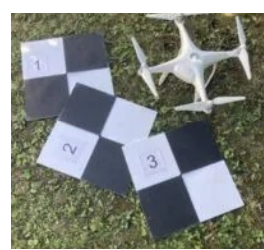

*Obrázek 66: VB šachovnice*

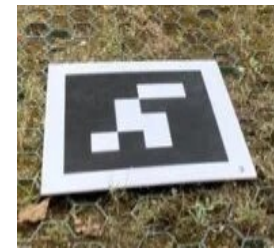

*Obrázek 63: VB AprilTag*

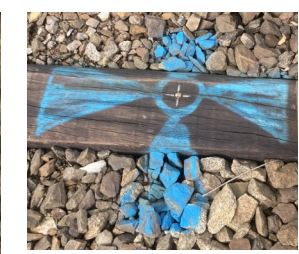

*Obrázek 64: VB manual*

Práce s hledáním VB je zpočátku manuální práce, ale pokud použijeme např. kruhové vlícovací body, tak software dokáže po manuálním výběru 3 VB na alespoň 2-3 snímcích automaticky další detekovat a rovnou nás poté přehodí na další okno, kde probíhá manuální dostředění do místa, kde bylo měření pozemní měřickou technologií.

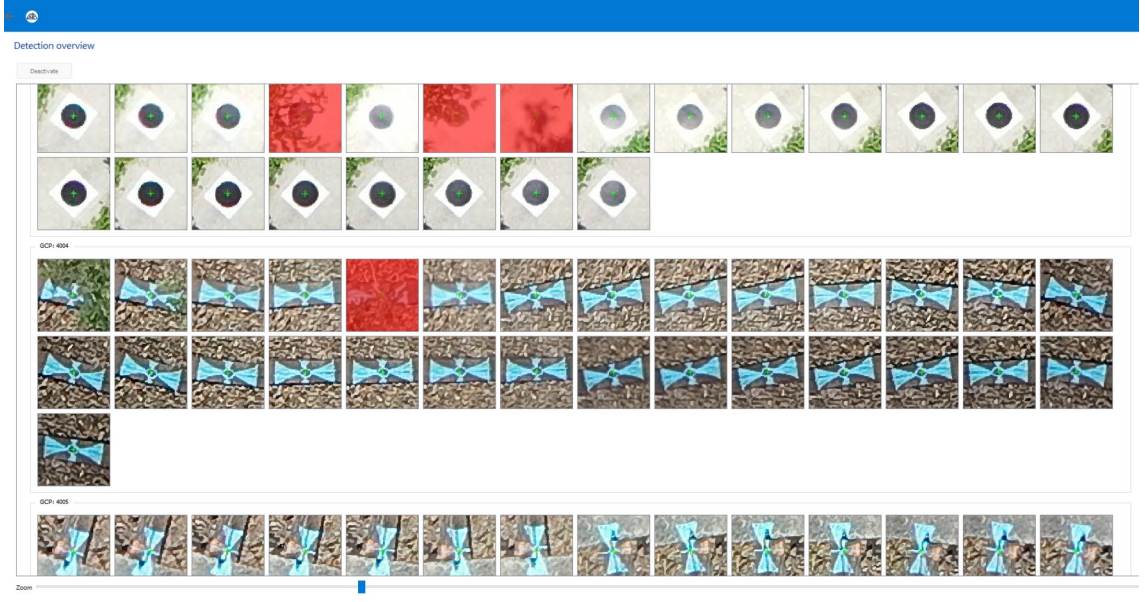

*Obrázek 67: UAV DJI P1 - ukázka dostředění VB pomocí 3Dsurvey*

A po dostředění proběhl výpočet kvality výsledné transformace na vlícovací body. O vypočteném výsledku více pojednává *[Obrázek 68: UAV DJI P1 - tabulka výpočtu](#page-64-0) [kvality georeferencování ve 3Dsurvey](#page-64-0)*.

|      | Easting X [m] | Northing Y [m] | Height H [m] | Total [m] |
|------|---------------|----------------|--------------|-----------|
| 4001 | $-0.001$      | $-0.001$       | 0.001        | 0.001     |
| 4002 | $-0.001$      | 0.000          | $-0.006$     | 0.006     |
| 4003 | 0.003         | $-0.004$       | $-0.003$     | 0.006     |
| 5001 | $-0.006$      | 0.002          | $-0.008$     | 0.010     |
| 4004 | 0.001         | 0.002          | $-0.003$     | 0.004     |
| 4005 | $-0.000$      | $-0.001$       | 0.007        | 0.007     |
| 4006 | $-0.005$      | 0.005          | $-0.007$     | 0.010     |
| 5002 | 0.006         | $-0.005$       | 0.002        | 0.009     |
| 4007 | 0.001         | $-0.002$       | 0.001        | 0.003     |
| 4008 | $-0.003$      | 0.003          | $-0.004$     | 0.006     |
| 4009 | 0.000         | $-0.001$       | 0.002        | 0.002     |
| 5003 | 0.000         | $-0.001$       | $-0.004$     | 0.004     |
| 9999 | N/A           | N/A            | N/A          | N/A       |

Orientation summary

<span id="page-64-0"></span>*Obrázek 68: UAV DJI P1 - tabulka výpočtu kvality georeferencování ve 3Dsurvey*

Nyní už máme vypočtené mračno bodů, které je z výše psanou přesností i transformované přímo do S-JTSK a Bpv. Nyní následuje výpočet digitálního modelu terénu, mesh, ortofoto apod. Jakmile je všechno vypočteno, následuje už pouze samotná vektorizace dat v CAD prostředí samotného 3Dsurvey. Díky tomu, že např. mesh byl vypočten z fotogrammetrických snímků, má zde CAD prostředí jednu přidanou hodnotu navíc, a to upřesňující snímky, kterými lze námi vektorizovaná linie upřesnit v poloze a výšce vůči podkladovému mesh.

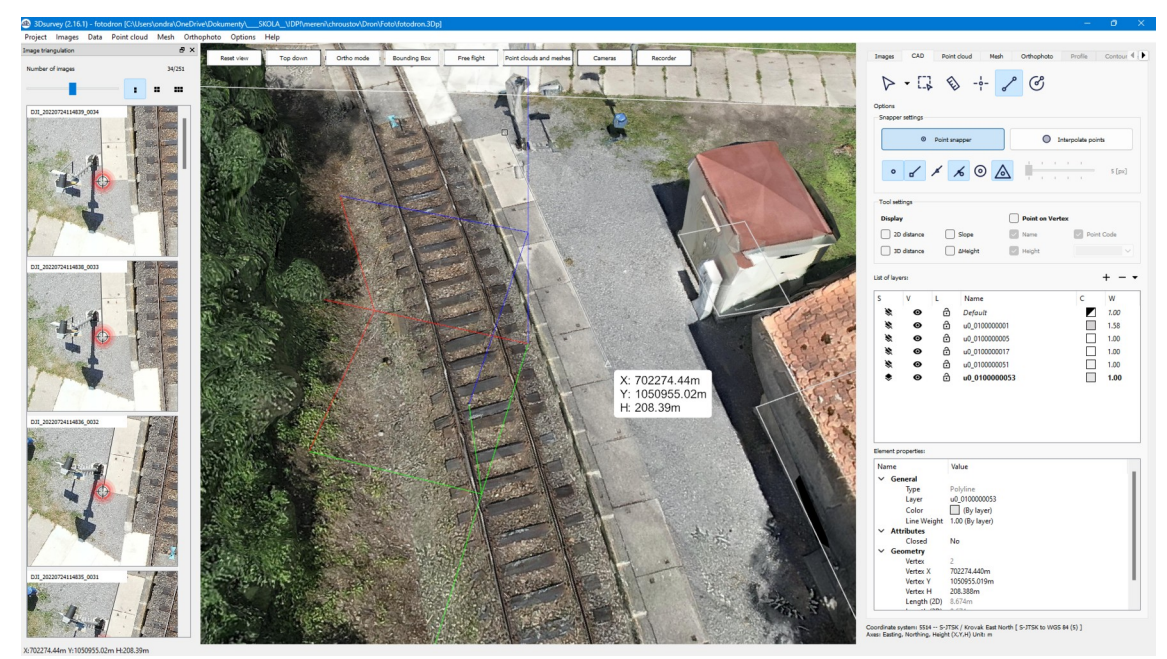

*Obrázek 69: UAV DJI P1 - vektorizace dat v CAD 3Dsurvey*

Po vektorizaci byl proveden export výkresu ve formátu \*.dxf a následovalo už pouze dočištění, doplnění mapových značek a barev dle značkového klíče v AutoCAD 2023 s nástavbou GeoWIN.

| 2. Dopravní stavby |                         |                 |                         |                     |                                |              |                                        |                  |
|--------------------|-------------------------|-----------------|-------------------------|---------------------|--------------------------------|--------------|----------------------------------------|------------------|
| Typ objektu        | <b>Obsahová</b><br>část | <b>Atributy</b> | <b>Hodnoty atributu</b> | Kód typu<br>objektu | <b>Norma</b><br>ČSN<br>01 3411 | SHI<br>level | Label<br>(centroid<br>plochy)<br>1:500 | 1:500            |
|                    |                         | geometrie       | plocha                  | 0100000053          |                                | ne           |                                        | 053 nástupiště m |
|                    |                         |                 |                         |                     |                                |              |                                        | 230 230 230      |
|                    |                         |                 |                         |                     |                                |              |                                        |                  |
| nástupiště         | <b>ZPS</b>              |                 | definiční bod           |                     |                                | ne           |                                        | 053 nástupiště m |
|                    |                         |                 |                         |                     |                                |              |                                        | ZPS_db.svg       |
|                    |                         |                 |                         |                     |                                |              |                                        | 000              |
|                    |                         |                 |                         |                     |                                |              |                                        | 0,50             |
|                    |                         |                 |                         |                     |                                |              |                                        |                  |
|                    |                         |                 |                         |                     |                                |              |                                        |                  |

*Obrázek 70: Ukázka značkového klíče*

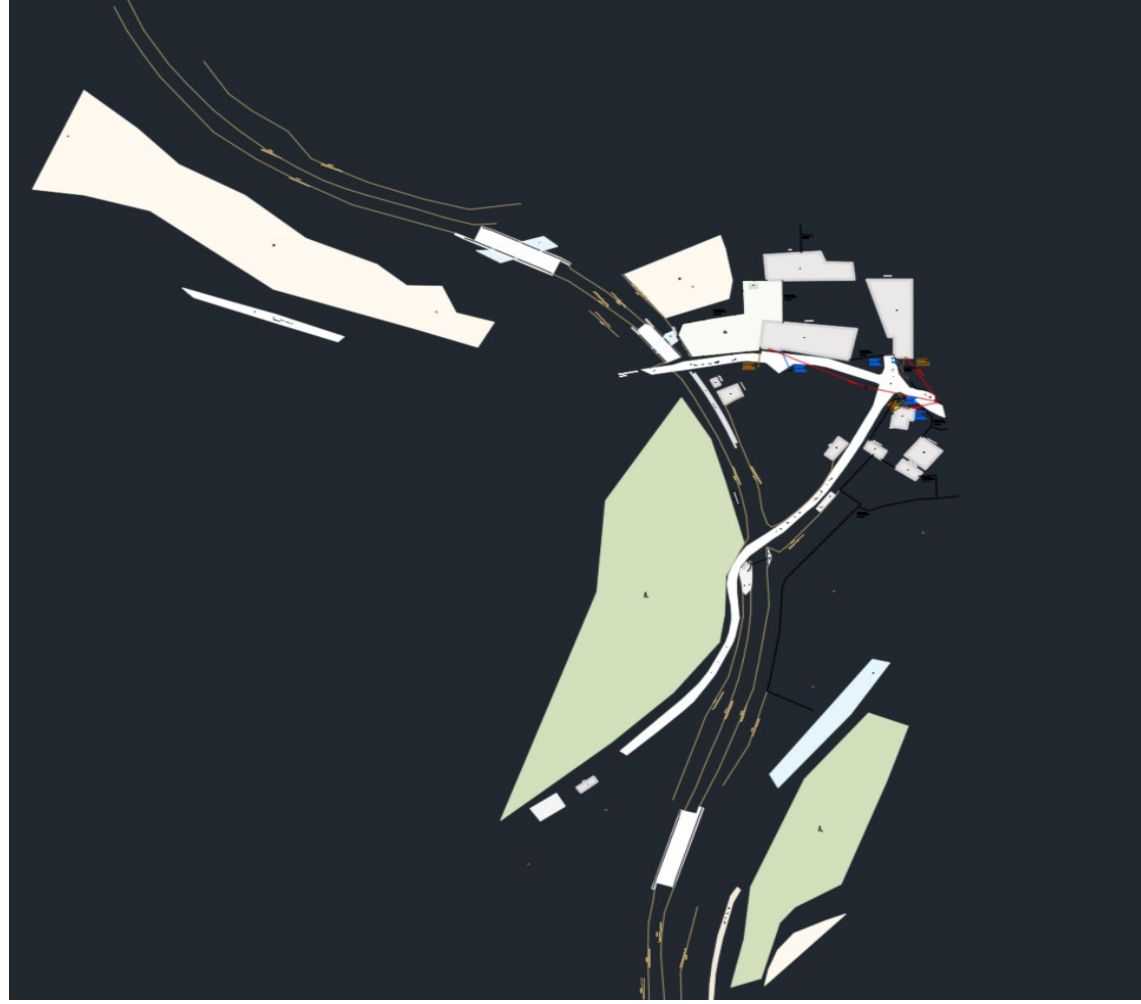

*Obrázek 71: Zpracovaná dokumentace ZPS z DJI P1 podle vyhlášky*

#### <span id="page-67-0"></span>**5.2.6 Z UAV LiDARu**

Z kapitoly víme, že DJI nabízí i LiDAR, který byl zavěšen na DJI Matrice 300 RTK. Dále jsme se také dozvěděli, že příprava spočívala pouze v určení letové trasy a ve výběru vzletu a přistání dronu a že samotné měření bylo poté zcela automatické. Následovalo zpracování těchto dat a to je nutné nejprve udělat v DJI Terra, protože DJI si data z L1 hlídá a exportuje je v zakódovaném formátu. To znamená, že pokud chceme data z LiDARu, tak chtě nechtě musíme mít i DJI Terra. V tomto softwaru se pouze provedlo předzpracování dat tak, že byla v systému S-JTSK a Bpv z RTK režimu z dronu. Dále byla provedena i klasifikace dat. Z DJI Terra byl pak po vypočtení mračna bodů a po obarvení pravými barvami proveden export dat ve formátu \*.las.

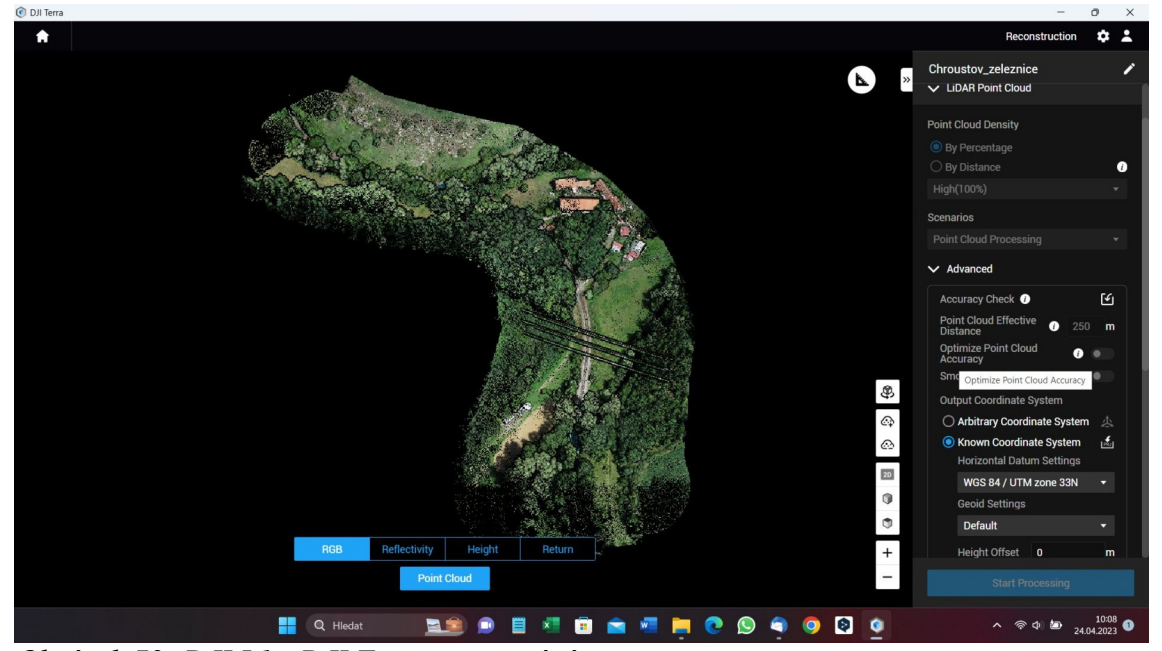

*Obrázek 72: DJI L1 - DJI Terra zpracování*

Po provedených krocích v software DJI Terra bylo mračno bodů vloženo do 3Dsurvey a byla provedena kontrola vůči vlícovacím bodům. Zde bylo zjištěno, že pouhé použití RTK modulu v dronu se nevyplatí, protože byly zjištěny posuny v poloze až o 50 cm a ve výšce až o 70 cm. Proto byl využit již dříve zmíněný software Bentley Microstation TerraSolid. Tento software je vhodný pro zpracování 3D dat. Lze zde provádět klasifikace, různé automatizace dat (např. detekce hran), ale pochopitelně lze i vektorizovat data a ukládat je v Microstation výkresu \*.dgn. TerraSolid tedy posloužil jako transformace dat do S-JTSK a Bpv na vlícovací body, protože používá transformaci, která nám nemění tvar ani velikost, ale pouze provádí posun a otočení dat.

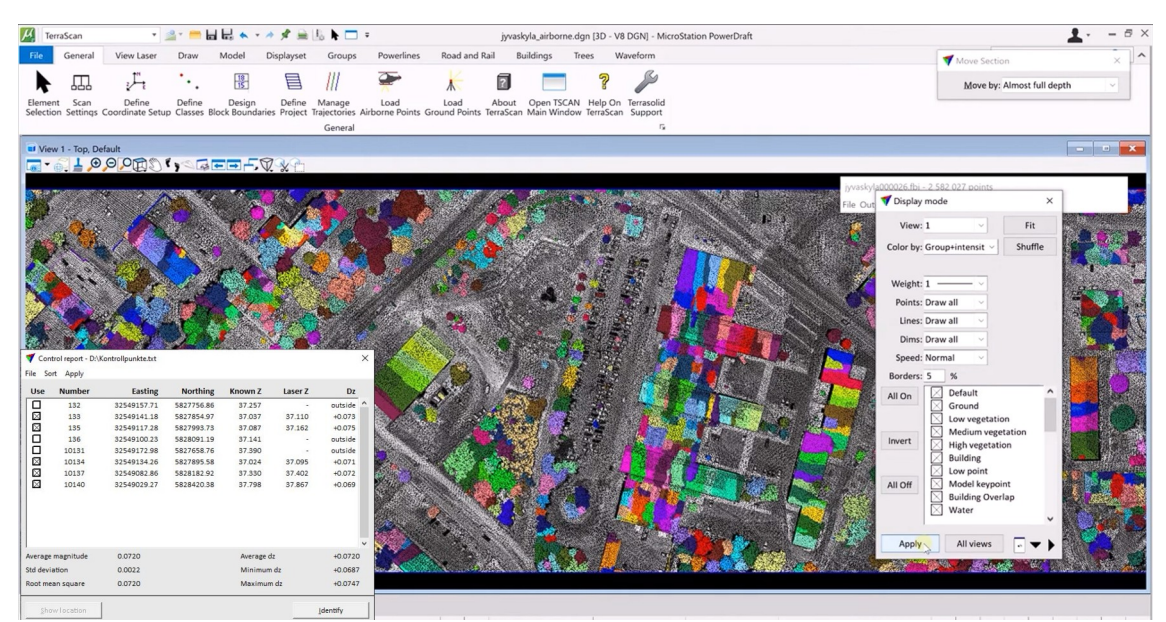

*Obrázek 73: Vzorová ukázka softwaru TerraSolid - klasifikace, transformace*

Po transformaci dat byl proveden export do \*.las a poté byl proveden import do 3Dsurvey, kde již nebylo tolik potřeba dělat další klasifikace díky TerraSolidu, už jen proběhl výpočet digitálního modelu terénu. Poté následovala vektorizace dat podle vyhlášky a zbývajícího zpracování v AutoCAD 2023.

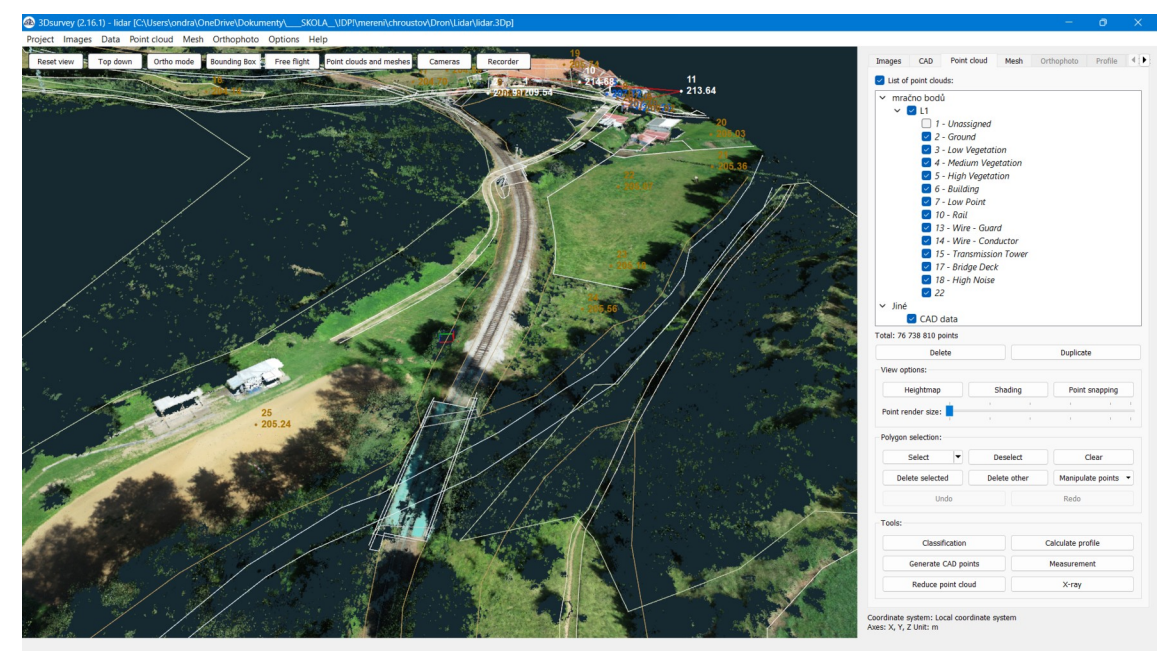

*Obrázek 74: DJI L1 - 3Dsurvey klasifikace a vektorizace dat*

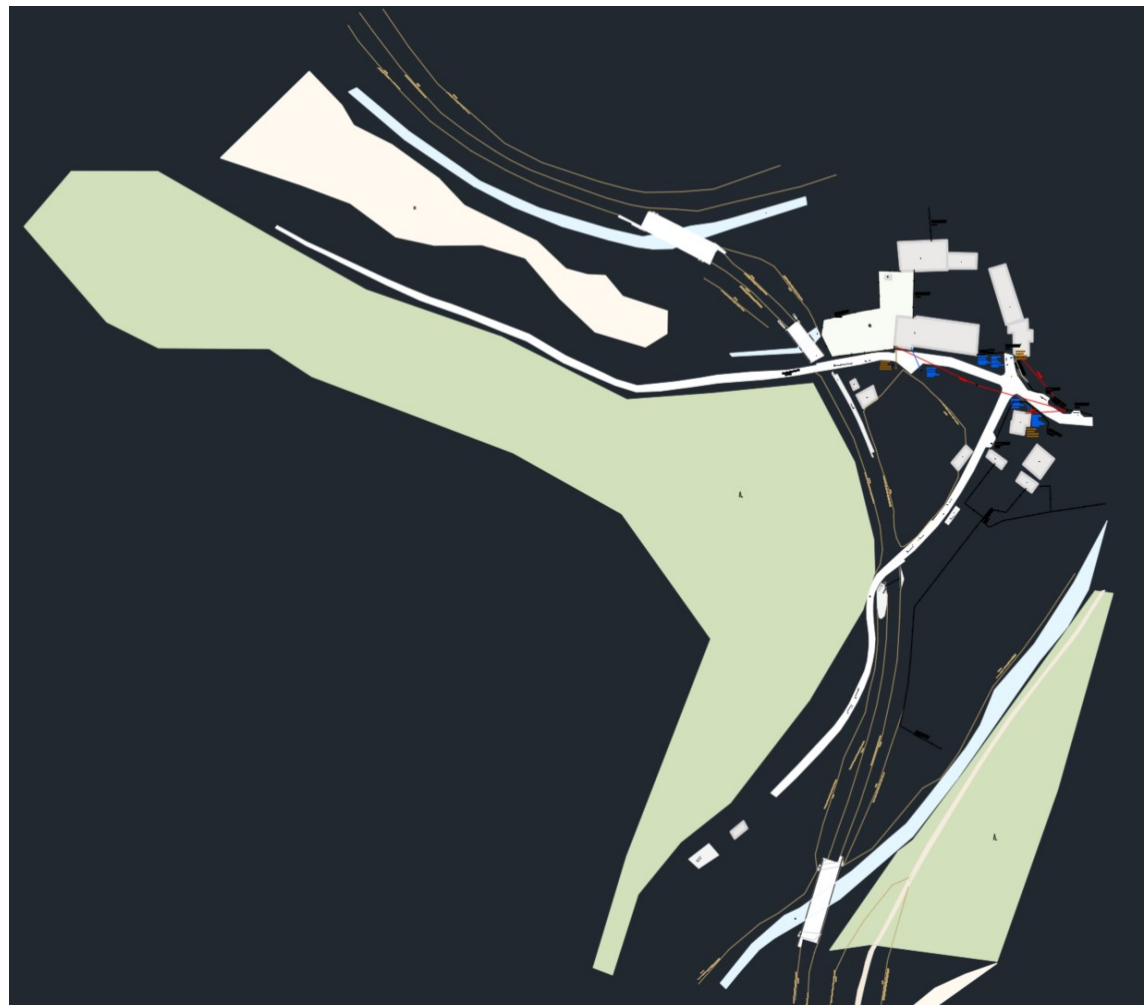

*Obrázek 75: Zpracovaná dokumentace ZPS z DJI L1 měření podle vyhlášky*

### **5.2.7 Z videogrammetrie**

Videogrammetrie se, jak už v kapitole *[5.1.6](#page-48-0)* bylo popsáno, od fotogrammetrie liší pouze tím, že video mívá od fotografických snímků mnohem horší kvalitu záznamu. Z terénu tak byly pořízeny videonahrávky lokality tak, aby na nich bylo vidět bodové pole, které bylo pro tyto účely zhuštěno. Po nahrání videí v terénu bylo potřeba

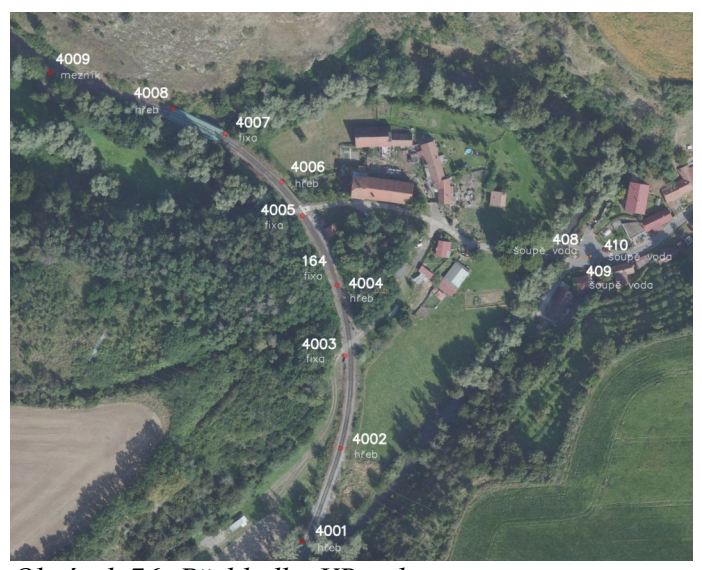

*Obrázek 76: Přehledka VB videogrammetrie*

pouze provést export videa v tom nejlepším formátu a nahrát na PC. Následné zpracování probíhalo přímo ve 3Dsurvey, kdy nejprve bylo potřeba z videa vytvořit fotogrammetrické snímky.

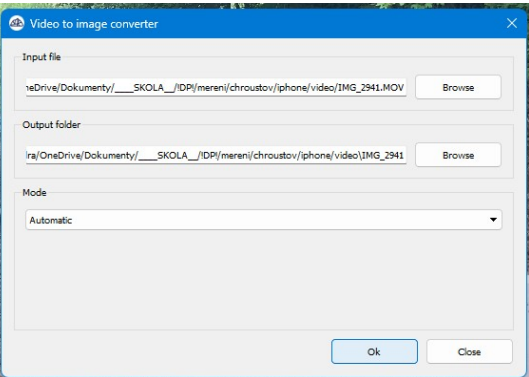

*Obrázek 77: 3Dsurvey video converter*

Jakmile software dokončil vytvoření fotogrammetrických snímků, tak následné zpracování dat probíhalo obdobným způsobem jako v případě zpracování dat z letecké fotogrammetrie – viz kapitola *[5.2.5](#page-62-0)*. Nejdříve je proveden Bundle Adjustment, který nahrubo spočítá mračno bodů v místní souřadnicové soustavě. Logicky totiž tyto snímky nemají v EXIF datech informace o souřadnicích. Ony ale ovšem nemají ani informaci o prvcích vnitřní a vnější orientace, protože díky tomu, že byly vlastně vytvořeny z videa, tak si s sebou žádnou takovou informaci nevezmou. Nicméně výrobce před nedávnem zveřejnil i možnost toho, že by se dalo provádět natáčení videa a rovnou mít tak i v mobilním telefonu informace o poloze a výšce vůči nějakému

vztažnému systému. Bohužel ale v době nahrávání videa, tedy v době měření, tato možnost nebyla k dispozici. A protože bylo provedeno několik videí, tak výsledný model se poté skládá ze tří dílčích videí. Až později bylo zjištěno, že i tak lze udělat jeden projekt dohromady a obejít tedy postup, který byl zvolený při zpracování tohoto projektu.

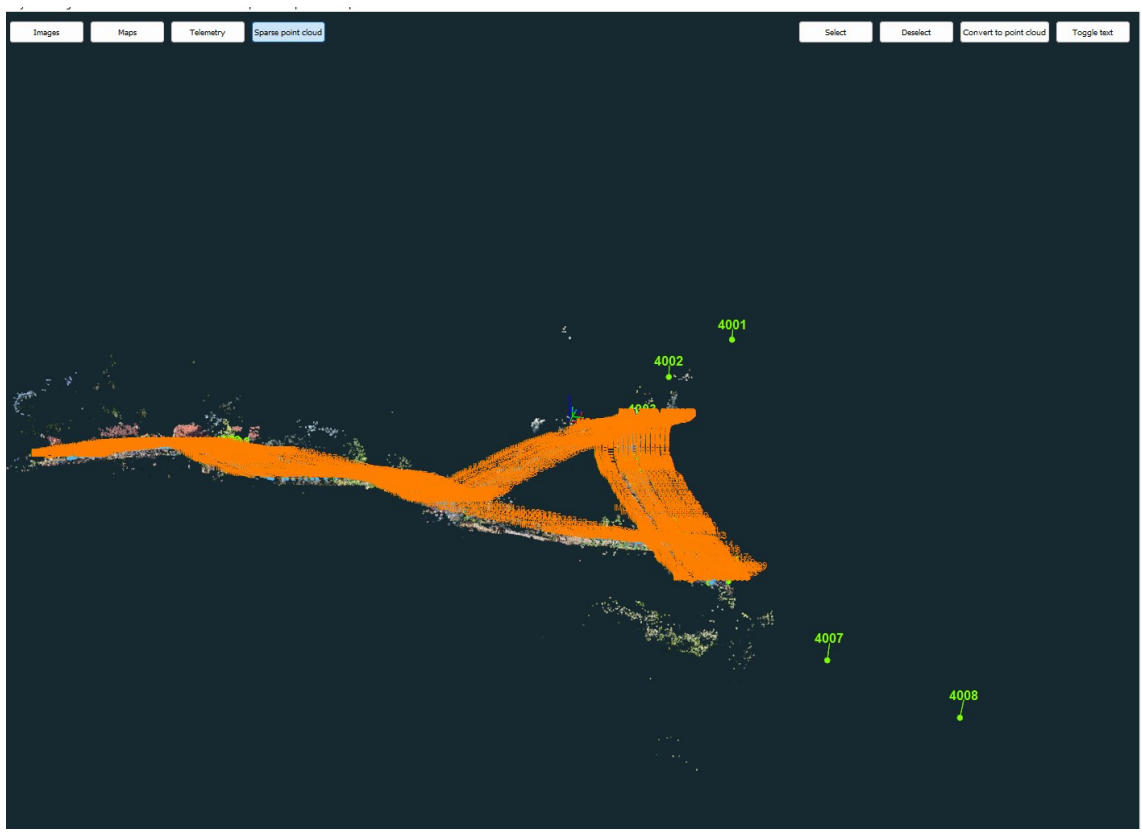

*Obrázek 78: 3Dsurvey - hrubý výpočet mračna bodů z videogrammetrie*

Po úspěšném výpočtu hrubého mračna bodů je nutné udělat pohledovou kontrolu. Důvodem je, že sice máme spočítané mračno bodů, ale to je zdeformované – nemá rozměr, tvar ani velikost. Z tohoto důvodu je nutná jakákoliv transformace, ať už do místního systému, nebo do S-JTSK a Bpv pomocí vlícovacích bodů, které v tomto případě byly ještě zhuštěny, např. vodovodními šoupaty či rohem nástupiště. Postup transformace do systému je poté již stejný jako v případě letecké fotogrammetrie a to na několika snímcích hledám alespoň 3 body pro primární orientaci – viz *[Obrázek 79](#page-72-0)*.
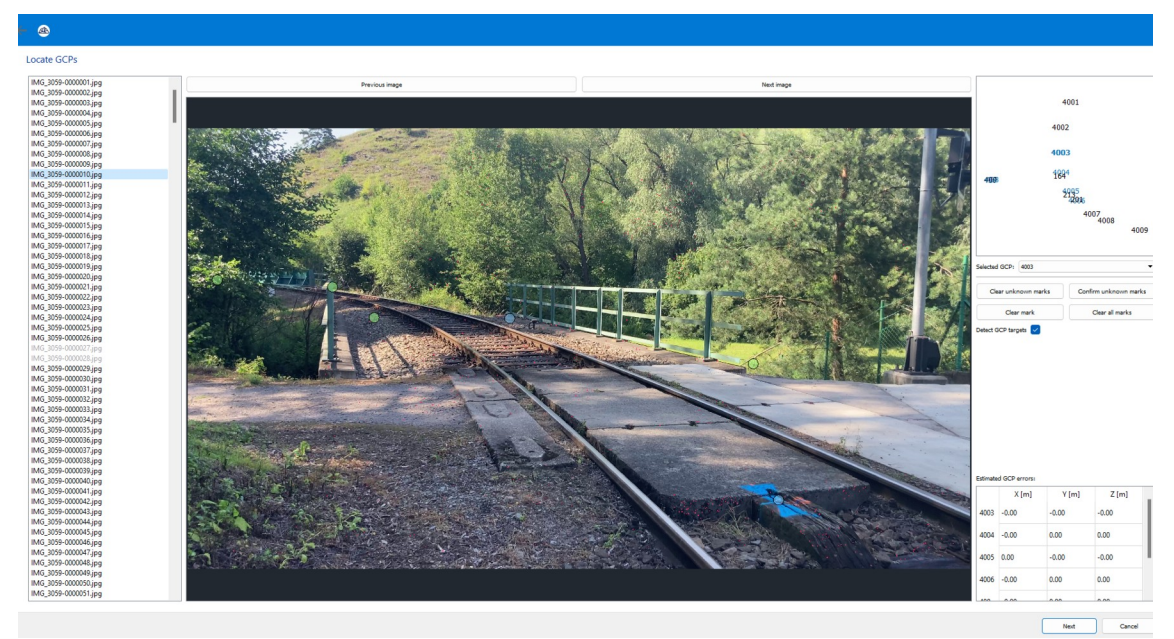

*Obrázek 79: 3Dsurvey - ukázka prvotního vyhledávání VB*

<span id="page-72-1"></span>Poté následovalo upřesnění a dostředění na VB z automatického předvýběru fotografií.

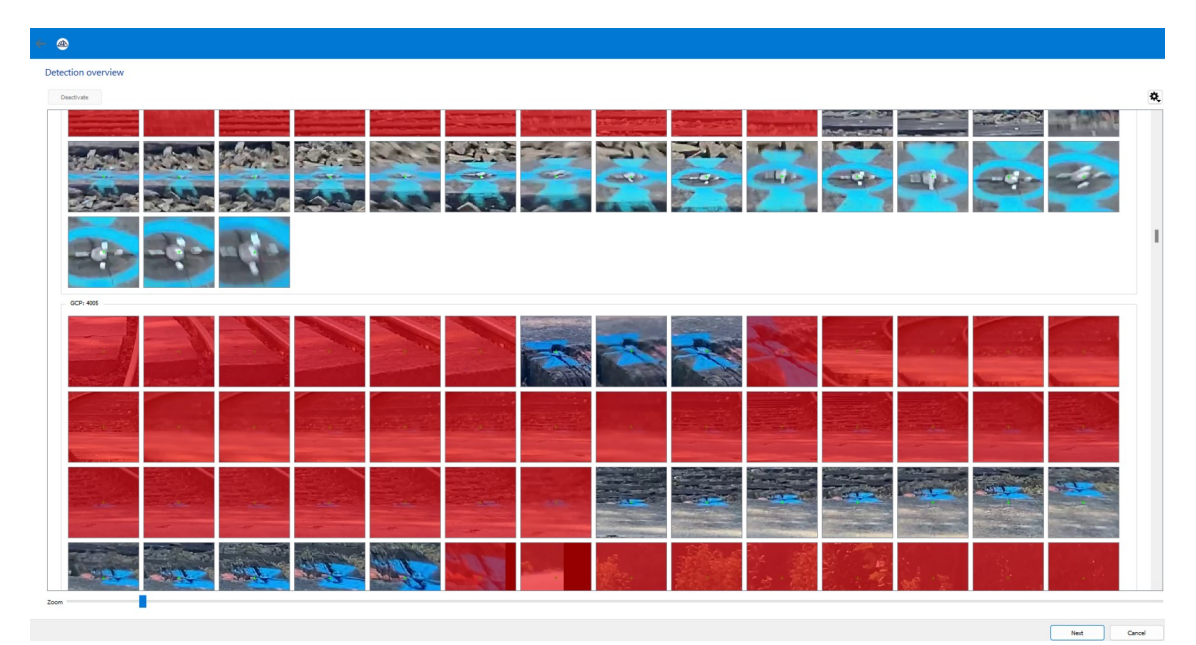

<span id="page-72-0"></span>*Obrázek 80: 3Dsurvey - videogrammetrie a dostředění VB*

Po stisknutí ikony *next* už proběhly jednotlivé výpočty kvality transformace do systému. Je nutné napsat, že se může stát, že software nespočítá žádné hodnoty, tedy na první pohled se může zdát, že to nemá řešení. V tom případě doporučuji se vrátit o několik kroků zpět a zkusit si vytipovat ty prvotní 3 snímky v jiných polohách anebo klidně v prvotním kroku vybrat více fotografií a poté už jenom upřesnit polohu v následném kroku. Tím je myšleno, že software neměl dostatečný počet fotografií na to, aby mohl úspěšně transformaci provést. Nyní již máme plnohodnotné mračno bodů, které je

orientované tvarem, rozměrem a velikostí a je umístěno v S-JTSK a Bpv. Pochopitelně tyto informace jsou úměrné tomu, že jde o fotogrammetrii. Nyní už jenom spočítat mesh a lze již provádět samotnou vektorizaci tak, jako tomu bylo v předchozí kapitole o UAV fotogrammetrii.

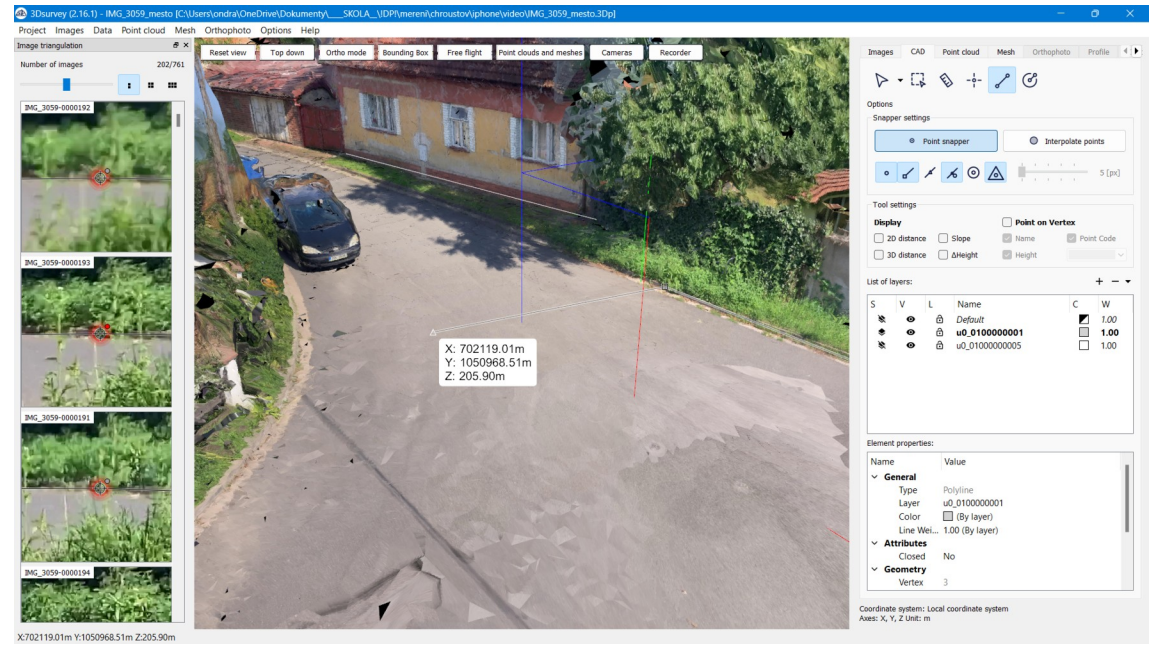

*Obrázek 81: Videogrammetrie - vektorizace dat v CAD 3Dsurvey, město*

<span id="page-73-1"></span><span id="page-73-0"></span>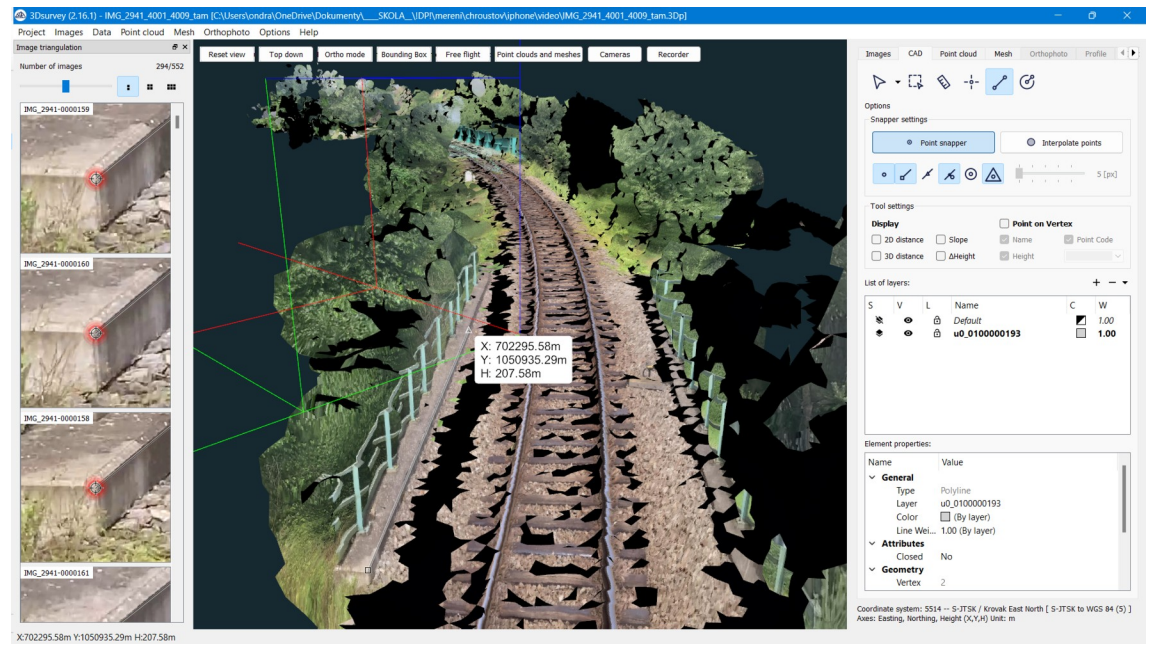

*Obrázek 82: Videogrammetrie - vektorizace dat v CAD 3Dsurvey, železnice*

Jakmile byla vektorizace dat dokončena, byl opět proveden export výkresu do formátu \*.dxf a následně byl v AutoCAD 2023 s nástavbou GeoWIN podle značkového klíče dokončen.

<span id="page-74-0"></span>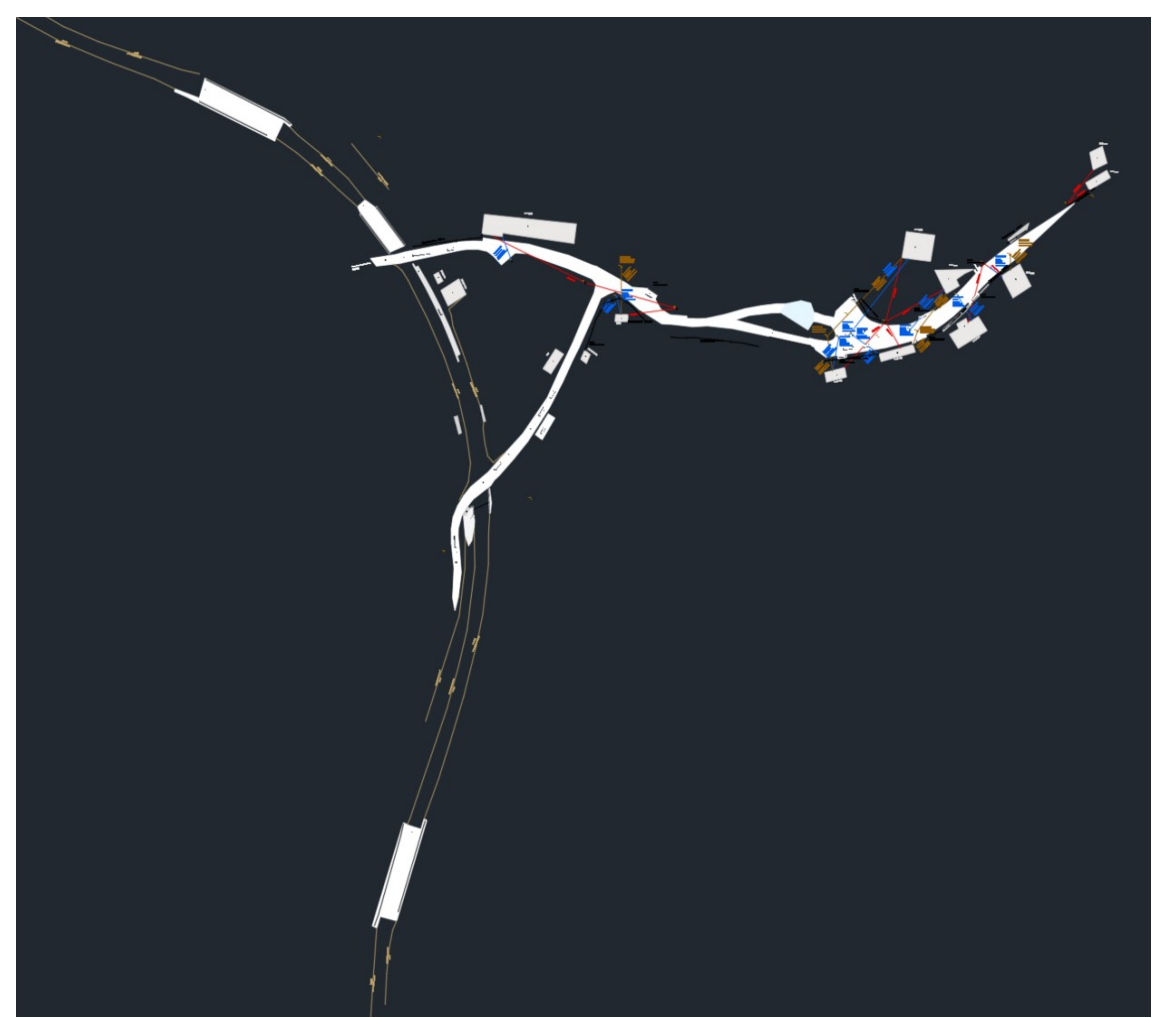

*Obrázek 83: Zpracovaná dokumentace ZPS z videogrammetrie podle vyhlášky*

#### **6 DOKUMENTACE A ROZBOR PŘESNOSTI**

Tato kapitola navazuje na podkapitoly u každé teoretické úvahy o přesnosti technologie pro tvorbu DTM kraje. Níže bude porovnáno alespoň 30 identických bodů na všech 7 různých výstupech dokumentace a zhodnocení výpočtu modelu na bodové pole. Jako bezchybné měření pro náhodné testování byla zvolena dokumentace pořízená totální stanicí SOKKIA iX1203 s připojením na bodové pole vzniklé metodou GNSS RTK s připojením na síť referenčních stanic CZEPOS.

Prvním testováním je porovnání skutečné chyby dX, dY, dZ se základní střední souřadnicovou chybou třídy přesnosti 3 *mxy*=0,14 *m* a se základní střední výškovou chybou třídy přesnosti 3  $m_H$ =0,12 m. K těmto skutečným chybám ale budeme testovat hodnoty dle následujících vztahů:

$$
m_p = 0,14 \cdot 2.5 = 0,35 \, m,\tag{6.01}
$$

$$
m_{H} = 0.12 \cdot 2.5 = 0.30 \, \text{m}.\tag{6.02}
$$

Dalším testováním bylo testování statistických hypotéz. Často se vyskytuje úkol kdy je potřeba zjistit, zda střední chyba měření odpovídá střední chybě předpokládané, případně zjištění, zda různá měření konaná různými přístroji vykazují stejnou přesnost. Lze tedy testovat hypotézu, že náhodný výběr s výběrovou střední chybou Sx, Sy, Sz je proveden se základního souboru dat a to podle vzorce [36]:

$$
S_y = \sqrt{\frac{[dYdY]}{n}},\tag{6.03}
$$

$$
S_x = \sqrt{\frac{[dXdX]}{n}},\tag{6.04}
$$

$$
S_z = \sqrt{\frac{[dZdZ]}{n}},\tag{6.05}
$$

kde *n*=30.

Tato úloha je formulovaná jako oboustranný test na hladině významnosti *α*=95 % kde pro *n*=30 je kritická hodnota *τ*=0,79. Bohužel nebylo možné získat hodnotu σ pro testování a tak se hodnotí přímo vzorec  $τ = S<sub>x</sub>$ ,  $τ = S<sub>y</sub>$ ,  $τ = S<sub>z</sub>$ .  $(6.06, 6.07.6.08)$ 

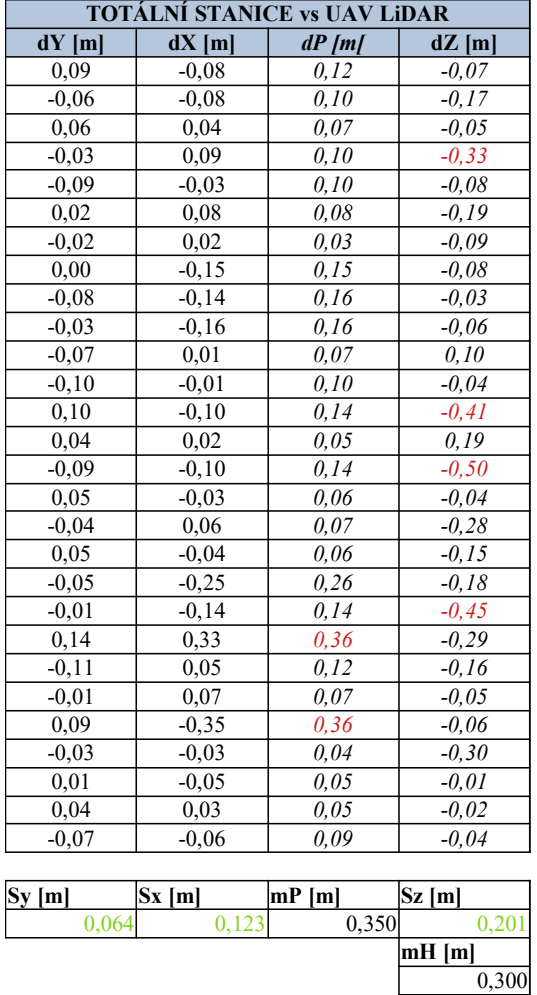

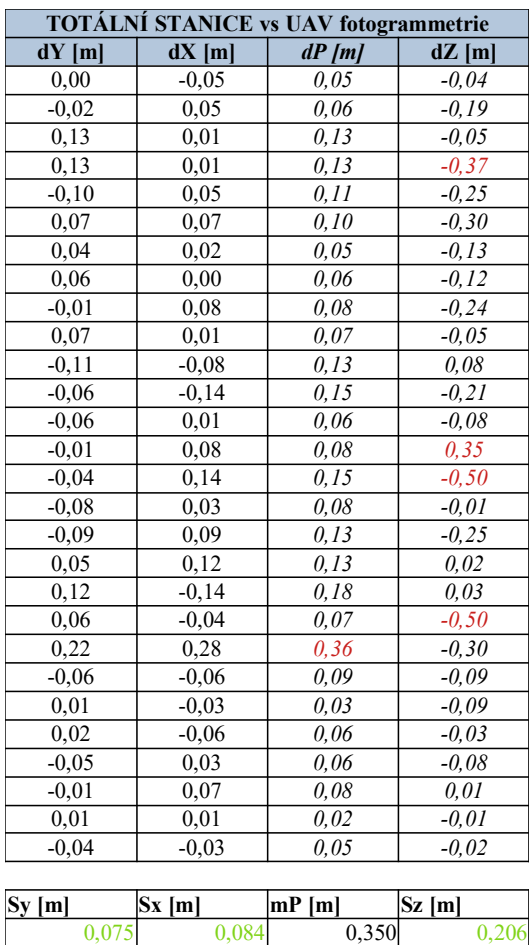

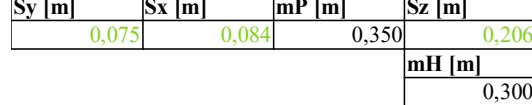

*Tabulka 11: Testování - TS vs UAV LiDAR*

*Tabulka 12: Testování - TS vs UAV fotogrammetrie*

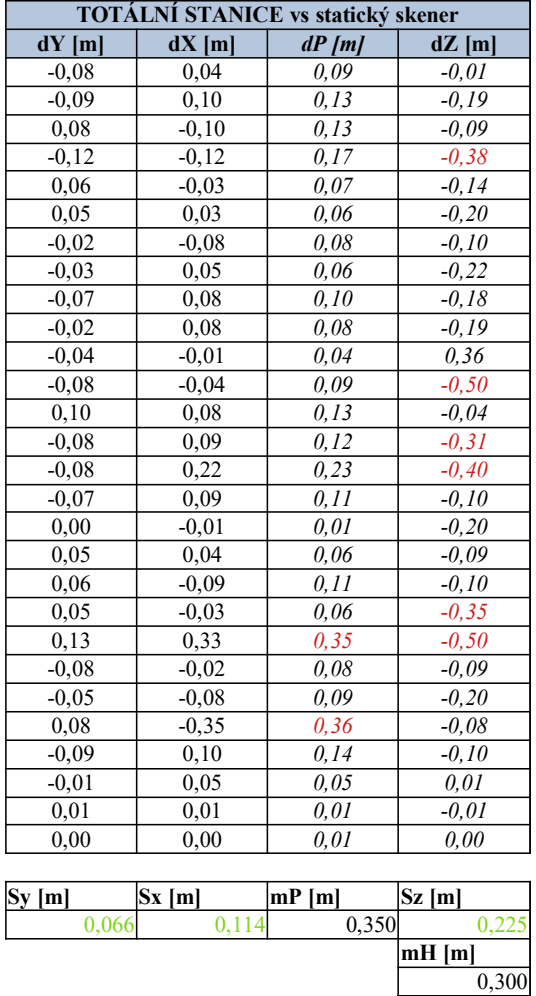

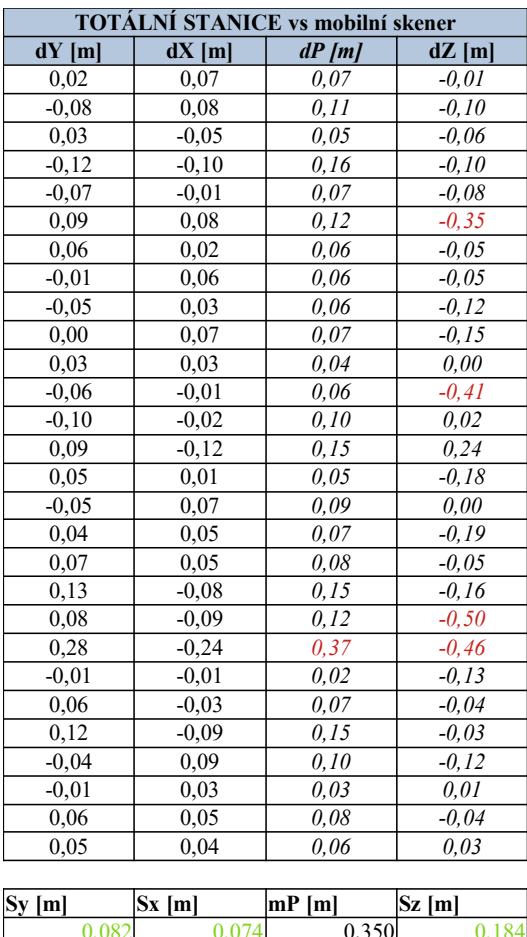

| Sv Iml | $ Sx $ $m $ |  | mP m |       | Sz  m    |       |
|--------|-------------|--|------|-------|----------|-------|
|        |             |  |      | 0.350 |          |       |
|        |             |  |      |       | $mH$ [m] |       |
|        |             |  |      |       |          | 0,300 |

*Tabulka 13: Testování - TS vs statický skener*

*Tabulka 14: Testování - TS vs mobilní skener*

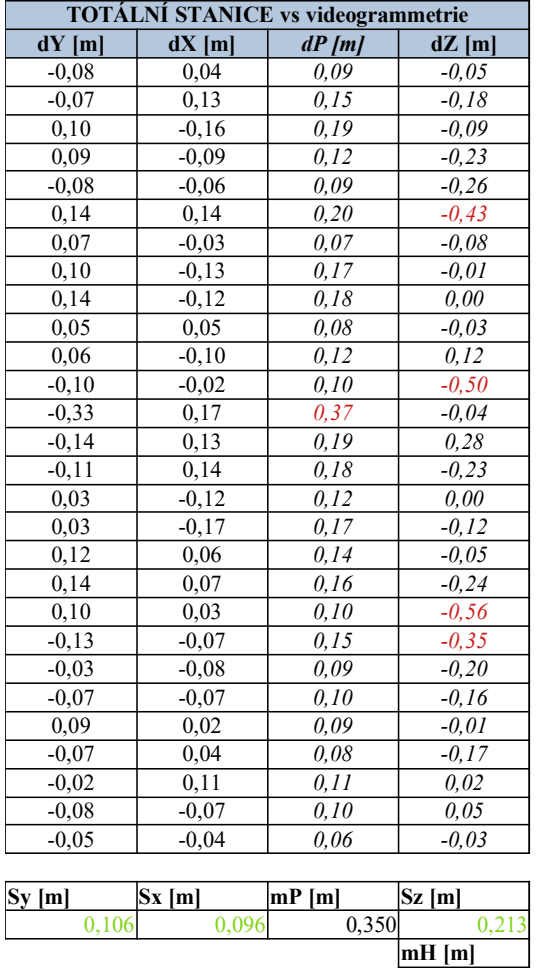

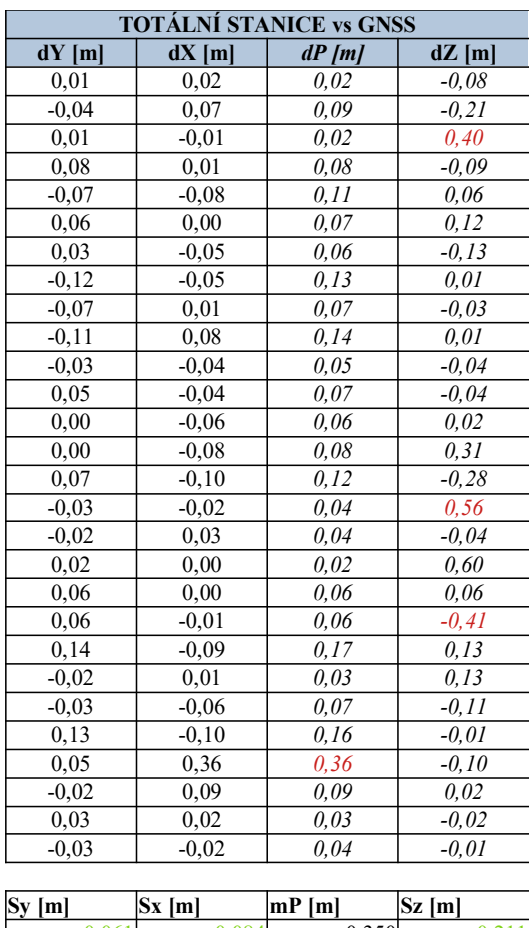

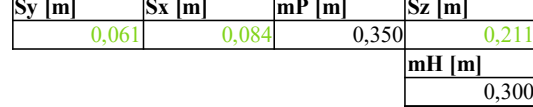

*Tabulka 15: Testování - TS vs videogrammetrie*

*Tabulka 16: Testování - TS vs GNSS*

 $\frac{1}{0,300}$ 

Dalším testováním přesnosti každé metody je porovnání zaměřených GNSS vlícovacích bodů vůči vypočteným bodů v souřadnicích ze softwaro 3Dsurvey. Jedná se o testování vnitřní přesnosti výpočtu výsledného modelu. Pokud vezmeme v úvahu přesnost měření GNSS a chybu vůči bodovému poli z kapitoly *[5.1.1.3 TVORBA BODOVÉHO POLE](#page-34-0)*, tak lze prohlásit, že celková chyba z připojení bodového pole dané oblasti má sama o sobě chybu 2-3 cm v poloze a 2-3 cm ve výšce. Od této hodnoty se dále odvíjejí odchylky souřadnic vlícovacích bodů vůči těm vypočteným ze softwaru. Pro tyto účely bylo prohlášeno, že body 4001-4009 zaměřené GNSS aparaturou jsou bezchybné a od nich se počítaly souřadnicové, polohové a výškové odchylky.

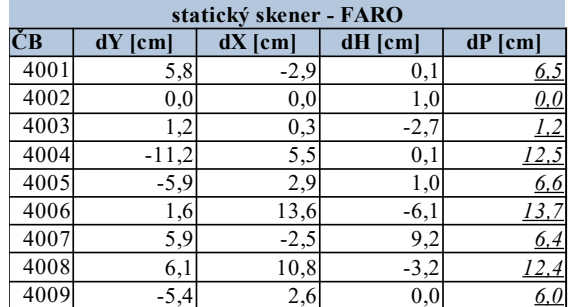

| fotogrammetrie – DJI Zenmuse P1 |         |           |         |                             |  |  |  |
|---------------------------------|---------|-----------|---------|-----------------------------|--|--|--|
| ČВ                              | dY [cm] | $dX$ [cm] | dH [cm] | $dP$ [cm]                   |  |  |  |
| 4001                            | 0,0     | $-0,3$    | $-1,6$  | 0.3                         |  |  |  |
| 4002                            | $-0,6$  | 0,3       | $-3,8$  | $_{0,7}$                    |  |  |  |
| 4003                            | 0,7     | 1,0       | $-9,2$  | <u>1,2</u>                  |  |  |  |
| 4004                            | $-0.5$  | 0,1       | 1,9     | 0,5                         |  |  |  |
| 4005                            | $-0,1$  | 0,3       | 1,1     | 0,3                         |  |  |  |
| 4006                            | $-0.7$  | $-0,5$    | $-4,5$  | $\theta$ .9                 |  |  |  |
| 4007                            | 0,6     | $-0.4$    | $-1,3$  | $\overline{\mathbf{0}}$ , 7 |  |  |  |
| 4008                            | 0.6     | $-1,5$    | 0,8     | 1,6                         |  |  |  |
| 4009                            | $-0,6$  | $-0,1$    | 1,9     | $\overline{0.6}$            |  |  |  |

*Tabulka 17: Porovnání VB statický skener vůči GNSS*

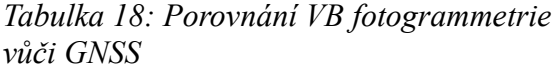

| mobilní skener – GeoSLAM ZEB Horizon |         |           |         |            |  |  |  |
|--------------------------------------|---------|-----------|---------|------------|--|--|--|
| ČВ                                   | dY [cm] | $dX$ [cm] | dH [cm] | $dP$ [cm]  |  |  |  |
| 4001                                 | $-4,2$  | $-11,6$   | $-3,0$  |            |  |  |  |
| 4002                                 | 5,7     | $-4,8$    | $-4,3$  | <u>, J</u> |  |  |  |
| 4003                                 | $-0,2$  | $-0,1$    | $-0,7$  | <u>0,2</u> |  |  |  |
| 4004                                 | 3,9     | 0,8       | 1,8     | <u>4,0</u> |  |  |  |
| 4005                                 | 2,7     | 2,7       | 1,3     | 3,8        |  |  |  |
| 4006                                 | 10,3    | 7,0       | $-3,8$  | 12,.       |  |  |  |
| 4007                                 | $-6,2$  | 19,8      | 2,1     | 20.        |  |  |  |
| 4008                                 | 30,0    | 0.8       | 1,7     | 30         |  |  |  |
| 4009                                 | $-5,8$  | 12,1      | $-4,1$  | 13,4       |  |  |  |

*Tabulka 20: Porovnání VB mobilní skener vůči GNSS*

| totální stanice - SOKKIA iX1203 |           |           |         |            |  |  |  |
|---------------------------------|-----------|-----------|---------|------------|--|--|--|
| ČВ                              | $dY$ [cm] | $dX$ [cm] | dH [cm] | $dP$ [cm]  |  |  |  |
| 4001                            | 0,7       | 0,6       | $-2,4$  | 0,9        |  |  |  |
| 4002                            | 0,8       | 1,0       | $-1,9$  | 3.         |  |  |  |
| 4003                            | 0,6       | 0,2       | $-2,3$  | <u>0,6</u> |  |  |  |
| 4004                            | 0,3       | $-0,8$    | $-1,3$  | <u>0,9</u> |  |  |  |
| 4005                            | 1,0       | 0,8       | $-1,2$  | <u>I,3</u> |  |  |  |
| 4006                            | 0,6       | $-0,6$    | $-0,9$  | 0,8        |  |  |  |
| 4007                            | 0,0       | $-0.3$    | $-1,0$  | 0,3        |  |  |  |
| 4008                            | 0,2       | 0,8       | 0,4     | 0,8        |  |  |  |
| 4009                            | $-0,2$    | $-0,3$    | $-0,8$  | 0,4        |  |  |  |

*Tabulka 21: Porovnání VB pomocí totální stanice vůči GNSS*

| LiDAR - DJI Zenmuse L1 |         |           |         |            |  |  |  |
|------------------------|---------|-----------|---------|------------|--|--|--|
| ČB                     | dY [cm] | $dX$ [cm] | dH [cm] | dP [cm]    |  |  |  |
| 4001                   | 7,0     | 6,7       | $-5,5$  | 9,7        |  |  |  |
| 4002                   | 1,0     | 4,1       | $-4,1$  | $4\angle$  |  |  |  |
| 4003                   | $-8,3$  | 9,4       | 2,3     | 2,2        |  |  |  |
| 4004                   | 6,4     | 2,6       | $-0,8$  | 6,9        |  |  |  |
| 4005                   | 6,1     | 0,6       | $-3,1$  | <u>6,1</u> |  |  |  |
| 4006                   | 4,8     | $-11,0$   | $-2,3$  | 12.0       |  |  |  |
| 4007                   | 10,1    | 1,2       | 1,5     | 10,2       |  |  |  |
| 4008                   | $-9,8$  | 5,9       | $-2,0$  | 11,4       |  |  |  |
| 4009                   | -4,2    | 6,1       | 2,1     | 7,4        |  |  |  |

*Tabulka 19: Porovnání VB UAV LiDARu vůči GNSS*

|      | Videogrammetrie – iPhone SE 2020 |           |         |             |  |  |  |  |
|------|----------------------------------|-----------|---------|-------------|--|--|--|--|
| ČB   | dY [cm]                          | $dX$ [cm] | dH [cm] | $dP$ [cm]   |  |  |  |  |
| 4001 | 0.9                              | $-9,1$    | $-2,8$  | <u>9, I</u> |  |  |  |  |
| 4002 | 0,9                              | 1,8       | 1,9     | <u>2,0</u>  |  |  |  |  |
| 4003 | $-2,2$                           | $-0,4$    | 0,1     | <u>2,2</u>  |  |  |  |  |
| 4004 | 0,1                              | -4,2      | $-1,0$  | <u>4,2</u>  |  |  |  |  |
| 4005 | 0,4                              | 3,5       | 3,6     | <u>3,5</u>  |  |  |  |  |
| 4006 | $-2,7$                           | $-1,8$    | 1,0     | 3,2         |  |  |  |  |
| 4007 | 4,0                              | $-6,6$    | $-1,6$  | 7.7         |  |  |  |  |
| 4008 | 13,6                             | $-14,9$   | $-5.5$  |             |  |  |  |  |
| 4009 | $-6203,5$                        | 2965,8    | 1740,6  |             |  |  |  |  |

*Tabulka 22: Porovnání VB pomocí videogrammetrie vůči GNSS*

#### **7 EKONOMICKÁ ROZVAHA REALIZACE**

Jednou z nedílných součástí geodetických prací je i kalkulace za odvedené úkony práce. Tato kapitola by měla nastínit představu toho, za jakou dobu a za kolik by byl vyhotoven výkres z dané technologie. Časově přípravy u všech technologií budou stejné. U těchto příprav je potřeba:

- 1. připravit všechny potřebné přístroje a pomůcky zvolené technologie,
- 2. důkladně nastudovat zadaný úkol a požadovaný výsledek,
- 3. podívat se na danou lokalitu z dostupných map (Mapy.cz, Google maps) a pokud možno využít jejich streetview,
- 4. připravit předběžný harmonogram prací a naplánovat i pitný a stravovací režim,
- 5. vybrat vhodný den na měření s příznivou meteorologickou předpovědí.

Čas měření se logicky pro každou technologii liší. Do času měření se zahrne:

- 1. dopravní čas z provozovny na měřenou lokalitu,
- 2. rekognoskace terénu,
- 3. samotné měření,
- 4. přestávky strava, překážka v použití technologie (provoz, hustota dopravy).

Čas zpracování se také opět lišil technologie od technologie. Např. GNSS a totální stanice byly v terénu z velké části i zpracovány, jenom se doladily do barev podle mapového klíče. Do doby zpracování je uvažováno:

- 1. export dat z technologie na přenosný disk,
- 2. samotné zpracování,
- 3. kontrola před odevzdáním dat,
- 4. odevzdání dat.

Důležitou poznámkou je, že tyto vypočtené časy a finanční odhady jsou vztaženy vůči jedné měřické osobě. Není brána v potaz práce dalších osob. Jedná se o čistý čas v součtu několika měřických dní.

| <b>TECHNOLOGIE</b>       | CAS                           | PAS | ČAS ZPRACOVÁNÍ [h] | <b>CAS</b> |                      |
|--------------------------|-------------------------------|-----|--------------------|------------|----------------------|
|                          | <b>PŘÍPRAV [h] MĚŘENÍ [h]</b> |     | <b>ZPS</b>         |            | $ $ CELKEM $ $ h $ $ |
| <b>GNSS SOKKIA GRX3</b>  |                               |     | 24                 |            | 52                   |
| totální stanice iX1203   |                               |     | 20                 |            | 59                   |
| GeoSLAM ZEB Horizon      |                               |     |                    |            | 49                   |
| <b>FARO FOCUS S70</b>    |                               |     | 30                 |            | 64                   |
| DJI P1                   |                               |     |                    |            | 38                   |
| DJI <sub>L1</sub>        |                               |     |                    |            | 40                   |
| videogrammetrie (iPhone) |                               |     |                    |            | 58                   |

*Tabulka 23: Strávený čas u měření a zpracování danou technologií*

Finanční odhad je opět brán vůči jedné osobě. Předlohou pro určení cen byl dokument od Ing. Petra Poláka. Tento dokument byl vypracován v lednu roku 2007, ale stále je jedinou oficiální předlohou. Lze samozřejmě použít ceníky soukromých firem, které ale nejsou úplně veřejně dohledatelné.

V tomto dokumentu pan Ing. Polák popisuje a radí, jak by se měly oceňovat zeměměřické výkony. Objednatel by se měl dobře pojistit proti nekvalitnímu produktu, a to textem ve smlouvě o dílo. Je nutné počítat s následujícími náklady (výdaji) [37]:

- a) přímé mzdové náklady (výdaje) *mzda za výrobní čas od příprav po dokončení,*
- b) nepřímé mzdové náklady (výdaje) – *mzda za administrativní úkony,*
- c) náklady (výdaje) náklad za dovolenou,
- d) náklady (výdaje) za povinné důchodové, sociální a zdravotní pojištění,
- e) náklady (výdaje) cestovních náhrad,
- f) materiálové náklady *měřické značky, sprej, software, hardware…,*
- g) nemateriálové náklady *nájemné, odběr elektřiny, plynu, vodné a stočné…,*
- h) účetní (časové) odpisy hmotného a nehmotného investičního majetku.

Když sečteme  $(a + b + c + d + e) + (f + g) + h + \text{marže (amortizace techniky), tak součet}$ musí být roven 100. Tím máme zaručeno, že za zakázku dostaneme dostatečně zaplaceno. Výpočtu částky za tuto zakázku se věnuje *[Tabulka 24: Obecný výpočet](#page-82-0) [měřických prací jednoho pracovníka technologie za jednu hodinu](#page-82-0)*.

Částka za výkon zeměměřické činnosti oprávněnou osobu podle zákona č. 200/1994 Sb., o zeměměřictví, byla vypočtena:

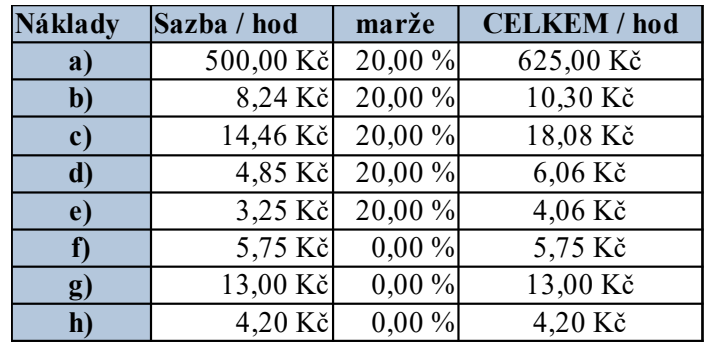

<span id="page-82-0"></span>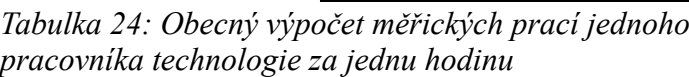

**SUMA/h 686 Kč**

Následující tabulka vypočítává výsledný odhad ceny a jde o násobek času příprav, měření a zpracování na jednotlivé části DTM kraje. Veškeré částky objevující se v této diplomové práci jsou bez DPH.

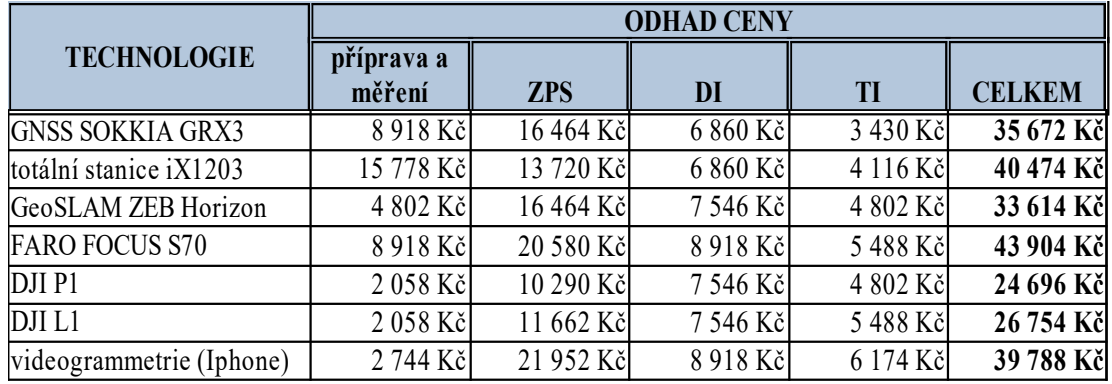

**Celkem (bez DPH): 244 902 Kč**

*Tabulka 25: Hrubý výpočet financí při využití dané technologie*

Hodnocení jednotlivé ekonomické a časové rozvahy je součástí závěru této práce.

### **8 ZÁVĚR**

Hlavním cílem této práce bylo vyhotovení dokumentace podle příloh k vyhlášce č. 393/2020 Sb., o digitální technické mapě kraje, a to hned z několika měřických technologií. Druhým cílem bylo porovnání kvality výsledné dokumentace mezi jednotlivými technologiemi, kdy dokumentace zaměřená totální stanicí s připojením na GNSS byla vedena jako výchozí (bezchybná). Dále se porovnávala kvalita přesnosti vlícovacích bodů vůči zaměřeným GNSS, které byly ještě ověřeny na bodová pole vedená Zeměměřickým úřadem a Správou železnic. Posledním cílem bylo provedení ekonomické rozvahy všech použitých technologií se závěrem využití té nejekonomičtější pro jednotlivý obsah DTM kraje. Všechny cíle byly úspěšně splněny dle zadání.

Samotné měření probíhalo v několika dnech. Všechny technologie až na měření pomocí SOKKIA Fusion řešením probíhaly v červenci 2022. Lze se tak poté podívat i na rozdíly dokumentací, protože měření Fusion řešením bylo provedeno o Velikonocích 2023, tzn. autor již měl jisté vědomosti o zaměřování jednotlivých prvků DTM. Zajímavostí je, že během měření byl kladen důraz nikoliv na zaměření lomových bodů, ale na zaměření alespoň náznaků např. u budov, kdy v některých případech byl zaměřen pouze směr fasády. U všech variant měření nenastaly žádné komplikace a všechno měření bylo zvládnuté dle harmonogramu stanoveného měřičem. U všech metod (mimo měření se statickým skenerem, kde došlo k pochybení během měření a nebyl zvolen dostatečný rozestup stanovisek a nebylo tak provedeno vhodné zpracování dat) byl dodržen technologický postup prací.

Zpracování dat převážně probíhalo v CADovském prostředí – přímo ve 3Dsurvey a AutoCAD 2023. I když je DTM kraje více GIS aplikace než inženýrská geodézie, byl pro výslednou dokumentaci využit univerzální software. To s sebou pochopitelně přineslo mnoho omezení a v některých případech i prakticky nepoužitelné dokumentace. Cílem práce je ale porovnání metod a jejich časové a finanční náročnosti, ne samotná výsledná dokumentace a předání dat. Pokud vezmeme v úvahu lidský faktor, tak nejjednodušší a nejekonomičtější zpracování bylo provedeno UAV DJI L1 a kupodivu nejhorší zpracování dat statickým skenerem FARO Focus S70, ovšem zde již

nastal špatný technologický postup prací. Velkým překvapením je ale metoda videogrammetrie, která se s přesností umístila na vysokých pozicích. Její nevýhodou je ale omezený rozsah zaměřené oblasti a tím ji lze spíše využít na lokální doměření než na mapování celé oblasti. Důležitým poznatkem je, že i videogrammetrie má své chyby, čehož si lze všimnout u krajního vlícovacího bodu č. 4009 kde hodnoty jsou v řádech metrů a v dané oblasti je tak model značně zdeformovaný. Zase ale u náhodného testování podrobných bodů si celkově nevedla špatně. Zajímavostí je, že žádná z metod při statistickém testování příliš nevybočovala, ale faktem je, že potřebná přesnost v poloze 14 cm s porovnáním metod, které mají chybu měření do max 5 cm je mírně zavádějící. U zpracování UAV DJI L1 byla ale objevena velká chyba, a to ve špatně umístěném modelu v S-JTSK a Bpv. Bylo zjištěno, že daný model nelze spočítat pouze na souřadnice, které při měření byly pořízeny dronem s RTK modulem, ale že je potřeba model navlícovat na bodové pole. Tím lze prohlásit, že i když dron má RTK modul, tak to neznamená, že můžeme vypustit vlícovací body už z důvodu kontroly dat. Odborné školy se zeměměřickým zaměřením vždycky učí sousloví: ,,dvakrát měř, jednou řež'' a tím bychom se také měli řídit i v těchto případech.

Ohledně měřických technologií se jeví jako nejrychlejší na měření a zpracování dokumentace technologie UAV DJI Zenmuse P1. Ovšem pokud bychom se podívali na bohatost vyhotovené dokumentace, tak lepší je využít UAV DJI Zenmuse L1. Obě metody mají ale jeden velký problém, a to je zastavěná oblast, do jisté míry porosty, nelze jistě poznat, kde je roh objektu (pokud nebudeme nalétávat i šikmé snímky) a v některých případech ani inženýrské sítě či nutnost povolení k letu. Dovolím si ale udělat ideální balíček, který by byl nejvhodnější pro samotné měření, a to UAV DJI Zenmuse L1, který by zvládl nalétat velký rozsah za krátký čas a za další čas i rozumně zpracovat s GNSS SOKKIA GRX3, která by zaměřila vlícovací body. Jenže budou určitě oblasti, kde nebude možné využít UAV. Tak tam by bylo vhodné využít GeoSLAM Horizon s Vision kamerou, a to v místech více osídlených a hodně zalesněných. A jako doplněk všeho by byla využita videogrammetrie. Metody GNSS a totální stanice s Fusion řešením jsou sice klasickými metodami, ale v poměru kvality dokumentace a kvantity (čas strávený měřením/zpracováním) oproti výše zmíněným zaostávají, protože jejich hlavní částí je sběr dat v terénu a ten je velmi ovlivněn subjektivním myšlením měřiče v terénu. Bohužel ve 3 případech nebylo možné zpracovat dokumentaci TI a DI a to z důvodu nedostatečných zaměřených dat, což není chyba jen ukázka hranic technologií.

Na závěr bych rád shrnul roli geodeta v oblasti DTM kraje. Toto téma je pochopitelně v geodetické praxi velmi žhavým tématem, a to díky účinnosti vyhlášky č. 393/2020 Sb. Zajímavostí je, že doteď spousta krajů, např. Olomoucký kraj, nemají ani dosavadní zkonsolidovaná data, ani nově zaměřená, a nemůžou se tak rovnat hl. m. Praze či Plzeňskému a Zlínskému kraji. Účinnost byla sice posunuta, ale stále hodně krajů nemají ani metodiku správy a editace dat převážně té ZPS. Bohužel je pravdou, že to samé platí i pro správce a editory TI a DI. Některé společnosti se ještě nezačaly ani zabývat informačním systémem, přes který by výslednou dokumentaci předávaly na portál ČÚZK a tak i pro IS DMVS. Jako velkou zajímavostí vnímám vznik dvou subjektů (krajů) nad rámec a to SŽ a ŘSD. Pokud by Povodí bylo jednotné, myslím si, že by bylo subjektů více. Nedílnou součástí DTM je ontologický katalog, který je snad ještě více žhavým tématem než samotný princip DTM kraje. V této práci byl využit ontologický katalog z webu Institutu plánování a rozvoje hlavního města Prahy a popisy z *Příloha č. 1* k vyhlášce č. 393/2020 Sb., vše k datu 1. 1. 2023. Toto je velmi důležité zmínit, protože vyšla novela, ve které je příloha obohacená o nové prvky a tím pádem i ontologický katalog. Některé zanikly a některé se sjednotily. Z důvodu termínu odevzdávání diplomové práce bylo tak rozhodnuto a může tak nastat, že některé prvky uvedené v dokumentaci již nejsou DTM krajem vedené a některé chybí.

Digitální technická mapa kraje dává obrovskou možnost geodetickým firmám využit nejrůznější technologie napříč geodézií a je jen na nás geodetech, jak tyto možnosti využijeme a jak je budeme v praxi aplikovat.

### **SEZNAM POUŽITÝCH ZDROJŮ A LITERATURY**

- [1] ČESKÝ ÚŘAD ZEMĚMĚŘICKÝ A KATASTRÁLNÍ. *Metodika pořizování, správy a způsobu poskytování dat digitální technické mapy* [online]. B.m.: ČÚZK. 2021. Dostupné z: https://www.agentura-api.org/wp-content/uploads/2021/01/metodika-porizovanispravy-a-zpusobu-poskytovani-dat-digitalni-technicke-mapy-metodika-cuzk.pdf
- [2] INFO@AION.CZ, AION CS-. 200/1994 Sb. Zákon o zeměměřictví. *Zákony pro lidi* [online]. [vid. 2022-11-28]. Dostupné z: https://www.zakonyprolidi.cz/cs/1994-200
- [3] PARLAMENT ČESKÉ REPUBLIKY. *Návrh zákona, kterým se mění zákon č. 200/1994 Sb., o zeměměřictví a o změně a doplnění některých zákonů souvisejících s jeho zavedením, ve znění pozdějších předpisů, a zákon č. 47/2020 Sb., kterým se mění zákon č. 200/1994 Sb., o zeměměřictví a o změně a doplnění některých zákonů souvisejících s jeho zavedením, ve znění pozdějších předpisů, zákon č. 183/2006 Sb., o územním plánování a stavebním řádu stavební zákon), ve znění pozdějších předpisů, a další související zákony, ve znění pozdějších předpisů*
- [4] INFO@AION.CZ, AION CS-. 393/2020 Sb. Vyhláška o digitální technické mapě kraje. *Zákony pro lidi* [online]. [vid. 2022-11-28]. Dostupné z: https://www.zakonyprolidi.cz/cs/2020-393
- [5] INFO@AION.CZ, AION CS-. 31/1995 Sb. Vyhláška, kterou se provádí zákon o zeměměřictví. *Zákony pro lidi* [online]. [vid. 2023-04-08]. Dostupné z: https://www.zakonyprolidi.cz/cs/1995-31
- [6] *ČSN 01 3410 | ČSN online* [online]. [vid. 2023-04-08]. Dostupné z: https://csnonline.agentura-cas.cz/Detailnormy.aspx?k=95906
- [7] *VYSOKORYCHLOSTNÍ INTERNET III. výzva Vznik a rozvoj digitálních technických map krajů | MPO* [online]. [vid. 2023-04-08]. Dostupné z: https://www.mpo.cz/cz/podnikani/dotace-a-podpora-podnikani/oppik-2014- 2020/vyzvy-op-pik-2020/vysokorychlostni-internet-iii--vyzva-\_-vznik-a-rozvojdigitalnich-technickych-map-kraju--254036/
- [8] *MPO vyhlašuje pod programem podpory Vysokorychlostní internet výzvu na aktivitu Vznik a rozvoj digitálních technických map krajů (DTM) | MPO* [online]. [vid. 2023-04-08]. Dostupné z: https://www.mpo.cz/cz/podnikani/dotace-apodpora-podnikani/oppik-2014-2020/aktualni-informace/mpo-vyhlasuje-podprogramem-podpory-vysokorychlostni-internet-vyzvu-na-aktivitu-vznik-a-rozvojdigitalnich-technickych-map-kraju-dtm--254046/
- [9] *Jednotný výměnný formát... CEP TA ČR Starfos* [online]. [vid. 2023-04-08]. Dostupné z: https://starfos.tacr.cz/cs/project/TITSMV705
- [10] *ČÚZK Značkový klíč* [online]. [vid. 2023-04-08]. Dostupné z: https://www.cuzk.cz/DMVS/Znackovy-klic.aspx
- [11] ČÚZK. *Metodika/stanovení pravidel (pro workflow tvorbu a obsah) geodetického zaměřneí objektů základní prostorové situace digitální technické mapy kraje*. B.m.: ČÚZK. 2023
- [12] *ČÚZK Informace pro obce* [online]. [vid. 2023-04-08]. Dostupné z: https://www.cuzk.cz/DMVS/Podklady-IS-DTM/Informace-pro-obce.aspx
- [13] *ČÚZK JVF DTM* [online]. [vid. 2023-04-08]. Dostupné z: https://www.cuzk.cz/DMVS/JVF-DTM.aspx
- [14] O DTM. *Digitální technická mapa hl. m. Prahy a Středočeského kraje* [online]. [vid. 2023-04-08]. Dostupné z: https://www.dtm-praha-sck.cz/o-dtm
- [15] *Cesty a památky* [online]. start 2008 [vid. 2023-03-25]. Dostupné z: https://www.cestyapamatky.cz/kolinsko/chroustov
- [16] RADIM, Obec. *Obec Radim* [online]. [vid. 2023-03-25]. Dostupné z: https://www.obecradim.cz/nase-obec/historie/
- [17] *GRX3 GNSS Receiver | SOKKIA Europe* [online]. [vid. 2023-03-19]. Dostupné z: https://eu.sokkia.com/products/gnss-systems/rtk-systems/grx3-gnss-receiver
- [18] *SOKKIA iX Série 3gon Positioning* [online]. [vid. 2023-03-26]. Dostupné z: https://cz.3gon.eu/produkt/sokkia-ix-nov-srie
- [19] intelligence X-ellence Station iX-1200/600 series Positioning | TOPCON. *Positioning | TOPCON -* [online]. 3. srpen 2021 [vid. 2023-03-26]. Dostupné z: https://www.topcon.co.jp/en/positioning/sokkia/products/product/ts/ix-1200- 600-e/
- [20] *ZEB HORIZON 3gon Positioning* [online]. [vid. 2023-03-26]. Dostupné z: https://cz.3gon.eu/produkt/zeb-horizon
- [21] ZEB Horizon: The Ultimate Mobile Mapping Solution. *GeoSLAM* [online]. [vid. 2023-03-26]. Dostupné z: https://geoslam.com/solutions/zeb-horizon/
- [22] ZEB Vision The NEW camera for the ZEB Horizon. *GeoSLAM* [online]. [vid. 2023-03-26]. Dostupné z: https://geoslam.com/accessories/zeb-vision/
- [23] About GeoSLAM: The smart way to map and understand spaces. *GeoSLAM* [online]. [vid. 2023-03-26]. Dostupné z: https://geoslam.com/about/
- [24] ING. JULIÁNA CHUDÁ. Ručné mobilné laserové skenovanie a technológia SLAM v lesnom prostredí - posúdenie polohovej presnosti objektov a využiteľnosti technológie. *Geodetický a kartografický obzor*. 2019, 66/108, 2020(11), 6.
- [25] *Faro Focus S 70 3gon Slovakia s.r.o.* [online]. [vid. 2023-03-26]. Dostupné z: https://sk.3gon.eu/produkt/faro-focus-s-70
- [26] *DJI Matrice 300 RTK 3gon Positioning* [online]. [vid. 2023-04-02]. Dostupné z: https://cz.3gon.eu/produkt/dji-matrice-300-rtk
- [27] Matrice 300 RTK Built Tough. Works Smart. *DJI* [online]. [vid. 2023-04-02]. Dostupné z: https://www.dji.com/cz/photo
- [28] *DJI Zenmuse P1 Fullframe 45MP 3gon Positioning* [online]. [vid. 2023-04-02]. Dostupné z: https://cz.3gon.eu/produkt/dji-zenmuse-p1-fullframe-45mp
- [29] Zenmuse P1 Full-frame Aerial Surveying. *DJI* [online]. [vid. 2023-04-02]. Dostupné z: https://www.dji.com/cz/photo
- [30] PAVELKA, Karel a vysoké učení technické v Praze ČESKÉ. *Fotogrammetrie 2*. 1. vyd. V Praze: České vysoké učení technické, 2011. ISBN 978-80-01-04719-4.
- [31] *DJI Zenmuse L1 Lidar 3gon Positioning* [online]. [vid. 2023-04-02]. Dostupné z: https://cz.3gon.eu/produkt/dji-zenmuse-l1-lidar
- [32] Zenmuse L1 Lidar + RGB Surveying Solution. *DJI* [online]. [vid. 2023-04-02]. Dostupné z: https://www.dji.com/cz/photo
- [33] What is LiDAR and How Does it Work? *GeoSLAM* [online]. [vid. 2023-04-02]. Dostupné z: https://geoslam.com/what-is-lidar/
- [34] *iPhone SE (2. generace) Technické specifikace (CZ)* [online]. [vid. 2023-04-02]. Dostupné z: https://support.apple.com/kb/SP820?locale=cs\_CZ
- [35] M. HAUF A KOL. Pozemní Fotogrammetrie. In: *Technický průvodce 42*. Praha. Praha: SNTL - nakladatelství technické literatury, 1982, 345.
- [36] HAMPACHER, Miroslav, Martin ŠTRONER a vysoké učení technické v Praze ČESKÉ. *Zpracování a analýza měření v inženýrské geodézii*. Vydání druhé, upravené a doplněné. Praha: České vysoké učení technické v Praze, 2015. ISBN 978-80-01-05843-5.
- [37] ING. PETR POLÁK. *Zeměměřická díla*. B.m.: Český svaz geodetů a kartografů. leden 2007

# **SEZNAM OBRÁZKŮ**

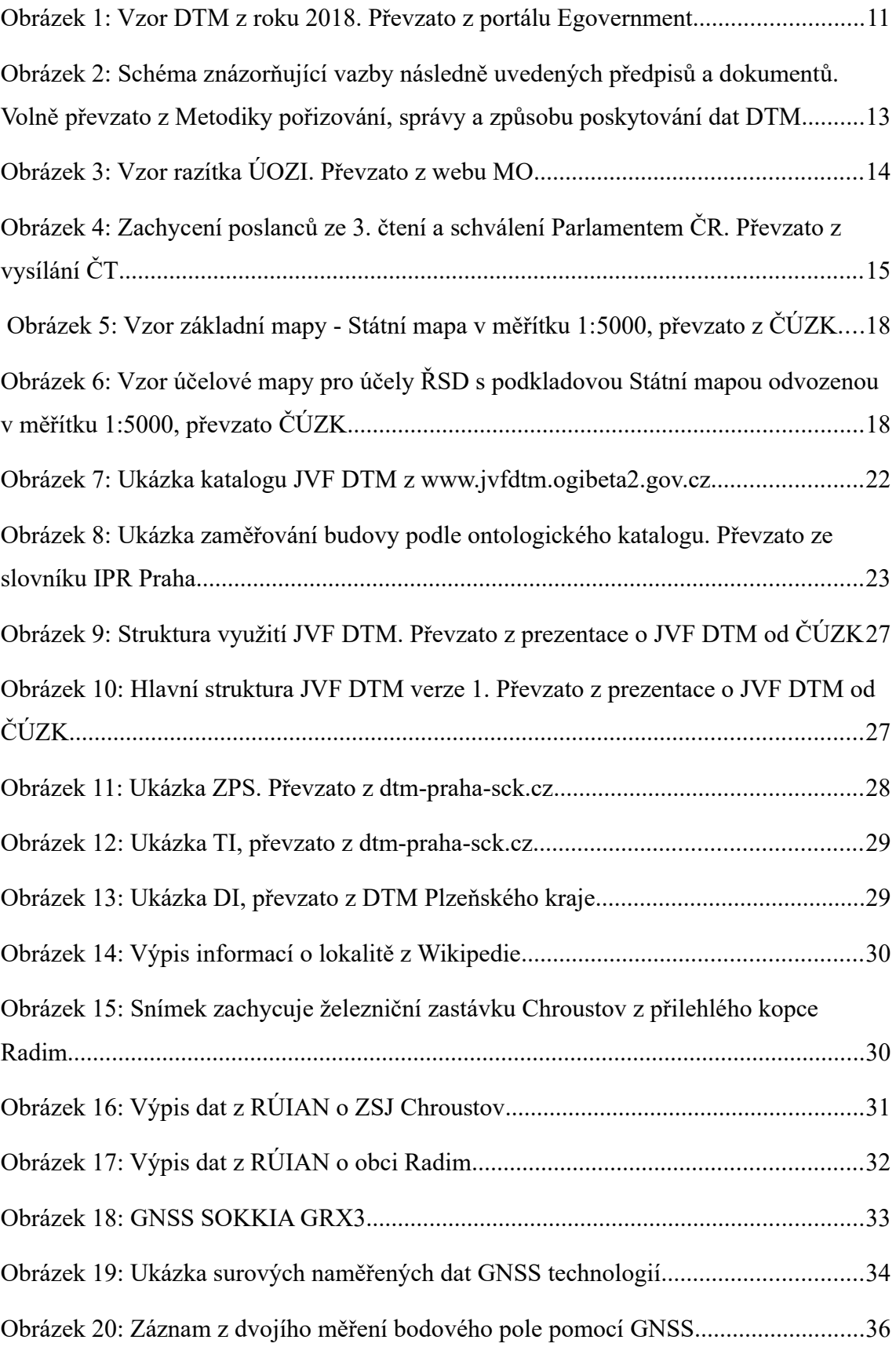

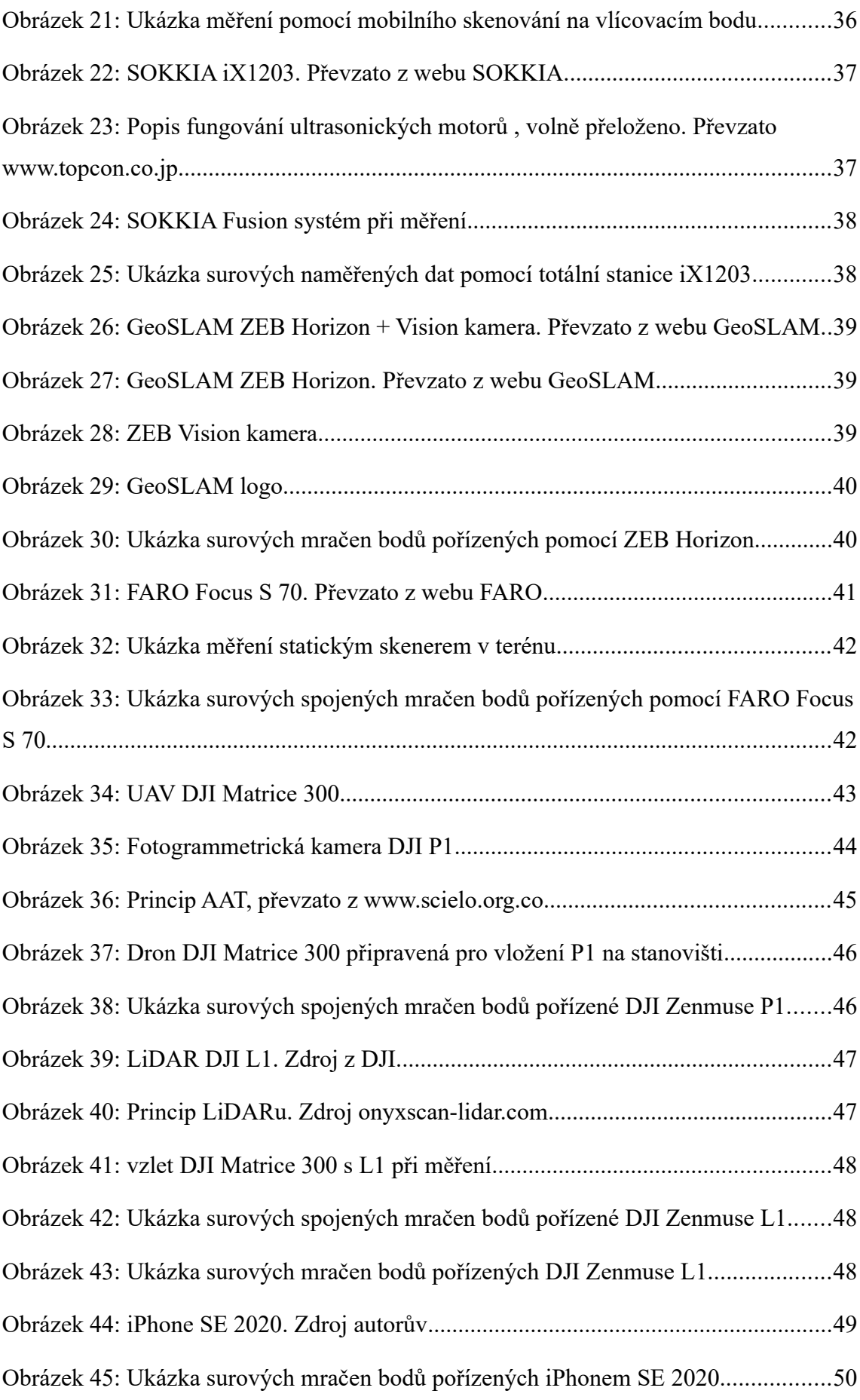

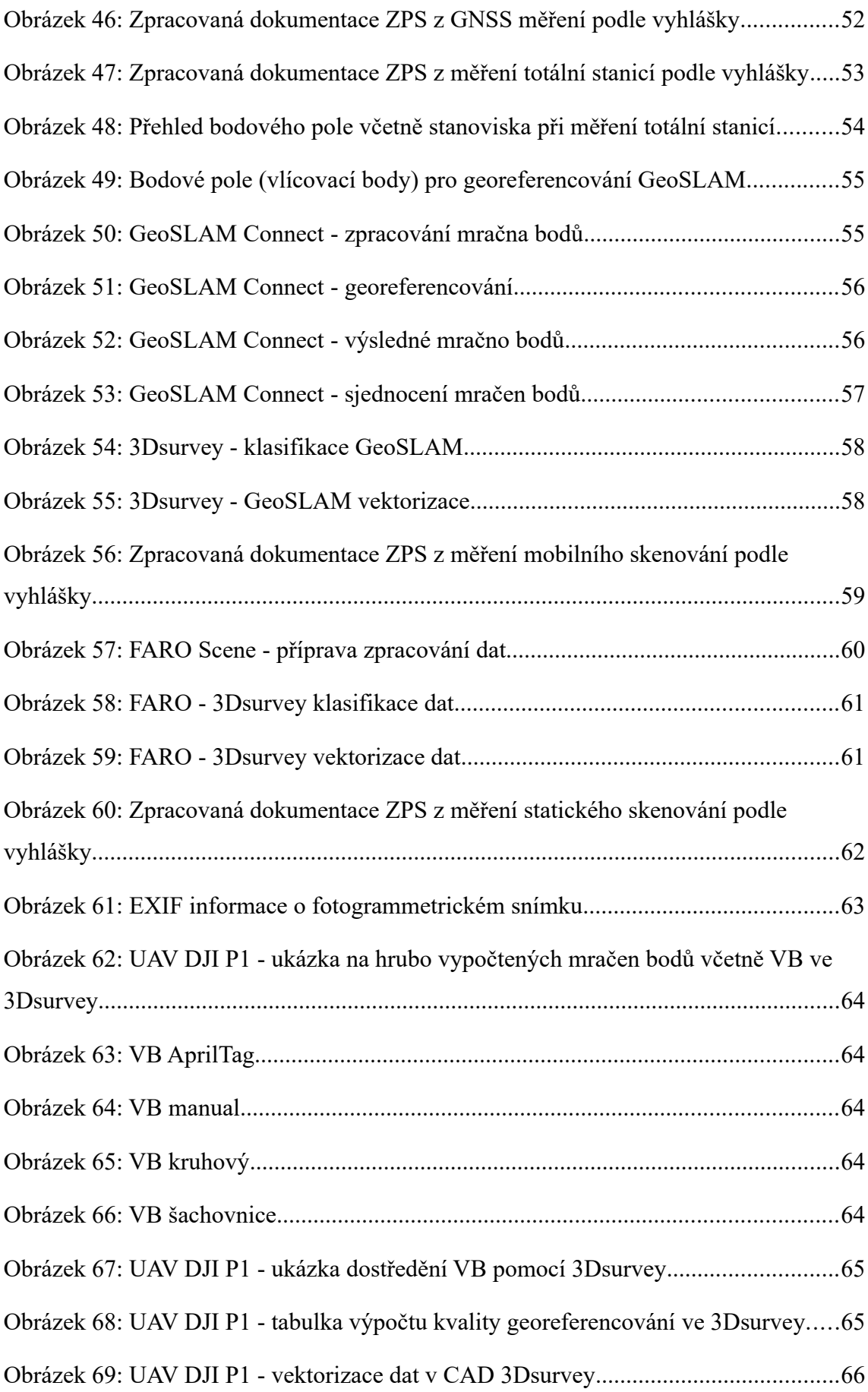

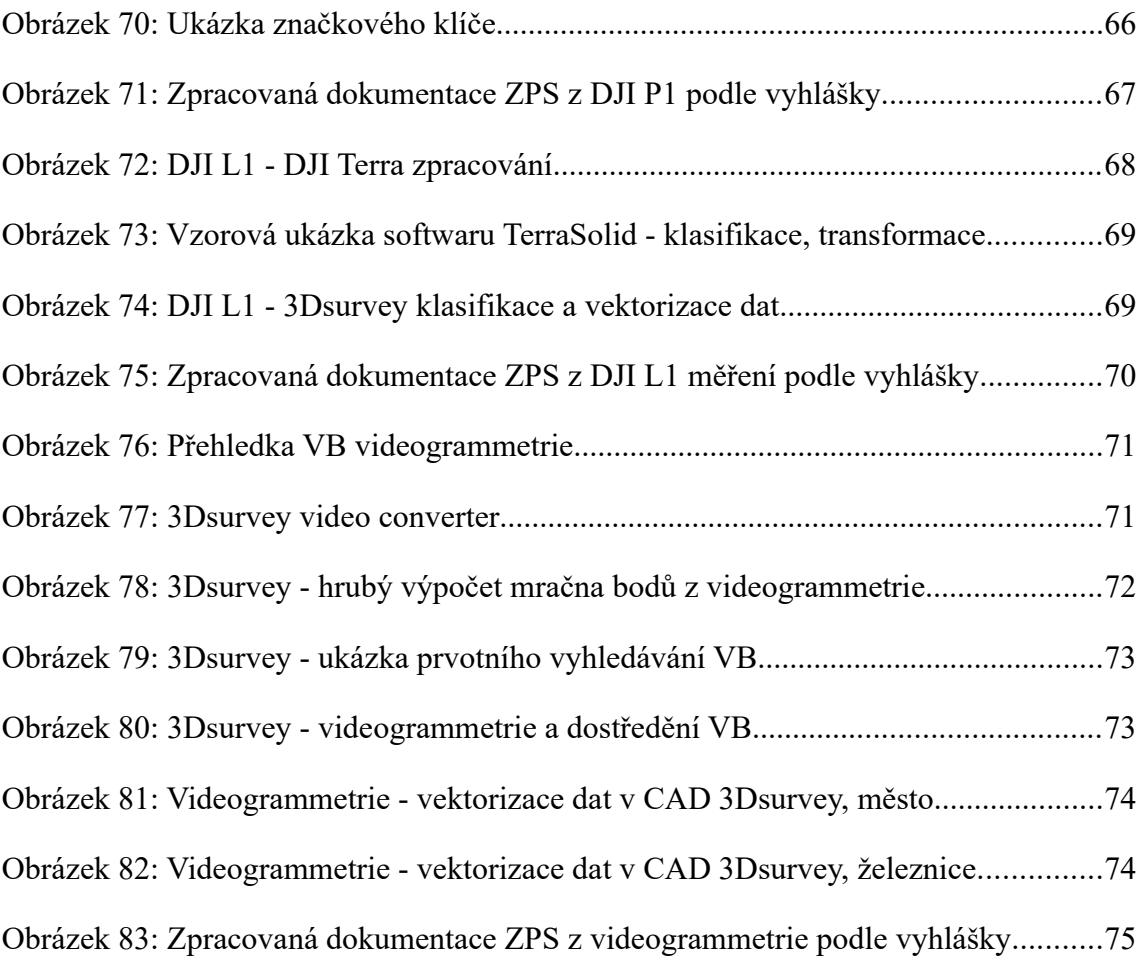

## **SEZNAM TABULEK**

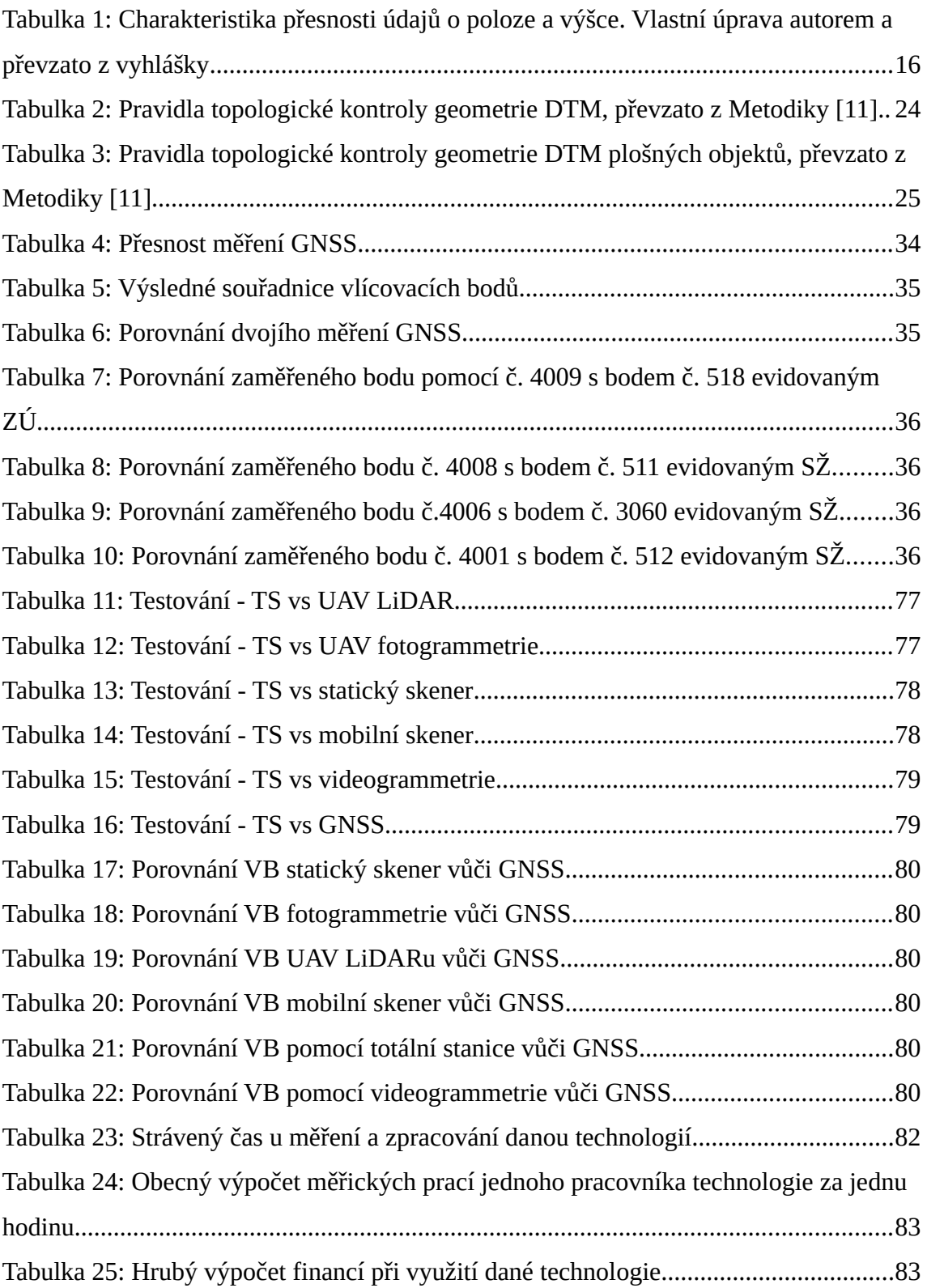

# **SEZNAM PŘÍLOH**

- [1] Protokol měření GNSS na VB
- [2] Výstupní dokumentace
	- [2.1] Katastrální mapa
	- [2.2] GNSS výkresy ZPS, DI a TI
	- [2.3] Mobilní skener výkresy ZPS, DI a TI
	- [2.4] Statický skener výkresy ZPS, DI a TI
	- [2.5] Totální stanice výkresy ZPS, DI a TI
	- [2.6] UAV fotogrammetrie výkresy ZPS, DI a TI
	- [2.7] UAV LiDAR výkresy ZPS, DI a TI
	- [2.8] Videogrammetrie výkresy ZPS, DI a TI
- [3] Surová měřená data *(k dispozici pouze online: https://1url.cz/ar77y)*
	- [3.1] GNSS
	- [3.2] Mobilní skener
	- [3.3] Statický skener
	- [3.4] Totální stanice
	- [3.5] UAV fotogrammetrie
	- [3.6] UAV LiDAR
	- [3.7] Videogrammetrie
- [4] Značkový klíč IPR
- [5] Geodetické údaje
	- [5.1] Zeměměřický úřad
	- [5.2] Správa železnic
	- [5.3] Uživatelské pro DP
- [6] Protokol o manuálním výpočtu FARO stanovisek
- [7] Kalibrační protokol totální stanice iX1203